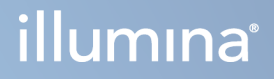

# Modul za analizu Local Run Manager TruSight Oncology Comprehensive (EU)

Vodič za tijek rada

VLASNIŠTVO TVRTKE ILLUMINA Broj dokumenta 200008661 v04 siječanj 2024.

ZA IN VITRO DIJAGNOSTIKU. SAMO ZA IZVOZ.

Ovaj dokument i njegov sadržaj vlasništvo su tvrtke Illumina, Inc. i njezinih povezanih društava ("Illumina") te su namijenjeni isključivo za ugovornu upotrebu klijentima u vezi s proizvodom(ima) opisanima u njemu(ima). Dokument i njegov sadržaj ne smiju se upotrebljavati ni distribuirati ni u koju drugu svrhu niti se smiju na neki drugi način prenositi, otkrivati ili reproducirati bez prethodnog pisanog odobrenja tvrtke Illumina. Illumina ovim dokumentom ne prenosi nikakve licencije zaštićene svojim pravom na patent, žig, autorskim pravom ili običajnim pravom ni slična prava bilo koje treće strane.

Kvalificirano osoblje s odgovarajućom izobrazbom mora se strogo i bez iznimki pridržavati uputa u ovom dokumentu da bi se zajamčila pravilna i sigurna upotreba proizvoda opisanih u njemu. Prije upotrebe proizvoda nužno je s razumijevanjem pročitati cjelokupan sadržaj dokumenta.

AKO UPUTE U DOKUMENTU NE PROČITATE U CIJELOSTI TE IH SE NE PRIDRŽAVATE BEZ IZNIMKI, MOŽE DOĆI DO OŠTEĆENJA PROIZVODA, OZLJEDA KORISNIKA ILI DRUGIH OSOBA I DO OŠTEĆENJA DRUGE IMOVINE TE SE TIME PONIŠTAVAJU SVA JAMSTVA ZA PROIZVOD(E).

ILLUMINA NE PREUZIMA ODGOVORNOST ZA ŠTETE NASTALE USLIJED NEPRAVILNE UPOTREBE PROIZVODA KOJI JE (SU) OPISAN(I) U OVOM DOKUMENTU (UKLJUČUJUĆI DIJELOVE TOG(TIH) PROIZVODA I SOFTVER).

© 2024. Illumina, Inc. Sva prava pridržana.

Svi su žigovi vlasništvo tvrtke Illumina, Inc. ili svojih vlasnika. Konkretne informacije o žigovima potražite na adresi [www.illumina.com/company/legal.html](http://www.illumina.com/company/legal.html).

## Sadržaj

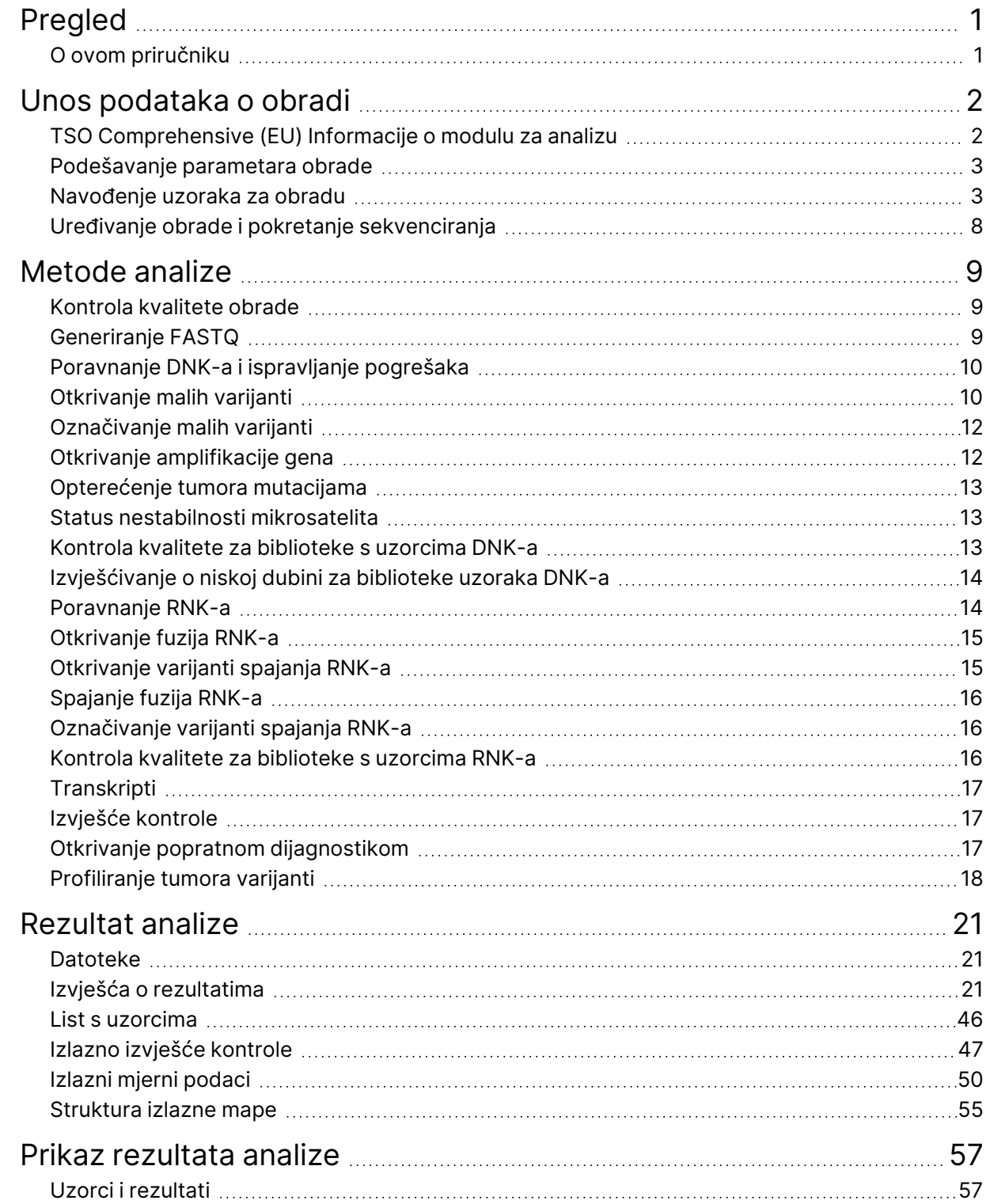

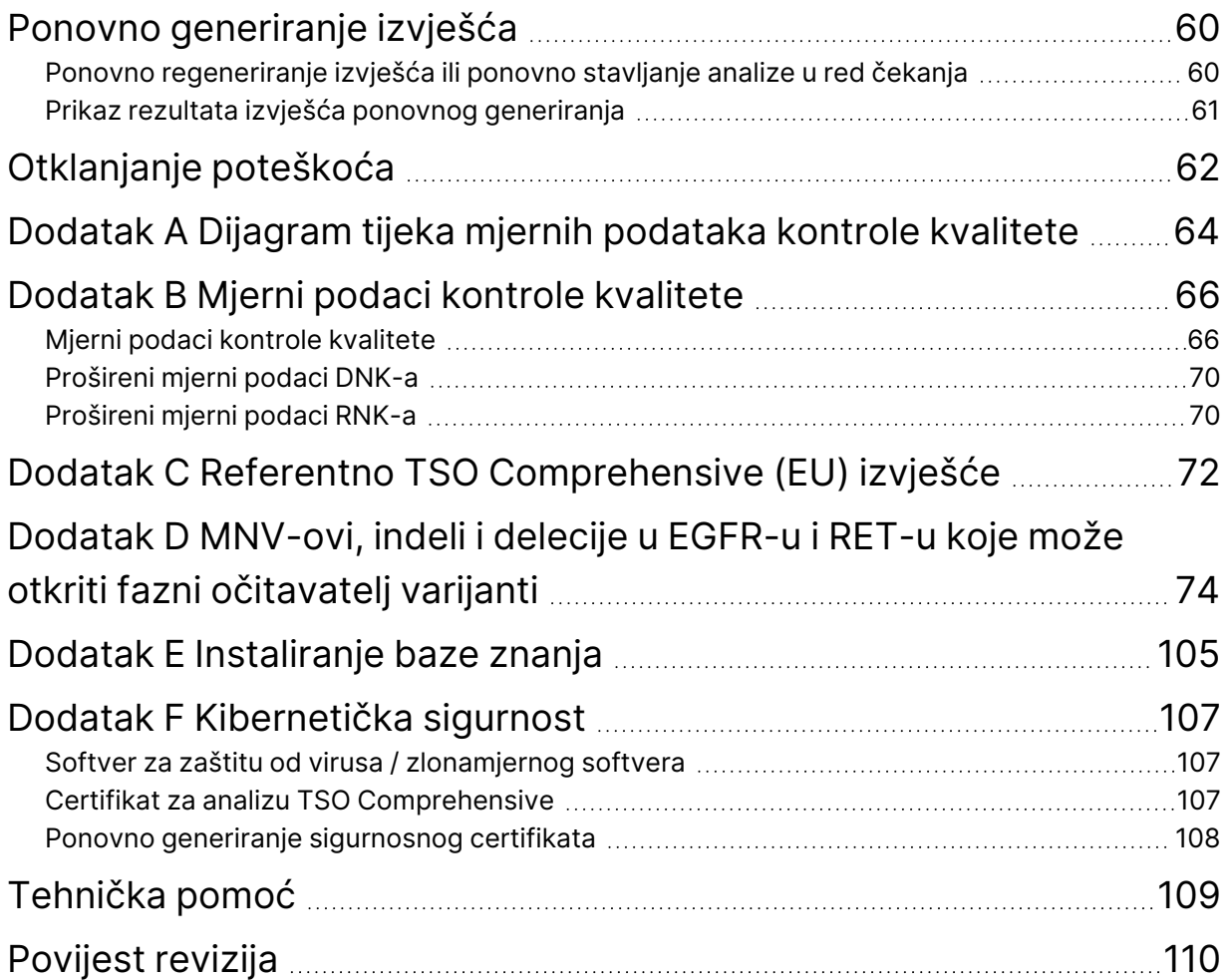

# <span id="page-4-0"></span>Pregled

Modul za analizu Illumina® Local Run Manager TruSight™ Oncology Comprehensive (EU) (Modul za analizu TSO Comprehensive (EU)) analizira očitanja sekvenciranja DNK i RNK biblioteka pripremljenih pomoću analize TruSight Oncology Comprehensive (EU) (TSO Comprehensive (EU)). Pogledajte *Priložene upute za TruSight Oncology Comprehensive (EU) (broj dokumenta 200007789)* za namjenu analize TSO Comprehensive (EU).

Modul za analizu Modul za analizu TSO Comprehensive (EU) podržava postavljanje obrade, sekvenciranje, analizu i izvješćivanje za pripremljene DNK i RNK biblioteke. Za uzorke bolesnika, Modul za analizu TSO Comprehensive (EU) generira:

- Izvješće TSO Comprehensive (EU) za svaki uzorak bolesnika, koje uključuje popratnu dijagnostiku, profiliranje tumora i rezultate kontrole kvalitete (dostupno u formatima PDF i JSON).
- Datoteka izvješća o niskoj dubini u formatu odvojenom karticom (\*.tsv) za svaki uzorak bolesnika. Datoteka uključuje popis genomskih položaja (označenih simbolima gena) koji imaju nedovoljnu dubinu sekvenciranja kako bi se isključila prisutnost male varijante u DNK biblioteci.
- Datoteka mjernih podataka kontrole kvalitete (\*.tsv) uključuje status analize i mjerne podatke kontrole kvalitete za sve uzorke bolesnika u obradi sekvenciranjem.

Za kontrole, Modul za analizu TSO Comprehensive (EU) generira izlazno izvješće kontrole (\*.tsv) koje uključuje rezultate kontrole kvalitete za sve kontrolne uzorke u obradi sekvenciranjem.

Softverski paket TSO Comprehensive (EU) koristi se za instaliranje Modul za analizu TSO Comprehensive (EU) i podržavanje softverskih komponenti. Paket zahtjeva TSO Comprehensive (EU) instaliran je u Modul za analizu TSO Comprehensive (EU). Za brojeve dijelova i verzija pogledajte *Priložene upute za TruSight Oncology Comprehensive (EU) (broj dokumenta 200007789)*.

## <span id="page-4-1"></span>**O ovom priručniku**

U ovom priručniku navedene su upute za podešavanje parametara rada za sekvenciranje i analizu putem Modul za analizu TSO Comprehensive (EU). Korištenje softvera zahtijeva osnovno znanje o trenutnom operacijskom sustavu Windows i korisničkom sučelju internetskog preglednika. Informacije o nadzornoj ploči Local Run Manager Modul za analizu TruSight Oncology Comprehensive (EU) i postavkama sustava potražite u dokumentu *Referentni vodič za instrument NextSeq 550Dx (broj dokumenta: 1000000009513)*.

# <span id="page-5-0"></span>Unos podataka o obradi

Softver Modul za analizu TruSight Oncology Comprehensive (EU) koristi se za podešavanje TSO Comprehensive (EU) obrade.

Prije početka obrade, provjerite je li instalirana kompatibilna baza znanja (KB). Ako kompatibilna baza znanja (KB) nije instalirana, pogledajte *Dodatak E [Instaliranje](#page-108-0) baze znanja* na stranici 105.

<span id="page-5-1"></span>Unesite informacije o obradi i podešavanju uzoraka izravno u Modul za analizu TSO Comprehensive (EU).

## **TSO Comprehensive (EU) Informacije o modulu za analizu**

Modul za analizu Modul za analizu TSO Comprehensive (EU) uključuje modul za analizu, KB i informacije o verziji paketa zahtjeva na zaslonu Modules & Manifests (moduli i manifesti).

- 1. Otvorite Modul za analizu TSO Comprehensive (EU) na instrumentu.
- 2. Pomoću izbornika Tools (Alati) idite na zaslon Modules & Manifests (moduli i manifesti).
- 3. Odaberite **TSO Comp (EU)**.

Zaslon Modules & Manifests (moduli i manifesti) prikazuje sljedeće informacije o instalaciji:

- **Identifikator uređaja** Jedinstveni identifikator uređaja za instalirani Modul za analizu TSO Comprehensive (EU) i povezani paket zahtjeva. Instalirana verzija KB-a ne utječe na taj identifikator.
- **Identifikator proizvoda** verzija instaliranog Modul za analizu TSO Comprehensive (EU).
- **Modificirano** Datum i vrijeme kada je Modul za analizu TSO Comprehensive (EU) sam posljednji put instaliran ili ažuriran.
- **Postavke obrade sekvenciranjem** Prikazuje vrstu očitanja (upareni kraj) i postavke duljine očitanja povezane s Modul za analizu TSO Comprehensive (EU).
- **Instalirani zahtjevi** Prikazuje verziju instaliranog paketa zahtjeva i povezane pomoćne zahtjeve popratne dijagnostike. Paket zahtjeva uključuje zahtjeve namjene popratne dijagnostike koje procjenjuje Modul za analizu TSO Comprehensive (EU).
- **TSO Comprehensive Sigurnosni certifikat** HTTPS certifikat specifičan za ovaj instrument. Potreban za daljinski pristup pomoću web-preglednika ovog instrumenta s drugog stroja na istoj mreži. Upute za instalaciju potražite u *Dodatak F [Kibernetička](#page-110-0) sigurnost* na stranici 107.
- **Verzija Baze znanja** Pogledajte *Dodatak E [Instaliranje](#page-108-0) baze znanja* na stranici 105 za upute o instaliranju ili ažuriranju KB-a. Ovaj odjeljak uključuje informacije o instaliranju Baze znanja za sljedeća polja:

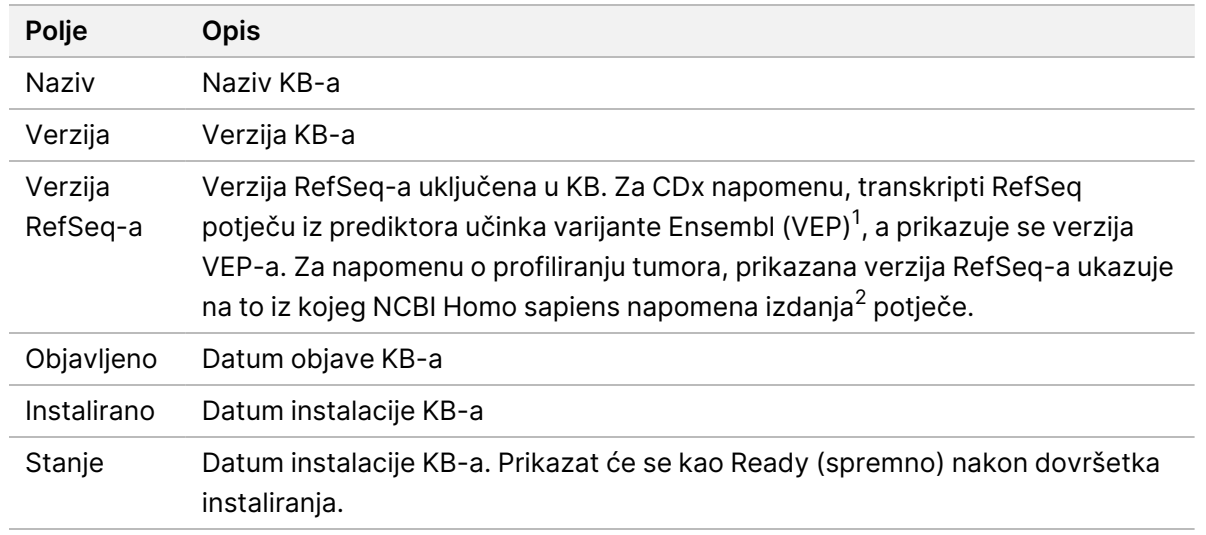

<sup>1</sup> McLaren W, Gil L, Hunt SE, et al. The ensembl variant effect predictor. Genome Biol. 2016 Jun 6, 17(1):122.g. <sup>2</sup> NCBI Homo sapiens Updated Annotation Release 105,20201022.

<span id="page-6-0"></span>https://www.ncbi.nlm.nih.gov/genome/annotation\_euk/Homo\_sapiens/105.20201022.

### **Podešavanje parametara obrade**

- 1. Prijavite se u Local Run Manager na instrumentu ili s umreženog računala.
- 2. Odaberite **Create Run** (izrazi obradu), a zatim odaberite **TSO Comp (EU)**.
- 3. Unesite naziv obrade koji identificira obradu od sekvenciranja do analize uporabom sljedećih kriterija.
	- $\bullet$  1 40 znakova.
	- Samo alfanumerički znakovi, donje crte ili crtice.
	- Ispred i iza razmaka ili donje crte mora stajati alfanumerički znak.
	- Jedinstveno za sve obrade na instrumentu.
- 4. [Neobavezno] Unesite opis obrade da biste je lakše prepoznali sa sljedećim kriterijima.
	- $\bullet$  1 150 znakova.
	- Samo alfanumerički znakovi ili razmaci.
	- Ispred ili iza razmaka mora stajati alfanumerički znak.

#### <span id="page-6-1"></span>**Navođenje uzoraka za obradu**

Navedite uzorke za obradu pomoću sljedećih opcija.

- **Enter samples manually** (ručni unos uzoraka) upotrijebite praznu tablicu na zaslonu Create Run (izrazi obradu).
- **Import samples sheets** (uvoz lista s uzorcima) otvorite vanjsku datoteku u formatu vrijednosti odvojenih zarezom (\*.csv).

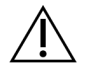

#### OPREZ

Nepodudaranja između uzoraka i početnica za indeksiranje dovode do netočnog izvješćivanja o rezultatima zbog gubitka pozitivne identifikacije uzorka. Unesite ID-ove uzoraka i dodijelite indekse u Local Run Manager prije početka pripreme biblioteke. Zabilježite ID-ove uzoraka, indekse i orijentaciju jažice pločice za referencu tijekom pripreme biblioteke.

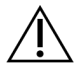

#### OPREZ

Da biste izbjegli gubitak podataka, provjerite da instalacija KB-a nije u tijeku prije spremanja obrade.

#### **Ručni unos uzoraka**

- 1. U polje Sample ID (ID uzorka) unesite jedinstveni ID uzorka sa sljedećim kriterijima. **Dodajte sve kontrole prije namjeravane upotrebe uzoraka.** Više informacija potražite u odjeljku *[Kontrole](#page-8-0)* na [stranici](#page-8-0) 5.
	- $\cdot$  1 25 znakova.
	- Samo alfanumerički znakovi, donje crte ili crtice.
	- Ispred i iza razmaka ili donje crte mora stajati alfanumerički znak.
- 2. [Neobavezno] U polje Sample Description (opis uzorka) unesite opis uzorka sa sljedećim kriterijima.
	- $\bullet$  1 50 znakova.
	- Pritom upotrijebite alfanumeričke znakove, crtice, donje crte ili razmake.
	- Ispred i iza crtice, razmaka ili donje crte mora stajati alfanumerički znak.
- 3. Odaberite indeks za DNK biblioteku i/ili RNK biblioteku pripremljenu iz uzorka.
	- Provjerite jesu li RNK i DNK uzorci u zasebnim stupcima.
	- Polje sekvenciranja DNK i7+i5 automatski se popunjava nakon odabira ID indeksa DNK-a. Polje sekvenciranja RNK i7+i5 automatski se popunjava nakon odabira ID indeksa RNK-a.

Osim sažetka navedenog ovdje, pogledajte odjeljak Broj biblioteka i odabir indeksa u *Priložene upute za TruSight Oncology Comprehensive (EU) (broj dokumenta 200007789)* za odabir ID-a indeksa.

- Za biblioteku uzoraka DNK-a odaberite jedinstveni ID indeksa (UPxx ili CPxx indeksi) s padajućeg popisa ID indeksa DNK-a.
- Za biblioteku uzoraka RNK-a odaberite jedinstveni ID indeksa (samo UPxx) s padajućeg popisa ID indeksa RNK-a.
- Ako su u obradi ukupno tri biblioteke, slijedite smjernice za odabir indeksa u *Priložene upute za TruSight Oncology Comprehensive (EU) (broj dokumenta 200007789)*.
- 4. Upotrijebite polje Tumor Type (vrsta tumora) za dodjelu vrste tumora za svaki uzorak, odabirom najspecifičnije dostupne vrste tumora.
- Pretražite popis dostupnih vrsta tumora. Odaberite iz padajućeg izbornika, koristite pretraživanje ključnim riječima ili upotrijebite gumb Search (pretraži). Pogledajte *[Odaberite](#page-9-0) vrstu tumora* na [stranici](#page-9-0) 6.
- 5. Dodijelite spol. Za kontrole, spol je nepoznat.
- 6. [Neobavezno] Odaberite **Export u CSV** (izvoz u CSV) kako biste izvezli podatke o uzorku u datoteku.
- 7. Pregledajte podatke na zaslonu Create Run (izrada obrade). Netočni podaci mogu utjecati na rezultate.
- <span id="page-8-1"></span>8. Odaberite **Save Run** (spremi obradu).

#### **Uvoz uzoraka**

- 1. Odaberite **Import CSV** (uvezi CSV) i idite na lokaciju na kojoj se nalazi datoteka s podacima o uzorku. Možete uvesti dvije vrste datoteka.
	- Odaberite **Download CSV** (preuzmi CSV) na zaslonu Create Run (izrada obrade) da biste preuzeli novi predložak informacija o uzorku. CSV datoteka sadrži potrebne naslove stupaca i format za uvoz. U svaki stupac unesite podatke o uzorku za uzorke u obradi. Za stupac Tumor Type (vrsta tumora) unesite pojam vrste tumora ili povezanu šifru (pogledajte odjeljak *[Preuzimanje](#page-11-1) vrsta tumora* na stranici 8). Polje Tumor Type (vrsta tumora) također se koristi za određivanje uzoraka kao kontrola (pogledajte odjeljak *[Kontrole](#page-8-0)* na stranici 5).
	- Upotrijebite datoteku s podacima o uzorku koja je izvezena iz Local Run Manager uporabom značajke Export to CSV (Izvoz u CSV).
- 2. Na zaslonu Create Run (izrada obrade) pregledajte uvezene podatke. Netočni podaci mogu utjecati na rezultate.
- 3. [Neobavezno] Odaberite **Export u CSV** (izvoz u CSV) kako biste izvezli podatke o uzorku u vanjsku datoteku.
- <span id="page-8-0"></span>4. Odaberite **Save Run** (spremi obradu).

#### **Kontrole**

TSO Comprehensive (EU) zahtijeva uporabu TruSight Oncology kontrole. Određivanje uzorka kao kontrole automatski postavlja spol uzorka na Unknown (Nepoznato). Za određivanje uzorka kao kontrole, odaberite jednu od četiri vrste kontrole iz polja Tumor Type (Vrsta tumora):

- Vanjska kontrola DNK-a (pozitivna kontrola DNK-a)
- Vanjska kontrola RNK-a (pozitivna kontrola RNK-a)
- Kontrola DNK-a bez predloška
- Kontrola RNK-a bez predloška

Pogledajte odjeljak *[Odaberite](#page-9-0) vrstu tumora* na stranici 6 za više informacija o postavljanju vrsta tumora za sve vrste uzoraka tijekom postavljanja obrade.

U obradi se može navesti samo jedna od svake vrste kontrole. Samo se DNK biblioteka može odrediti za vanjsku kontrolu DNK-a ili kontrolu DNK-a bez predloška. Samo se RNK biblioteka može odrediti za vanjsku kontrolu RNK-a ili kontrolu RNK-a bez predloška. Kontrole DNK-a ili RNK-a bez predloška ne računaju se u odnosu na maksimalni broj biblioteka u obradi.

<span id="page-9-0"></span>Pogledajte *Priložene upute za TruSight Oncology Comprehensive (EU) (broj dokumenta 200007789)* za više informacija o uporabi kontrolnih uzoraka.

#### **Odaberite vrstu tumora**

Za svaki uzorak mora se navesti vrsta tumora. Osim za kontrolne vrste, dostupne vrste tumora izvedene su iz instaliranog KB-a i mogu se promijeniti s ažuriranim verzijama KB-a.

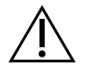

#### OPREZ

Neispravan odabir vrste tumora može uzrokovati netočne rezultate. Riješite sva upozorenja koja se pojave prilikom određivanja vrsta tumora kako biste izbjegli neuspjeh analize.

Pojmovi vrste tumora dio su hijerarhijske ontologije bolesti u KB-u, koja je izgrađena kao skup odnosa roditelj-dijete. Na primjer, pojam rak pluća nemalih stanica je dijete raka pluća jer je rak pluća nemalih stanica vrsta raka pluća. [Slika](#page-10-0) 1 prikazuje podskup primjera ontologije bolesti, pokazujući čvrst tumor kao korijenski pojam i pojmove povezane s rakom pluća i rakom štitnjače (druge vrste raka nisu prikazane). Pojam koji je preko odnosa roditelj-dijete povezan s pojmovima niže razine naziva se predak. Povezani pojmovi niže razine potomci su pojma pretka. Na primjer, rak pluća predak je adenokarcinoma raka pluća i malih stanica pluća, a medularni karcinom štitnjače potomak je i karcinoma štitnjače i čvrstog tumora.

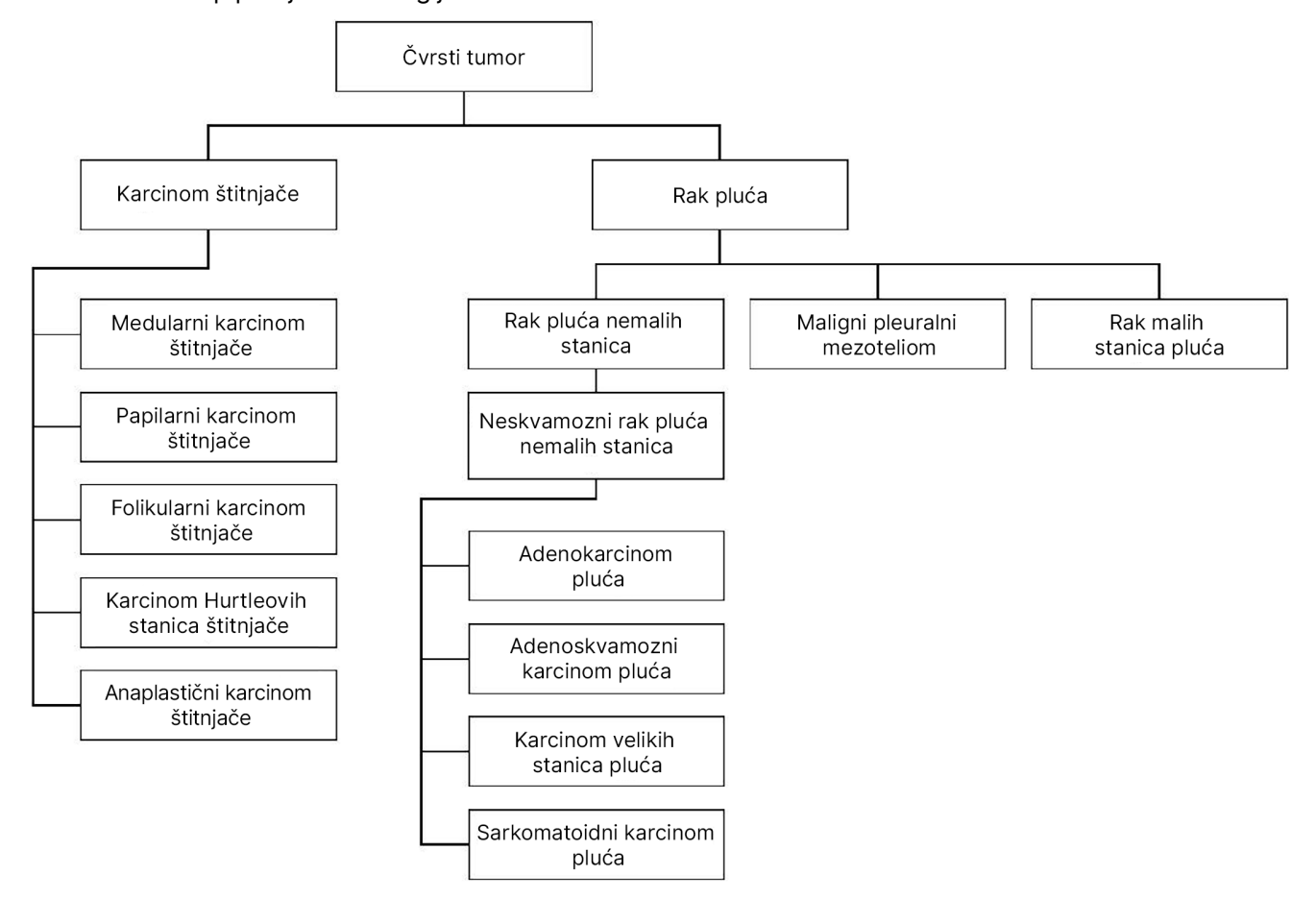

<span id="page-10-0"></span>Slika 1 Podskup primjera ontologije bolesti

Odabrana vrsta tumora za uzorak bolesnika utječe na:

- Koje se namjene popratne dijagnostike procjenjuju za uzorak. Za tu će se tvrdnju procijeniti samo uzorci bolesnika s vrstom tumora koji se točno podudara ili je potomak vrste tumora za namjenu popratne dijagnostike.
- Koje su varijante profiliranja tumora uključene u izvješće TSO Comprehensive (EU). Pogledajte odjeljak *[Profiliranje](#page-21-0) tumora varijanti* na stranici 18.

Odaberite vrstu tumora pomoću zaslona Create Run (izrada obrade). Vrsta tumora može se postaviti i uvozom CSV datoteke koja sadrži vrstu tumora (pogledajte odjeljak *Uvoz [uzoraka](#page-8-1)* na stranici 5).

- 1. Dvaput kliknite stanicu vrste tumora da biste vidjeli dostupne vrste tumora. Dostupne vrste tumora prikazuju se na hijerarhijskom popisu koji je organiziran abecednim redom. Polje Tumor Type (vrsta tumora) također se koristi za određivanje vrste kontrole za kontrolne uzorke (pogledajte odjeljak *[Kontrole](#page-8-0)* na stranici 5).
- 2. Pomoću popisa ili trake za pretraživanje na vrhu prozora Vrsta tumora odaberite željenu vrstu tumora.

#### <span id="page-11-1"></span>**Preuzimanje vrsta tumora**

Cijeli popis dostupnih vrsta tumora u TSV formatu može se preuzeti sa zaslona Create Run (izrada obrade) pomoću gumba **Download Tumor Types TSV** (preuzimanje tipova tumora TSV). Popis sadrži sljedeće informacije:

- Pojam vrste tumora vidljiv je u korisničkom sučelju.
- Cjelokupni put vrste tumora unutar hijerarhije vrste tumora (ontologija bolesti).
- <span id="page-11-0"></span>• Šifra koju koristi Local Run Manager za identifikaciju vrste tumora.

### **Uređivanje obrade i pokretanje sekvenciranja**

Upute o uređivanju podataka o obradi i pokretanju sekvenciranja potražite u *Referentni vodič za instrument NextSeq 550Dx (broj dokumenta: 1000000009513)*. Analiza i izvješćivanje počinju po završetku obrade sekvenciranjem.

U svrhu pohrane, obrada sekvenciranjem može proizvesti 40 – 100 GB izlaza. Sekundarna analiza obrade sekvenciranjem može proizvesti 100 – 200 GB izlaza.

# <span id="page-12-0"></span>Metode analize

Nakon prikupljanja podataka dobivenih sekvenciranjem, Modul za analizu TSO Comprehensive (EU) ih obrađuje za:

- provođenje kontrole kvalitete
- otkrivanje varijanti
- određivanje statusa opterećenja tumora mutacijama (TMB) i nestabilnosti mikrosatelita (MSI)
- određivanje rezultata popratne dijagnostike
- procjenu kliničke važnosti i potencijalne kliničke važnosti otkrivenih varijanti
- izvješćivanje o rezultatima.

<span id="page-12-1"></span>U sljedećim odjeljcima opisane su metode analize.

### **Kontrola kvalitete obrade**

Mjerni podaci kvalitete obrade sekvenciranjem procjenjuju se kako bi se utvrdilo jesu li unutar prihvatljivog raspona. Ukupni postotak očitanja koja prolaze filtar uspoređuje se s minimalnim pragom. Za Očitanje 1 i Očitanje 2, prosječni postotak baza ≥ Q30, što daje predviđanje vjerojatnosti netočnog otkrivanja baza (Q-rezultat), također se uspoređuje s minimalnim pragom. Ako vrijednosti svakog od ova tri mjerna podatka zadovoljavaju specifikacije, tada je kontrola kvalitete obrade prijavljena kao PASS (ZADOVOLJAVA) i analiza se nastavlja. Ako vrijednost bilo kojeg mjernog podatka ne zadovoljava specifikaciju, tada ej kontrola kvalitete obrade prijavljena kao FAIL (NE ZADOVOLJAVA) i analiza se ne nastavlja. Više informacija potražite u odjeljku *Mjerni podaci kontrole [kvalitete](#page-69-1)* na stranici 66.

### <span id="page-12-2"></span>**Generiranje FASTQ**

Podaci dobiveni sekvenciranjem pohranjeni u BCL formatu demultipleksirani su uporabom sekvenci indeksa jedinstvenih za svaki uzorak koji je dodan tijekom koraka pripreme biblioteke, kako bi se klasteri dodijelili biblioteci iz koje potječu. Svaki klaster sadrži dva indeksa (i5 i i7 sekvenci, jedan na svakom kraju fragmenta biblioteke). Kombinacija tih sekvenci indeksa koristi se za demultipleksiranje objedinjenih biblioteka.

Nakon demultipleksiranja, generiraju se FASTQ datoteke. Te datoteke sadrže očitanja sekvenciranja za svaku biblioteku pojedinačnih uzoraka i povezane rezultate kvalitete za svako otkrivanje baza, osim očitanja iz klastera koji nisu prošli filtar.

### <span id="page-13-0"></span>**Poravnanje DNK-a i ispravljanje pogrešaka**

Poravnanje DNK-a i ispravljanje pogrešaka uključuje poravnanje očitanja sekvenciranja izvedenih iz biblioteka uzoraka DNK-a s referentnim genomom i ispravljanje pogrešaka u očitanjima sekvenciranja prije otkrivanja varijanti.

Korak poravnanja koristi Burrows-Wheeler Aligner (BWA-MEM) sa uslužnim programom SAMtools za poravnanje DNK sekvenci u datotekama FASTQ s referentnim genomom hg19, generirajući BAM datoteke (\*.bam) i BAM datoteke indeksa (\*.bam.bai).

Početne BAM datoteke dodatno se obrađuju kako bi se uklonile pogreške (uključujući pogreške uvedene tijekom amplifikacije PCR-a ili sekvenciranja), pri čemu se očitanja dobivena iz iste jedinstvene molekule DNK-a sažmu u jednu reprezentativnu sekvencu, koristeći svoj jedinstveni molekularni identifikator (UMI) ugrađen u fragmente biblioteke tijekom pripreme biblioteke.

Drugi krug poravnanja pomoću alata BWA-MEM i SAM provodi se na UMI-sažetim očitanjima, što rezultira drugim skupom BAM datoteka s odgovarajućim datotekama BAM indeksa. Te se BAM datoteke koriste kao unos za otkrivanje amplifikacije gena.

Konačno, insercije i delecije kandidata identificiraju se iz sažetih BAM poravnanja, a parovi očitanja ponovno su poravnati s tim insercijama i delecijama kandidata kako bi se spasili signali za insercije i delecije koji su možda propušteni zbog neusklađenosti. Istodobno, preklapajući parovi očitanja spojeni su (bioinformatički kombinirani) u jedno konsenzusno očitanje. Sva očitanja zatim izlaze kao treći skup BAM datoteka s odgovarajućim datotekama BAM indeksa. Te se BAM datoteke koriste kao unos za otkrivanje malih varijanti, određivanje statusa nestabilnosti mikrosatelita (MSI) i kontrolu kvalitete DNK biblioteke.

### <span id="page-13-1"></span>**Otkrivanje malih varijanti**

Otkrivanje malih varijanti provodi se za biblioteke uzoraka DNK-a (osim kontrola DNK-a bez predloška) za otkrivanje malih varijanti, uključujući varijante s jednim nukleotidom (SNV-ovi), varijante s više nukleotida (MNV-ovi) do 3 para baza (bp) u duljini te insercija i delecija do 25 bp u duljini. Određeni MNV-ovi, indeli (jedan ili više nukleotida zamijenjeni s jednim ili više nukleotida, a nije SNV ili MNV) i delecije mogu zahtijevati pristup faziranja kako bi bili otkriveni. Unaprijed definiran skup MNV-ova, indela i delecija otkriva se za EGFR i RET gene (pogledajte *Dodatak D [MNV-ovi,](#page-77-0) indeli i delecije u EGFR-u i RET-u koje može otkriti fazni [očitavatelj](#page-77-0) varijanti* na stranici 74) primjenom faznog pristupa. Fazni pristup za otkrivanje malih varijanti ograničen je samo na te varijante. Algoritmi otkrivanja varijanti ne razlikuju varijante somatskog ili zametnog podrijetla.

#### **Otkrivanje malih varijanti**

BAM datoteke ispravljene pogreškom (sažete te ponovno usklađene insercije i delecije) koriste se kao unos za početni algoritam otkrivanja varijanti za otkrivanje malih varijanti. Početni korak otkrivanja

varijanti rezultira nefiltriranim datotekama Formata za otkrivanje varijanti genoma (gVCF). gVCF datoteke sadrže referentne ili varijantne slučajeve otkrivanja za svaki lokus ciljan analizom TSO Comprehensive (EU).

#### **Filtriranje malih varijanti**

Varijante kandidata zatim se filtriraju za ponavljajuće (specifične za analizu) artefakte i artefakte iz obrade uzoraka (kao što su deaminacija ili oksidacija). Za rješavanje artefakata specifičnih za analizu, prilagođeni rezultat kvalitete izračunava se usporedbom opažene učestalosti varijanti s početnom vrijednošću raspodjele šuma za istu lokaciju. Ta je distribucija izvedena iz profiliranja skupa normalnih uzoraka koji se podudaraju s namijenjenom populacijom (čvrsti FFPE) različitih kvaliteta pomoću analize TSO Comprehensive (EU). Za rješavanje artefakata specifičnih za uzorak, očitanja koja podržavaju otkrivanje varijanti stratificirana su prema stopi pogrešaka. Očitanja koja potječu iz obostranih/spojenih očitanja imaju najnižu stopu pogreške, a očitanja koja potječu iz simpleks (nedupleks/nespojenih) očitanja imaju najveću stopu pogreške. Te se stope pogrešaka procjenjuju procjenom svih lokusa s prijavljenim frekvencijama varijanti alela ispod 5 %. Nereferentna očitanja na tim mjestima uglavnom su posljedica pogreške. Pravi somatski događaji, zbog njihove relativne rijetkosti, neće značajno utjecati na ove procjene stope pogrešaka. Budući da ti razredi očitanja, dupleks/spojeni i simpleks, imaju različite stope pogrešaka specifične za uzorak, pouzdano otkrivanje varijante kandidata može zahtijevati više ili manje očitanja kao funkciju te stope pogrešaka. Na primjer, na dubini pokrivenosti od 200 očitanja, varijanta se može pouzdano otkriti s tri visokokvalitetna potporna očitanja ili s pet očitanja niže kvalitete.

Varijante kandidati koje nemaju dovoljnu potporu očitanja na temelju ovog modela koji je svjestan pogrešaka ili koje imaju nisko prilagođene ocjene kvalitete označene su zastavicom filtra LowSupport (Niska potpora) i smatraju se referentnim otkrivanjima. Ako lokacija također ima nedovoljnu pokrivenost za otkrivanje varijanti (manje od 100x), varijanta je označena zastavicom filtra LowDP (Nizak DP) i smatra se bez otkrivanja. Varijante s visokom prevalencijom u COSMIC3 imaju niže pragove za svaki od tih mjernih podataka kvalitete u usporedbi s varijantama koje nisu COSMIC. Ovaj korak filtriranja rezultira filtriranim gVCF datotekama.

#### **Faziranje malih varijanti**

Fazni očitavatelj varijanti koristi se za identifikaciju određenih MNV-ova, indela i delecija u EGFR i RET genima. Algoritam identificira varijante u EGFR i RET genima koje su kandidati za faziranje filtriranih gVCF datoteka iz prethodnog koraka i organizira varijante u lokalna susjedstva. Zatim otkriva BAM datoteku ispravljenu pogreškom za sve dokaze da se te male varijante pojavljuju u istim klonskim podpopulacijama jedna s drugom (tu fazi jedna s drugom). Očitanja se preklapaju u susjedstvu u minimalni skup klastera koji sadrže iste varijante. Varijante se otkrivaju pregledom nizova Sažetog izvješća o idiosinkrastičkom poravnanju s prazninama (CIGAR) u BAM datoteci i usporedbom očitanih sekvenci s referentnim slijedom genoma.

#### **Spajanje malih varijanti**

Naposljetku, MNV-ovi, indeli i delecije koje je otkrio fazni očitavatelj varijanti spajaju se u filtrirane gVCF datoteke. Samo oni MNV-ovi, indeli i delecije s unaprijed definiranog popisa varijanti u EGFR i RET genima podobni su za spajanje u gVCF. Pogledajte *Dodatak D [MNV-ovi,](#page-77-0) indeli i delecije u EGFR-u i RETu koje može otkriti fazni [očitavatelj](#page-77-0) varijanti* na stranici 74. MNV-ovi, indeli i delecije iz faznog očitavatelja varijanti imaju prednost nad onima koji mogu postojati u gVCF-u iz početnog koraka otkrivanja varijanti. Taj korak rezultira spojenim gVCF datotekama.

### <span id="page-15-0"></span>**Označivanje malih varijanti**

Otkrivene male varijante označene su pomoću Nirvaninog alata za označivanje s informacijama iz baze podataka RefSeq i raznih baza podataka o populaciji (COSMIC, ClinVar, dbSNP, 1000 Genomes i gnomAD). Označivanje malih varijanti izvodi se više puta neovisno kako je opisano u sljedećim odjeljcima.

#### **Baze podataka statičnog označivanja za TMB izračun**

Nirvana se koristi za označivanje filtriranih otkrivanja malih varijanti sa statičnim (koje se ne mogu ažurirati) bazama podataka za označivanja koje koristi daljnji TMB izračun (pogledajte *[Opterećenje](#page-16-0) tumora [mutacijama](#page-16-0)* na stranici 13). gVCF iz koraka Faziranje male varijante upotrebljava se kao unos (pogledajte *[Otkrivanje](#page-13-1) malih varijanti* na stranici 10). Varijable otkrivene faznim očitavateljem varijanti ne koriste se za izračun TMB-a.

#### **Baze podataka statičnih označivanja za otkrivanje popratnom dijagnostikom**

Nirvana se koristi za označivanje filtriranih otkrivanja malih varijanti sa statičnim (koje se ne mogu ažurirati) bazama podataka označivanja za upotrebu za daljnje otkrivanje popratnom dijagnostikom (pogledajte *Otkrivanje popratnom [dijagnostikom](#page-20-2)* na stranici 17). gVCF iz koraka Faziranje male varijante upotrebljava se kao unos (pogledajte *[Otkrivanje](#page-13-1) malih varijanti* na stranici 10).

#### **Baza podataka RefSeq za profiliranje tumora koja se može ažurirati**

Nirvana se koristi za označivanje filtriranih otkrivanja malih varijanti s bazom podataka RefSeq, koja se može ažurirati, kao dio daljnjeg procesa profiliranja tumora varijanti (pogledajte *[Profiliranje](#page-21-0) tumora [varijanti](#page-21-0)* na stranici 18). Baza podataka RefSeq, koja se može ažurirati, uključena je kao dio baze znanja (KB) i može se povremeno ažurirati kako bi bila kompatibilna s drugim sadržajem KB-a.

## <span id="page-15-1"></span>**Otkrivanje amplifikacije gena**

Otkrivanje amplifikacije gena provodi se za biblioteke uzoraka DNK-a (isključujući kontrole DNK-a bez predloška). Algoritam se koristi za identificiranje amplificiranih gena i izračun vrijednosti promjene preklapanja amplificiranih gena ciljane pomoću TSO Comprehensive (EU). Promjena preklapanja za određeni gen izvedena je iz normalizirane dubine očitanja gena u uzorku u odnosu na normaliziranu

dubinu očitanja diploidnih područja iz istog uzorka. Promjena preklapanja koja prelazi graničnu vrijednost specifičnu za gen smatra se amplifikacijom gena. Ovaj korak analize rezultira VCF datotekom, sažimanjem statusa amplifikacije gena i izračunatom promjenom preklapanja za svaki ciljani amplifikacijski gen.

### <span id="page-16-0"></span>**Opterećenje tumora mutacijama**

TMB se izračunava za biblioteke uzoraka DNK-a (isključujući kontrole DNK-a bez predloška). TMB rezultat generira se iz gVCF datoteke koju generira korak filtriranja malih varijanti (pogledajte *[Otkrivanje](#page-13-1) malih [varijanti](#page-13-1)* na stranici 10) i označivanja generiranih tijekom označivanja malih varijanti. SNV-ovi te varijante insercija i delecija uključeni su u izračun TMB rezultata koji se dobiva iz broja somatskih varijanti koje nisu pokretači po megabazi (procjenjiva regija). Pokretačke mutacije identificiraju se i filtriraju na temelju broja COSMIC-a. TSO Comprehensive (EU) ne razlikuje varijante somatskog ili zametnog podrijetla u svrhu otkrivanja malih varijanti. Varijante su označene kao vjerojatno zametne za izračun TMB rezultata, primjenjujući kombinaciju baze podataka populacije i strategija filtriranja nakon baze podataka. Varijante koje se često opažaju u bazi podataka populacije vjerojatno su zametnog podrijetla. Nakon filtriranja baze podataka, proksi filtar označava varijante kao zametne ako su okružene zametnim varijantama označenim bazom podataka. Varijante identificirane kao vjerojatno zametne linije isključene su iz izračuna TMB rezultata. Regija koja se može ocijeniti dinamički se prilagođava po uzorku na temelju dubine sekvenciranja. Genomske regije s visokom razinom pozadinskog šuma isključene su iz izračuna TMB-a. TMB se izračunava kao broj somatskih varijanti koje nisu žarišne točke s VAF-om ≥ 5 % podijeljeno veličinom područja koje se može procijeniti.

### <span id="page-16-1"></span>**Status nestabilnosti mikrosatelita**

Da bi se odredio MSI status uzorka, procjenjuje se ukupno 130 unaprijed definiranih MSI lokacija. Za svaku lokaciju, distribucija ponovljene duljine uspoređuje se s panelom normalnih uzoraka kako bi se vidjelo je li ponovljena distribucija značajno pomaknuta. Konačni MSI rezultat izračunava se kao broj nestabilnih lokacija podijeljenih s ukupnim brojem iskoristivih lokacija (lokacija s dovoljnom pokrivenošću). Uzorak se smatra MSI-H ako je njegov rezultat za MSI ≥ 20,00 %, a MS-stabilan ako je njegov rezultat za MSI < 20,00 %.

### <span id="page-16-2"></span>**Kontrola kvalitete za biblioteke s uzorcima DNK-a**

Biblioteke uzoraka DNK-a (samo uzorci bolesnika) procjenjuju se u vezi s mogućom kontaminacijom DNK-om iz drugih uzoraka (strani DNK) pomoću kombinacije rezultata kontaminacije i p-vrijednosti kontaminacije. U kontaminiranim uzorcima postoje varijante zametnih stanica (pojedinačni polimorfizmi nukleotida ili SNP-ovi) s pomacima VAF-a od očekivanih vrijednosti od 0 %, 50 % ili 100 %. Algoritam izračunava rezultat vjerojatnosti dnevnika na svim uobičajenim SNP položajima na kojima se izvještava o SNV otkrivanjima. Što je veći rezultat kontaminacije, to je vjerojatnije da postoji kontaminacija stranim DNK-om. P-vrijednost ponovnog uređivanja sažima rezultat neravnoteže kromosoma, što predstavlja ukupnu vjerojatnost opaženih otkrivanja varijanti u svakom kromosomu. Ako su i rezultat kontaminacije i

p-vrijednost ponovnog uređivanja iznad unaprijed definiranih pragova kvalitete, uzorak se smatra kontaminiranim. Ako se otkrije kontaminacija, tada se kontrola kvalitete biblioteke DNK-a navodi kao Fail (ne zadovoljava) i nikakvi rezultati nisu dostupni za male varijante, amplifikacije gena, MSI ili TMB. Također, rezultat popratne dijagnostike ili rezultat profiliranja tumora nije dostupan ako se oslanja na zadovoljavanje kontrole kvalitete DNK biblioteke.

Mjerni podaci kontrole kvalitete upotrebljavaju se za procjenu valjanosti otkrivanja malih varijanti, TMBa, MSI-a i amplifikacije gena za biblioteke uzoraka DNK-a koje prolaze kontrolu kvalitete kontaminacije. Ako biblioteka uzoraka ne zadovolji jednu ili više mjernih podataka kvalitete, tada se odgovarajuća vrsta varijante ili biomarker ne prijavljuje. Povezana kategorija kontrole kvalitete u zaglavlju izvješća prikazuje se kao FAIL (NE ZADOVOLJAVA). Također, rezultat popratne dijagnostike ili rezultat profiliranja tumora možda neće biti dostupan ako se oslanja na kontrolu kvalitete koja zadovoljava jednu ili više dolje navedenih kategorija kontrole kvalitete.

<span id="page-17-0"></span>Rezultati kontrole kvalitete DNK biblioteke dostupni su u datoteci MetricsOutput.tsv. Pogledajte dio *Izlazni mjerni podaci* na [stranici](#page-53-0) 50.

## **Izvješćivanje o niskoj dubini za biblioteke uzoraka DNK-a**

Izvješće o niskoj dubini generira se za svaki uzorak bolesnika s bibliotekom DNK. Datoteka sadrži popis raspona genomskih položaja s ukupnom dubinom sekvenciranja od < 100 i za koje nije otkrivena prolazna mala varijanta. Ti položaji nemaju dovoljno dubine sekvenciranja da bi se isključila prisutnost male varijante. Ako postoji dovoljna dubina sekvenciranja varijanti alela, i dalje je moguće otkriti varijante s ukupnom dubinom sekvenciranja od < 100.

Granični položaji niske dubine koji se preklapaju s istim genima kombiniraju se u genomske raspone u izvješću o niskoj dubini. Svaki genomski raspon u izvješću označen je jednim ili više simbola gena RefSeq. RefSeq označivanje temelji se na bazi podataka RefSeq koja je uključena u KB i može se promijeniti ažuriranjem KB-a.

<span id="page-17-1"></span>Pojedinosti o sadržaju pogledajte u odjeljku *[Izvješće](#page-57-0) o niskoj dubini* na stranici 54.

### **Poravnanje RNK-a**

Poravnavanje RNK-a provodi se za biblioteke s čvrstim FFPE uzorcima RNK-a. Poravnanje RNK-a obuhvaća prethodnu obradu očitanja neporavnatog sekvenciranja, poravnanje očitanja sekvenciranja s referentnim genomom i postobradu očitanja poravnatog sekvenciranja.

1. Prvo, RNK sekvence u FASTQ datotekama smanjene su na približno 30 milijuna očitanja po biblioteci uzoraka RNK-a. Smanjenje se radi slučajnim odabirom očitanja iz ulaznih FASTQ datoteka nakon distribucije vjerojatnosti. Potom se krajevi RNK sekvenci podrezuju na maksimalnu duljinu od 76 parova baza.

- 2. Prethodno obrađena očitanja zatim se usklađuju s referentnim genomom hg19 i identificiraju se spojnicama spajanja kandidata. Taj korak generira BAM datoteke i BAM datoteke indeksa za usklađena očitanja i tekstualna datoteka odvojena tabulatorima za moguće spojnice spajanja.
- 3. Konačno, duplicirana očitanja označena su u BAM datotekama, tako da se mogu isključiti iz daljnjih koraka. Ovaj korak generira BAM datoteke i BAM datoteke indeksa koje se koriste kao unos za otkrivanje fuzija RNK-a i otkrivanje varijanti spajanja RNK-a.

### <span id="page-18-0"></span>**Otkrivanje fuzija RNK-a**

Otkrivanje fuzija provodi se za biblioteke s čvrstim FFPE uzorcima RNK-a (isključujući kontrole RNK-a bez predloška). Fuzije kandidata identificiraju se iz anomalnih parova očitanja (očitanja koja se usklađuju s različitim kromosomima ili u neočekivanim orijentacijama) u BAM datotekama (koje se generiraju tijekom poravnanja RNK-a) za gene za fuziju ciljane analizom TSO Comprehensive (EU). Očitanja koja podržavaju fuziju sastavljaju se u kontigove kandidata za fuziju. Kontigovi kandidata za fuziju zatim se usklađuju natrag na referentni genom. Ti se kontigovi kandidata za fuziju zatim procjenjuju prema raznim filtrima prije nego što se prijave kao otkriveni. Ti su filtri sažeti u sljedećoj tablici.

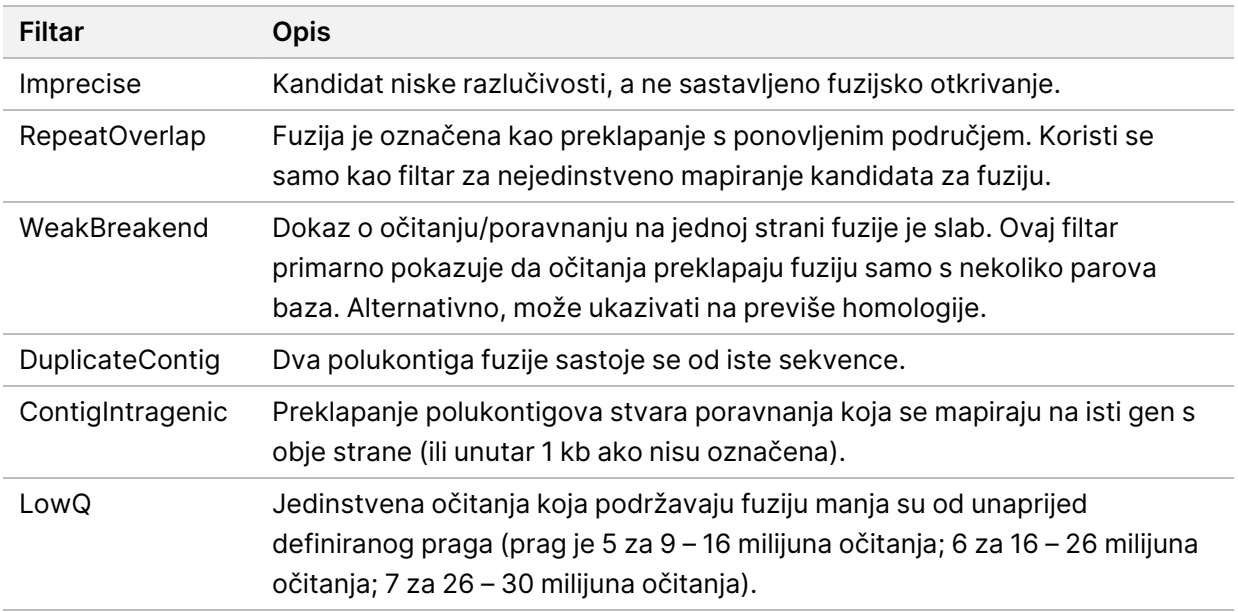

<span id="page-18-1"></span>Dodatne fuzije mogu se otkriti putem postupka otkrivanja varijanti spajanja RNK-a (pogledajte *[Otkrivanje](#page-18-1) varijanti spajanja RNK-a* na stranici 15 i *[Spajanje](#page-19-0) fuzija RNK-a* na stranici 16).

### **Otkrivanje varijanti spajanja RNK-a**

Otkrivanje varijanti spajanja RNK-a provodi se za biblioteke s čvrstim FFPE uzorcima RNK-a (isključujući kontrole RNK-a bez predloška). Varijante spajanja kandidata (spojnice) iz poravnanja RNK uspoređuju se s bazom podataka poznatih transkripta i početnim vrijednostima varijanti spajanja netumorskih spojnica generiranih iz skupa normalnih FFPE uzoraka iz različitih vrsta tkiva. Sve varijante spajanja koje

odgovaraju bazi podataka ili početnim vrijednostima filtriraju se osim ako se nalaze u skupu spojnica s poznatom onkološkom funkcijom. Ako postoji dovoljna podrška očitanja, čuva se varijanta spajanja kandidata. Ovaj postupak također identificira RNK fuzije kandidata (pogledajte odjeljak *[Spajanje](#page-19-0) fuzija RNK-a* na [stranici](#page-19-0) 16).

### <span id="page-19-0"></span>**Spajanje fuzija RNK-a**

Fuzije identificirane tijekom otkrivanja fuzije RNK-a spajaju se s fuzijama iz proksimalnih gena identificiranih tijekom otkrivanja varijanti spajanja RNK-a. Spojene fuzije zatim se označavaju simbolima gena ili nazivima koji odgovaraju statičnoj bazi podataka transkripata (GENCODE, izdanje 19). Rezultat ovog procesa je skup fuzijskih otkrivanja koji ispunjavaju uvjete za izvješćivanje.

### <span id="page-19-1"></span>**Označivanje varijanti spajanja RNK-a**

Otkrivene varijante spajanja RNK-a označavaju se pomoću Nirvaninog alata za označivanje s informacijama iz baze podataka RefSeq. Označivanja varijanti spajanja izvodi se više puta neovisno kako je opisano u sljedećim odjeljcima.

#### **Statična baza podataka RefSeq za otkrivanje popratnom dijagnostikom**

Nirvana označava otkrivanja varijanti spajanja RNK-a statičnim (koje se ne mogu ažurirati) bazama podataka RefSeq koje se koriste za daljnje otkrivanje popratnom dijagnostikom (pogledajte *[Otkrivanje](#page-20-2) popratnom [dijagnostikom](#page-20-2)* na stranici 17). Varijante spajanja označene su promjenama na razini transkripta (zahvaćenim egzonima u transkriptu gena) u odnosu na RefSeq. Ova baza podataka RefSeq ista je kao i statična baza podataka RefSeq koja se koristi u postupku označivanja malih varijanti.

#### **Baza podataka RefSeq za profiliranje tumora koja se može ažurirati**

Nirvana se koristi za označivanje detektiranih otkrivenih varijanti spajanja RNK-a s bazom podataka RefSeq, koja se može ažurirati, kao dio daljnjeg postupka profiliranja tumora varijanti (pogledajte *[Profiliranje](#page-21-0) tumora varijanti* na stranici 18). Varijante spajanja označene su promjenama na razini transkripta (zahvaćenim egzonima u transkriptu gena) u odnosu na RefSeq. Baza podataka RefSeq, koja se može ažurirati, uključena je kao dio baze znanja (KB) i može se povremeno ažurirati kako bi bila kompatibilna s drugim sadržajem KB-a.

### <span id="page-19-2"></span>**Kontrola kvalitete za biblioteke s uzorcima RNK-a**

Mjerni podaci kontrole kvalitete upotrebljavaju se za procjenu valjanosti biblioteka s čvrstim FFPE uzorcima RNK-a. Ako mjerni podaci kontrole kvalitete nisu unutar prihvatljivog raspona, tada se kontrola kvalitete RNK biblioteke izvješćuje kao FAIL (NE ZADOVOLJAVA) i nikakvi rezultati nisu dostupni za fuzije ili varijante spajanja. Osim toga, rezultat popratne dijagnostike ili rezultat profiliranja tumora nije dostupan ako se oslanja na zadovoljavanje kontrole kvalitete RNK biblioteke.

<span id="page-20-0"></span>Rezultati kontrole kvalitete RNK biblioteke dostupni su u datoteci MetricsOutput.tsv. Pogledajte dio *Izlazni mjerni podaci* na [stranici](#page-53-0) 50.

### **Transkripti**

Transkript je lanac RNK-a koji je prepisan iz DNK-a. Taj se RNK zatim može translatirati kako bi se stvorio protein. Gen može imati višestruke transkripte, (na primjer, ako se koriste različiti promotori ili postoje različiti uzorci spajanja egzona. Svaki transkript ima jedinstveni broj. U nomenklaturi HGVS-a može se navesti promjena nukleotida koja utječe na sekvencu kodiranja s referencom na transkript. Prvo slovo označava alel divljeg tipa, a drugo slovo označava alel varijante. Na primjer, NM\_ 004333.4:c.1799T>A znači da na položaju 1799 transkripta NM\_004333.4 kodirajući RNK kodira T u referentnom genomu, ali se mijenja u A za ovu varijantu.

### <span id="page-20-1"></span>**Izvješće kontrole**

Izlazno izvješće kontrole generira se za svaku analizu i uključuje procjenu svake kontrolne uključene u obradu. Modul za analizu TSO Comprehensive (EU) ne poništava automatski uzorke bolesnika na temelju rezultata kontrolnog uzorka.

Smjernice za valjanost obrade i valjanost uzorka bolesnika potražite u odjeljku *Priložene upute za TruSight Oncology Comprehensive (EU) (broj dokumenta 200007789)* na temelju rezultata kontrola. Izlazno izvješće kontrole dostupno je u datoteci ControlOutput.csv. Pogledajte odjeljak *[Izlazno](#page-50-0) izvješće [kontrole](#page-50-0)* na stranici 47.

### <span id="page-20-2"></span>**Otkrivanje popratnom dijagnostikom**

Za svaku instaliranu namjenu popratne dijagnostike (CDx), Modul za analizu TSO Comprehensive (EU) određuje primjenjivost namjene CDx-a za svaki uzorak bolesnika na temelju bolesnikove vrste tumora. Ako bolesnikova vrsta tumora predstavlja točno podudaranje ili potomak vrste tumora za namjenu CDxa, smatra se da je primjenjiv za tu namjenu CDx-a. Pogledajte odjeljak *[Odaberite](#page-9-0) vrstu tumora* na stranici [6](#page-9-0) za više informacija o ontologiji bolesti. Ako vrsta tumora bolesnika nije primjenjiva za namjenu CDx-a, namjena CDx-a ne procjenjuje se za taj uzorak.

Ako se potrebna biblioteka za sekvenciranje (DNK ili RNK) za namjenu CDx-a ne sekvencira ili ne prođe kontrolu kvalitete, uzorak bolesnika ne procjenjuje se za tu namjenu CDx-a. Ako vrsta varijante (npr. male varijante) ili biomarkera potrebna za namjenu CDx-a ne prođe kontrolu kvalitete, tada se uzorak bolesnika ne procjenjuje se za tu namjenu CDx-a.

Nakon što se utvrdi da je namjena CDx-a primjenjiva na uzorak bolesnika, potrebne se biblioteke sekvenciraju i zadovoljene su potrebne mjere kontrole kvalitete, procjenjuje se namjena popratne dijagnostike za uzorak bolesnika. Otkrivene varijante i/ili biomarkeri u uzorku bolesnika procjenjuju se kako bi se odredio rezultat za namjenu CDx-a. Procjena se vrši algoritmom specifičnim za namjenu CDxa, koji procjenjuje prisutnost i/ili odsutnost varijanti/biomarkera koji odgovaraju namjeni CDx-a.

#### **Rezultati popratne dijagnostike**

Rezultati otkrivanja CDx-a dostupni su u TSO Comprehensive (EU) izvješću (pogledajte *[Izvješće](#page-24-3) TruSight Oncology [Comprehensive](#page-24-3) (EU)* na stranici 21). Pozitivni rezultati namjene CDx-a navedeni su u odjeljku Rezultati popratne dijagnostike (razina 1) u izvješću TSO Comprehensive (EU).

### <span id="page-21-0"></span>**Profiliranje tumora varijanti**

Nakon utvrđivanja rezultata popratne dijagnostike, sve prolazne, otkrivene varijante u uzorku bolesnika podudaraju se s instaliranim KB-om kako bi se utvrdili genomski nalazi koji imaju dokaze o kliničkom značaju ili potencijalno klinički značaj. Taj se postupak naziva Profiliranje tumora varijanti. Genomski nalaz je ili jedna varijanta s dokazima kliničkog značaja ili potencijalnog kliničkog značaja ili skupina varijanti koje, kada se otkriju zajedno, imaju dokaze o kliničkom značaju ili potencijalnom kliničkom značaju.

Kada se više varijanti zajedno navodi kao genomski nalaz, to znači da postoje dokazi o kliničkom značaju ili potencijalnom kliničkom značaju za te varijante zajedno, u najmanje jednom od izvora navedenih u Informatičkim pojedinostima izvješća. Ako postoji više genomskih nalaza, a varijanta je uključena u više od jednog od tih nalaza, tada ta varijanta može biti navedena više od jedanput u izvješću. Jedna varijanta bit će navedena samo na najvišoj razini gdje zadovoljava kriterije za izvješćivanje. Svaki od sljedećih primjera kliničkog značenja uključivao je više varijanti:

- NTRK1 p.(Gly595Arg) indiciran je da uzrokuje otpornost na jedan ili više inhibitora TRK, u bolesnika s kvalificirajućom TRK fuzijom (informacije za propisivanje lijeka Larotrectinib 211710s000lbl).
- Uočeno je da bolesnik u kliničkom ispitivanju LIBRETTO-001 ima i RET D898\_E901del i RET D903\_ S904delinsEP. Bolesnik je pokazao odgovor tumora na liječenje RET inhibitorom (PMID 32846061).
- Istraživačka analiza ispitivanja BOLERO-1 i -3 pokazala je da su bolesnici s rakom dojke s amplifikacijom ERBB2 imali kliničku korist od inhibicije mTOR-a ako su tumori pokazali aktivaciju PI3K puta ili mutacije AKT1 E17K (PMID 27091708).
- BRAF p.(Val600Glu) mutacija koja se pojavljuje zajedno s mutacijom promotora TERT-a povezana je s nepovoljnom prognozom kod papilarnog karcinoma štitnjače u skladu s glavnim smjernicama SADa.

#### **Genomski nalazi s dokazima kliničkog značaja**

Genomski nalazi s dokazima kliničkog značaja izvješćuju se u odjeljku Genomski nalazi s dokazima kliničkog značaja (razina 2) u izvješću TSO Comprehensive (EU) (pogledajte *Izvješće [TruSight](#page-24-3) Oncology [Comprehensive](#page-24-3) (EU)* na stranici 21). Genomski nalazi se navode u Genomskim nalazima s dokazima kliničkog značaja (razina 2) ako ispunjavaju sljedeće kriterije:

• Genomski nalaz povezan je s koristima ili nedostatkom koristi od terapije, što dokazuje oznaka lijeka koju je odobrila EMA ili oznaka lijeka koju je odobrila FDA. Vrsta tumora uzorka mora biti jednaka ili potomak vrste tumora KB povezivanja u ontologiji bolesti. Pogledajte odjeljak *[Odaberite](#page-9-0) vrstu tumora* na [stranici](#page-9-0) 6 za više informacija o ontologiji bolesti.

• Genomski nalaz povezan je s koristima ili nedostatkom koristi od terapije, ima dijagnostičku važnost ili ima prognostičku važnost što dokazuje objavljena smjernica ESMO, ASCO ili druga velika smjernica kliničke prakse u SAD-u. Vrsta tumora uzorka mora biti jednaka ili potomak vrste tumora KB povezivanja u ontologiji bolesti. Pogledajte odjeljak *[Odaberite](#page-9-0) vrstu tumora* na stranici 6 za više informacija o ontologiji bolesti.

#### **Genomski nalazi s potencijalnim kliničkim značajem**

Genomski nalazi s potencijalnim kliničkim značajem izvješćuju se u odjeljku Genomski nalazi s potencijalnim kliničkim značajem (razina 3) u izvješću TSO Comprehensive (EU) (pogledajte *[Izvješće](#page-24-3) TruSight Oncology [Comprehensive](#page-24-3) (EU)* na stranici 21). Genomski nalazi navode se u Genomskim nalazima s potencijalnim kliničkim značajem (razina 3) ako ispunjavaju sljedeće kriterije:

- Genomski nalaz zadovoljava kriterije za Genomske nalaze s dokazima kliničkog značaja (razina 2) (na primjer, oznaka lijeka koju je odobrila EMA-a, oznaka lijeka koju je odobrila FDA-a, smjernica ESMO-a, smjernica ASCO-a ili druge glavne smjernice za SAD), ali samo kada vrsta tumora uzorka ne odgovara vrsti tumora KB povezivanja. Vrsta tumora uzorka stoga ne smije biti jednaka i ne smije biti potomak vrste tumora KB povezivanja.
- Varijanta ima terapijsku, dijagnostičku ili prognostičku povezanost u kliničkoj literaturi koja opisuje kliničko ispitivanje. Vrsta tumora uzorka mora biti jednaka ili potomak vrste tumora KB povezivanja.
- Varijanta je uključena u kriterije podobnosti za uključivanje u kliničko ispitivanje (faza I/II, II, II/III, III ili IV) registrirano na clinicaltrials.gov ili u registar kliničkih ispitivanja EU (EUCTR). Vrsta tumora uzorka mora biti jednaka ili potomak vrste tumora kliničkog ispitivanja.

TMB i MSI uvijek se prijavljuju u Genomskim nalazima s potencijalnim kliničkim značajem (razina 3), bez obzira na vrstu tumora uzorka.

#### **Promjene razine zbog ažuriranja KB-a**

Kako se klinički dokazi nakupljaju za varijante u preciznoj onkologiji, dostupna su ažuriranja KB-a koja odražavaju promjene. Varijante koje u početku nije bilo moguće prijaviti zbog nedostatka kliničkih dokaza mogu se kasnije prijaviti u Genomskim nalazima s dokazima kliničkog značaja (razina 2) ili Genomskim nalazima s potencijalnim kliničkim značajem (razina 3) putem ažuriranja sadržaja KB-a. Isto tako, varijante se mogu pomaknuti s razine 2 na razinu 3 ili obrnuto kada se sadržaj KB-a ažurira. Otkrivene varijante koje ne ispunjavaju kriterije za bilo koju razinu ne prijavljuju se. Povezivanja s osjetljivošću ili rizikom od raka isključena su iz KB-a i ne utječu na niveliranje. Terapijska povezivanja koje se koriste za niveliranje ograničena su na ciljne terapije za karcinom i imunoterapije (ne uključuju imunoterapije na bazi stanica).

#### **Pozitivni rezultati CDx-a**

Varijante popratne dijagnostike prijavljene u Rezultatima popratne dijagnostike (razina 1) isključene su iz prijavljivanja kao jednovarijantni genomski nalazi u Genomskim nalazima s dokazima kliničkog značaja (razina 2) i Genomskim nalazima s potencijalnim kliničkim značajem (razina 3). Međutim, genomski

nalazi koji uključuju više varijanti i dalje se mogu izvijestiti u Genomskim nalazima s dokazima kliničkog značaja (razina 2) i Genomskim nalazima s potencijalnim kliničkim značajem (razina 3), čak i ako je jedna od varijanti prijavljena u Rezultatima popratne dijagnostike (razina 1).

#### **COSMIC označivanja**

Varijante prijavljene u Genomskim nalazima s dokazima kliničkog značaja ili Genomskim nalazima s potencijalnim kliničkim značajem (razina 2 ili 3) označene su COSMIC ID-om, prema potrebi, iz baze podataka Katalog somatskih mutacija u raku (COSMIC), koja je uključena kao dio KB-a.

## <span id="page-24-0"></span>Rezultat analize

Kada se analiza dovrši, Modul za analizu TSO Comprehensive (EU) stvara mapu analize u konfiguriranoj izlaznoj mapi sustava. Pogledajte *Referentni vodič za instrument NextSeq 550Dx (broj dokumenta: 1000000009513)* za više informacija o konfiguriranju izlazne mape.

Za pregled rezultata analize:

- 1. idite do direktorija koji sadrži mapu analize.
- 2. otvorite mapu analize za prikaz izlaznih datoteka.

Naziv mape analize formatira se kao Analiza  $#$  gdje je # zadano kao 1 i povećava se za jedan za svako ponovno stavljanje analize u red čekanja. Podmapa, GGGGMMDD\_HHMMSS, stvara se unutar mape analize i označava datum i vrijeme analize (na primjer, 20210101\_145958).

### <span id="page-24-1"></span>**Datoteke**

<span id="page-24-2"></span>Ovaj odjeljak opisuje izlazne datoteke sažetka generirane tijekom analize.

### **Izvješća o rezultatima**

Izvješća TSO Comprehensive (EU) u formatima PDF i JSON izrađuju se za svaki uzorak bolesnika koji je uspješno dovršio analizu. Rezultati se prikazuju za pretpregled na kartici Samples and Results (Uzorci i rezultati) u odjeljku Izvješća o rezultatima. Uzorci koji nisu uspješno dovršili analizu navedeni su s porukom o pogrešci. Odaberite **Export Report** (izvezi izvješće) za preuzimanje jednog TSO Comprehensive (EU) izvješća u PDF formatu. Pogledajte mapu izlazne analize za izvješća TSO Comprehensive (EU) za sve dovršene uzorke.

#### <span id="page-24-3"></span>**Izvješće TruSight Oncology Comprehensive (EU)**

U sljedećim tablicama opisani su odjeljci koji sačinjavaju izvješća TSO Comprehensive (EU) izrađena za svaki uzorak bolesnika u PDF i JSON formatu. PDF izvješće čitljivo je ljudima, dok je JSON izvješće izrađeno od struktura podataka koji su namijenjeni strojevima za raščlanjivanje. Informacije pronađene samo u JSON izvješću, a koje se ne odražavaju u PDF izvješću, označene su kao N/P za PDF izvješće. Varijante koje nisu prijavljene u rezultatima popratne dijagnostike (razina 1) ili ne ispunjavaju kriterije za uključivanje u Genomske nalaze s dokazima kliničkog značaja ili Genomske nalaze s potencijalnim kliničkim značajem (razine 2 ili 3) nisu uključene u izvješća.

Pogledajte *Priložene upute za TruSight Oncology Comprehensive (EU) (broj dokumenta 200007789)* za tumačenje rezultata.

Pogledajte JSON shemu na stranicama podrške za TSO Comprehensive (EU) na internetskim stranicama za podršku tvrtke Illumina za dodatne informacije o strukturi, poljima i mogućim vrijednostima u JSON izvješću.

• **Informacije o uzorku, obradi i analizi** – Sadrži opće informacije o uzorku bolesnika i izvješću.

Tablica 1 Informacije o uzorku, obradi i analizi

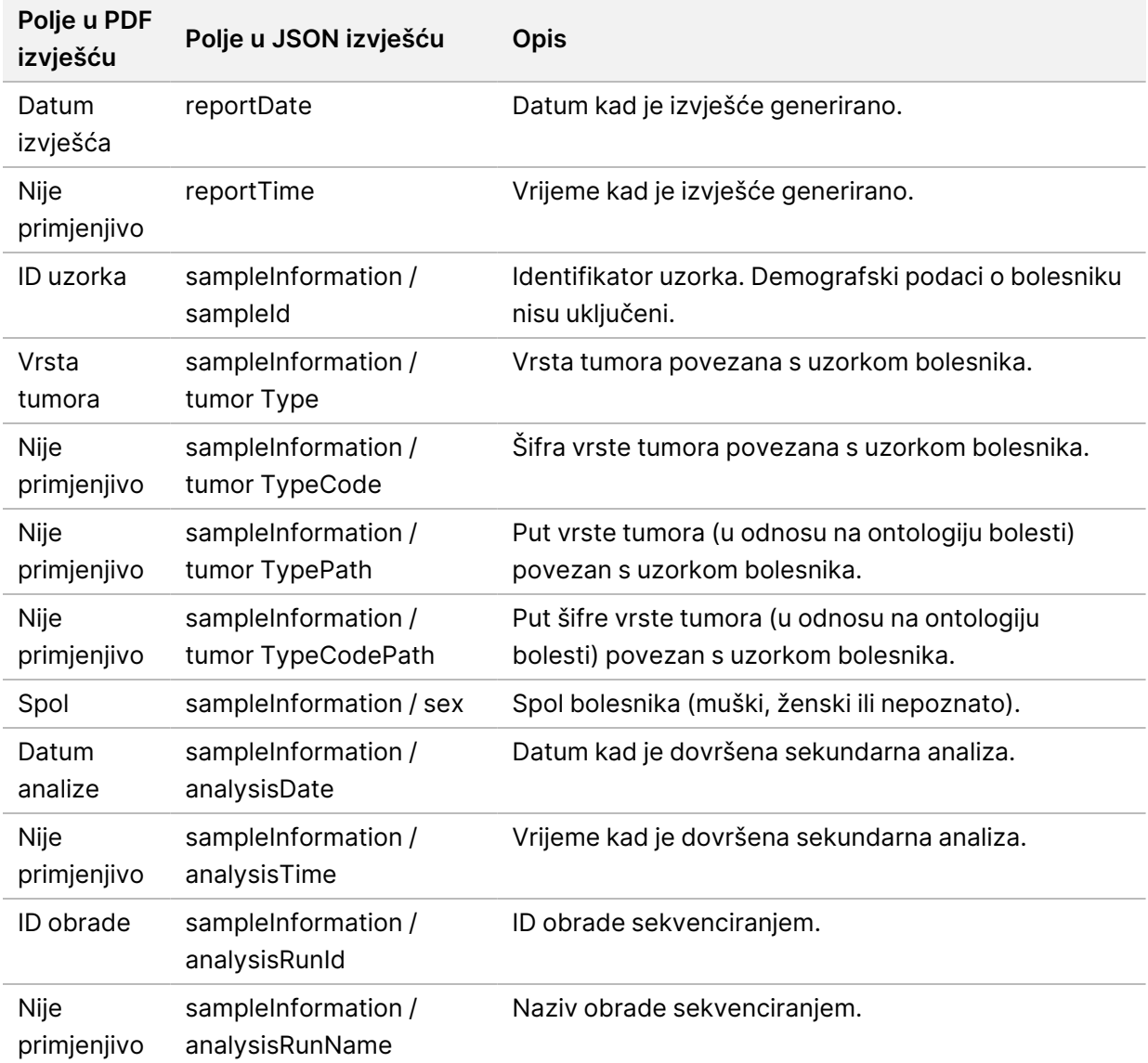

• **Kontrola kvalitete** – Sadrži informacije o kontroli kvalitete. Više informacija o procjeni kontrole kvalitete potražite u *Dodatak A Dijagram tijeka mjernih [podataka kontrole](#page-67-0) kvalitete* na stranici 64.

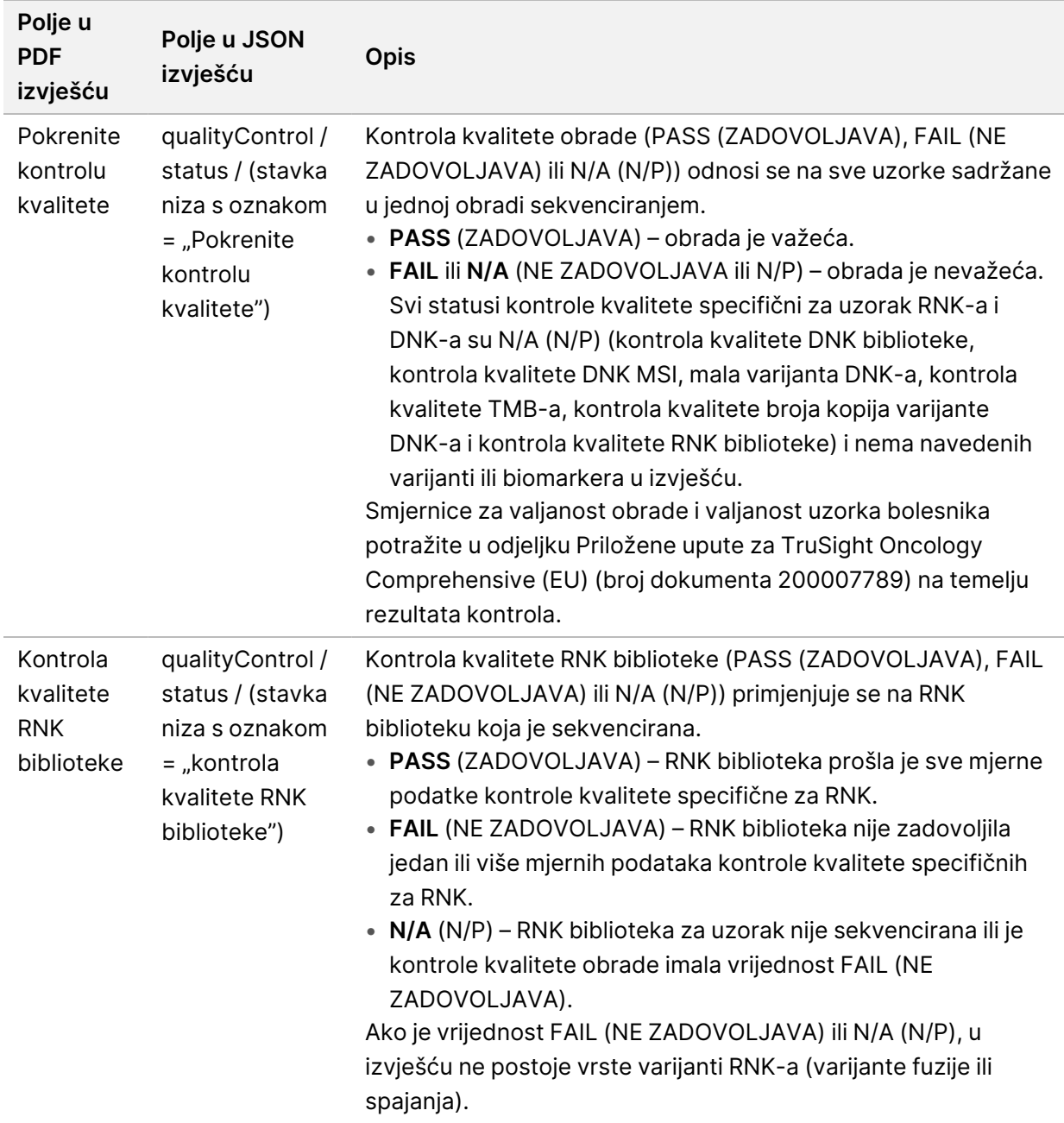

#### Tablica 2 Kontrola kvalitete

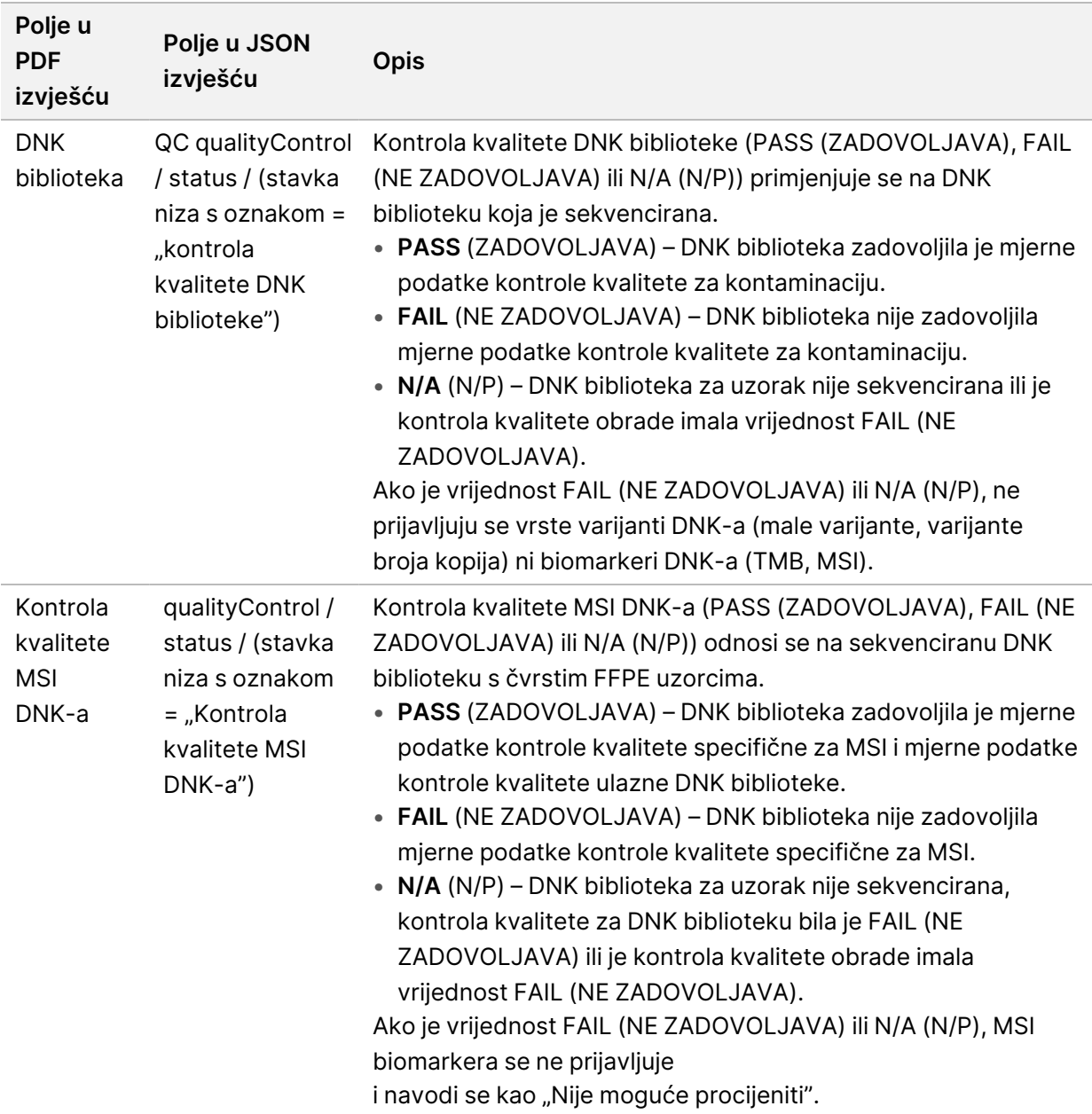

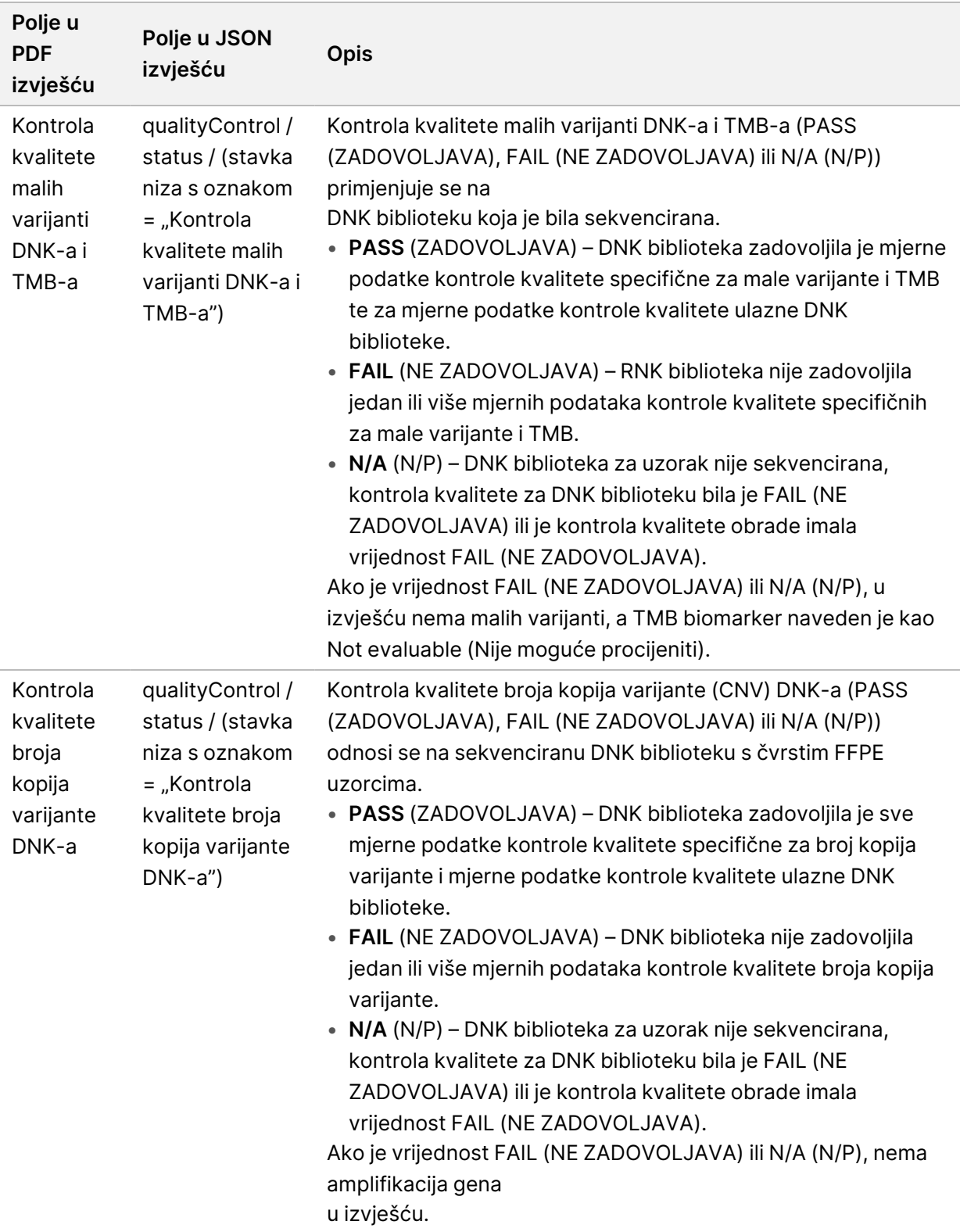

• **Modul za analizu TruSight Oncology Comprehensive (EU) i konfiguracija baze znanja** – Sadrži informacije o softveru i verzijama KB-a koje se koriste prilikom generiranja izvješća.

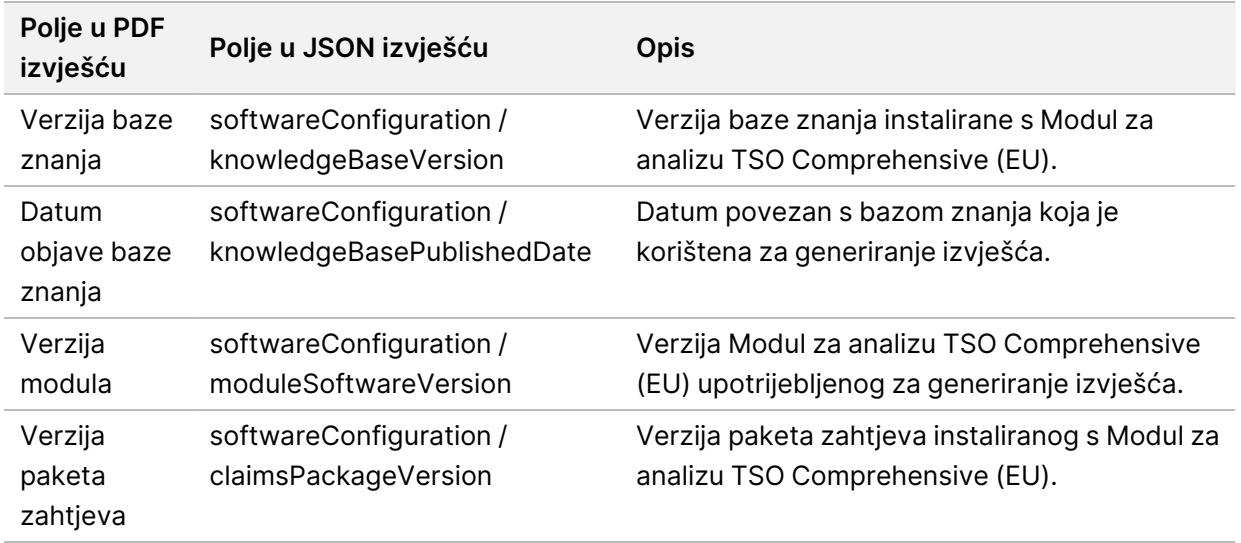

Tablica 3 Modul za analizu TruSight Oncology Comprehensive (EU) i konfiguracija KB-a

• **Rezultati popratne dijagnostike** (**razina 1**) – Rezultati namjena popratne dijagnostike (CDx) gdje je otkrivena povezana varijanta ili biomarker navedeni su u PDF i JSON izvješćima. Dodatne namjene popratne dijagnostike u kojima povezana varijanta ili biomarker nisu otkriveni ili procijenjeni, navedene su samo u JSON izvješću. Pogledajte *[Procijenjene](#page-37-0) namjene popratne dijagnostike* na [stranici](#page-37-0) 34.

Tablica 4 Rezultati popratne dijagnostike

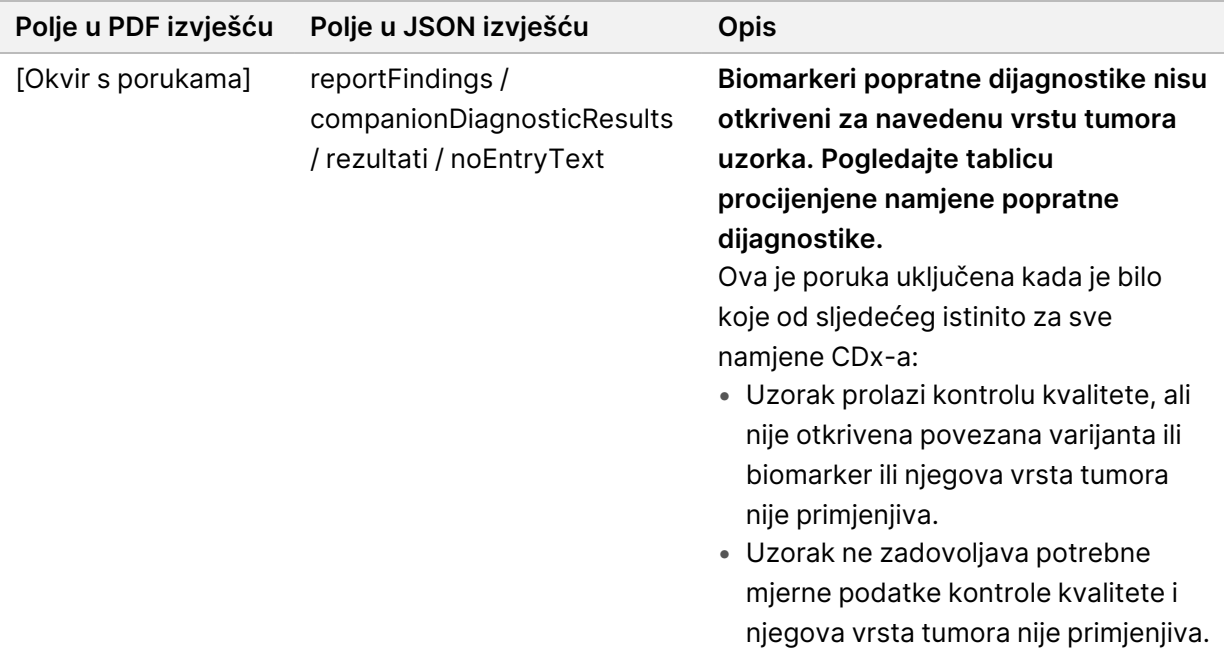

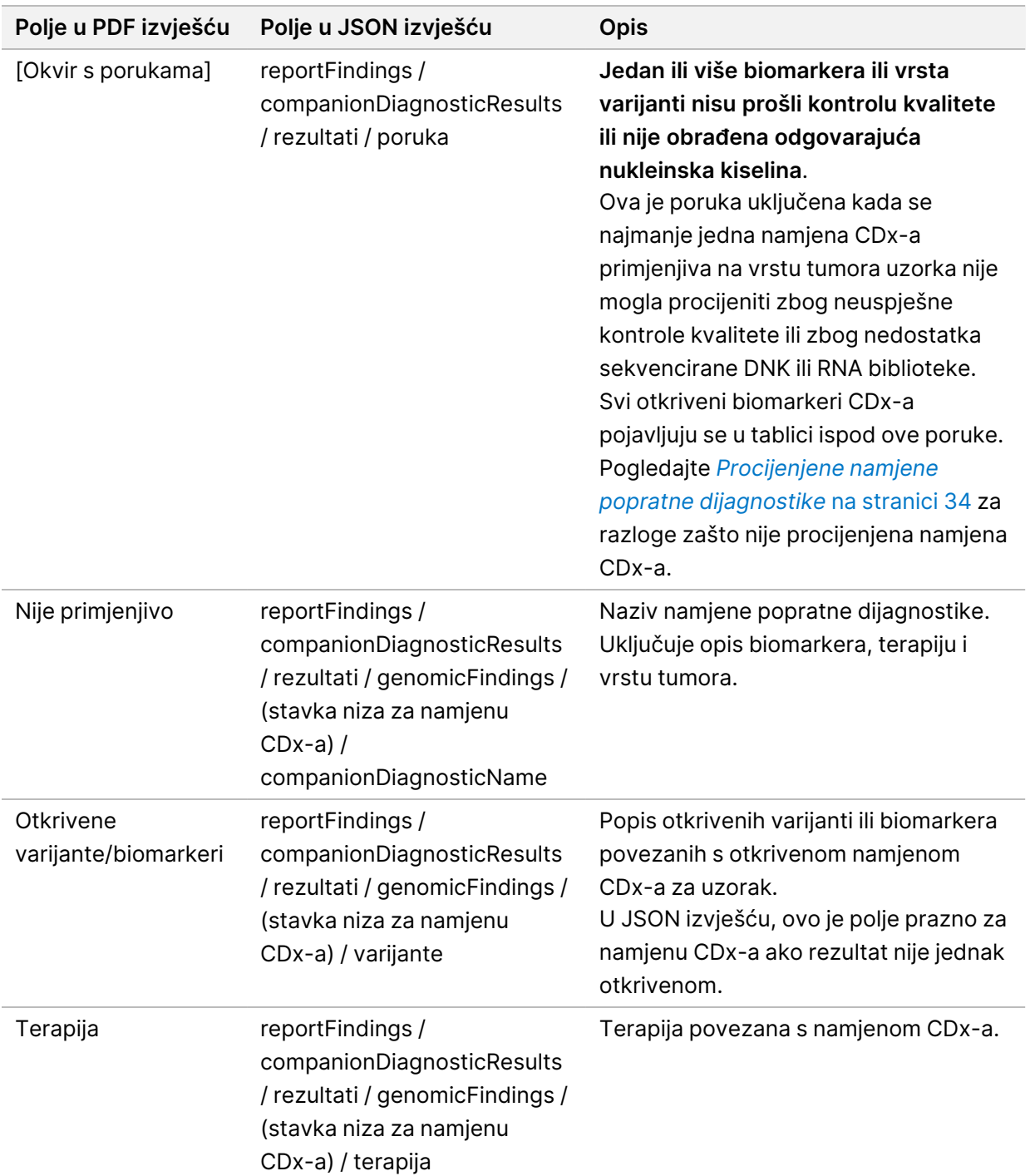

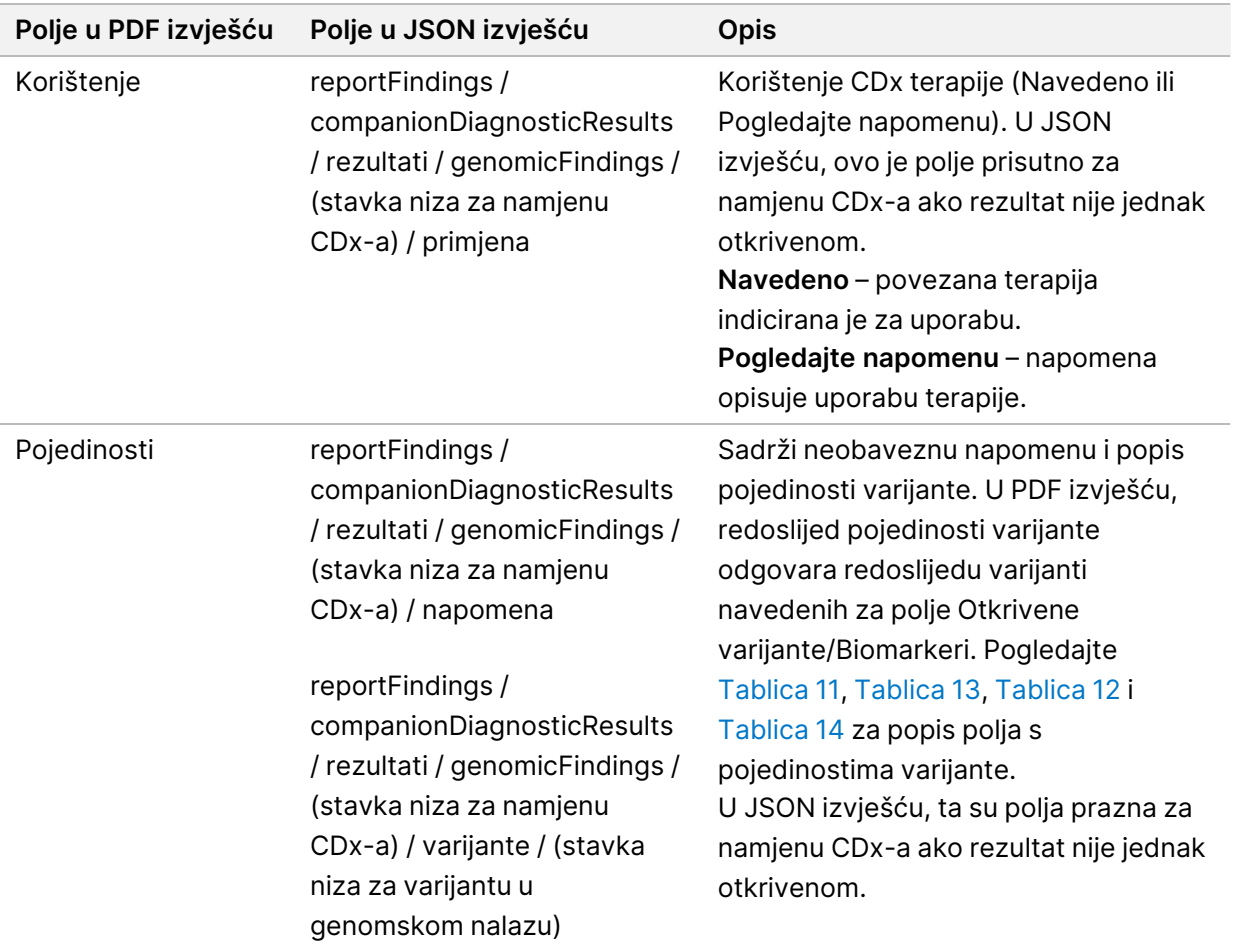

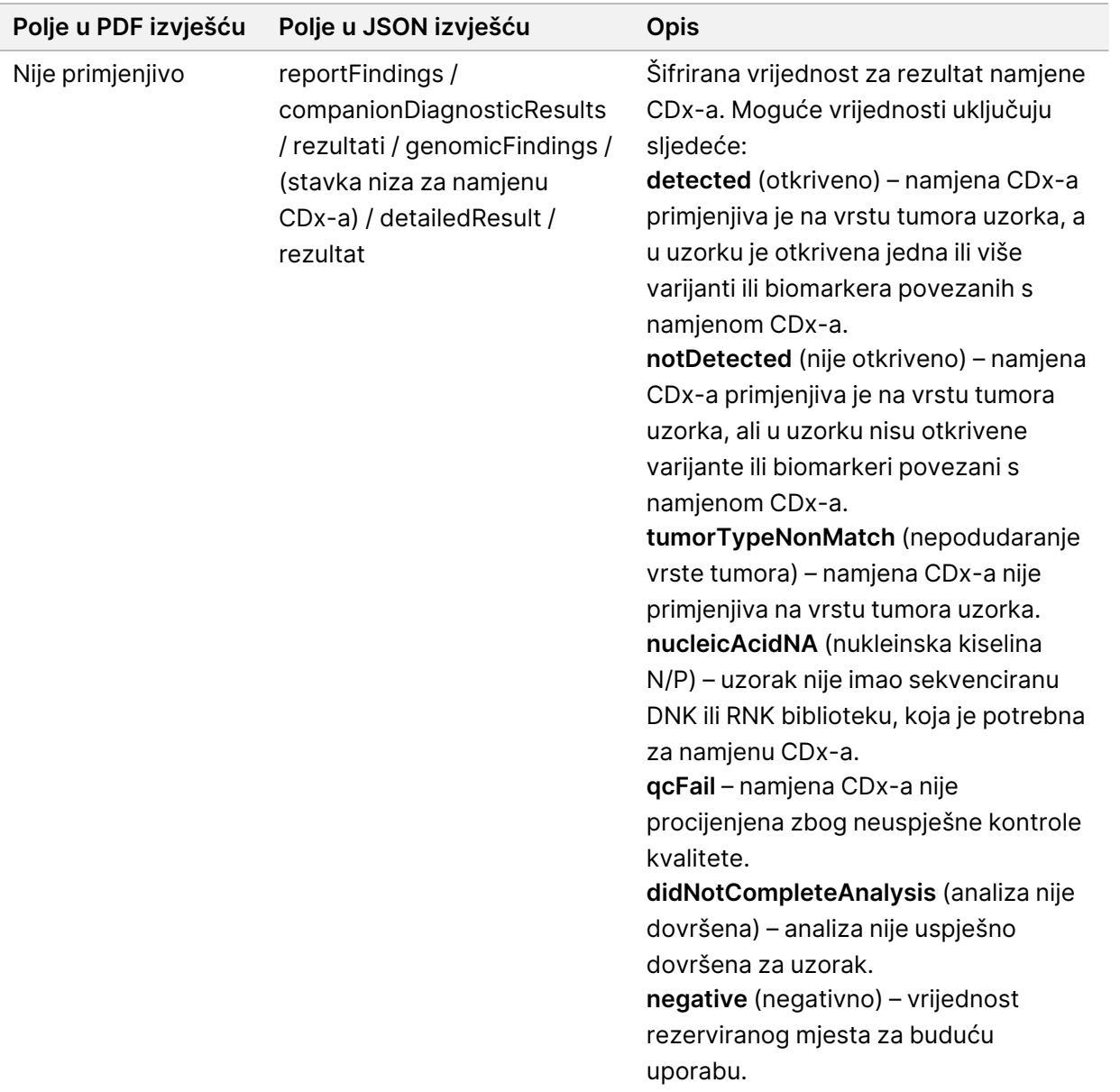

- **Identificirane druge izmjene i biomarkeri** Ovaj odjeljak sadrži informacije o profiliranju tumora za otkrivene varijante kategorizirane u Genomskim nalazima s dokazima kliničkog značaja (razina 2) ili TMB, MSI i otkrivene varijante kategorizirane u Genomskim nalazima s potencijalnim kliničkim značajem (razina 3). Pogledajte *[Profiliranje](#page-21-0) tumora varijanti* na stranici 18 za pojedinosti o tome kako se određuje razina za otkrivene varijante.
- **Genomski nalazi s dokazima kliničkog značaja (razina 2)** Svaki unos u ovaj odjeljak je genomski nalaz, koji je ili jedna varijanta s dokazima kliničkog značaja ili grupiranje varijanti koje, kada se otkriju zajedno, imaju dokaze kliničkog značaja. Ako nisu otkrivene nikakve varijante, izvješće prikazuje poruku Nema otkrivenih varijanti.

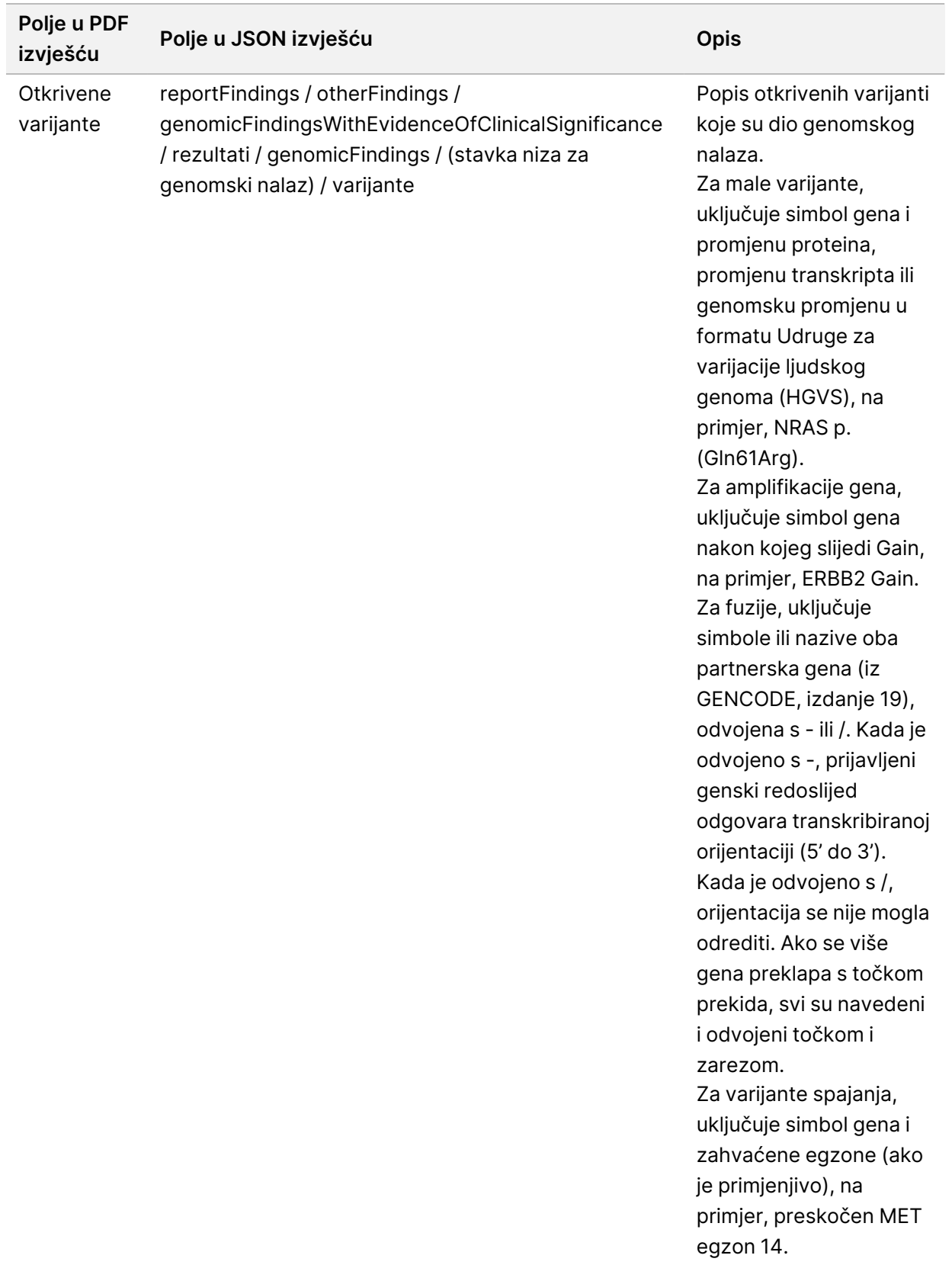

#### Tablica 5 Genomski nalazi s dokazima kliničkog značaja

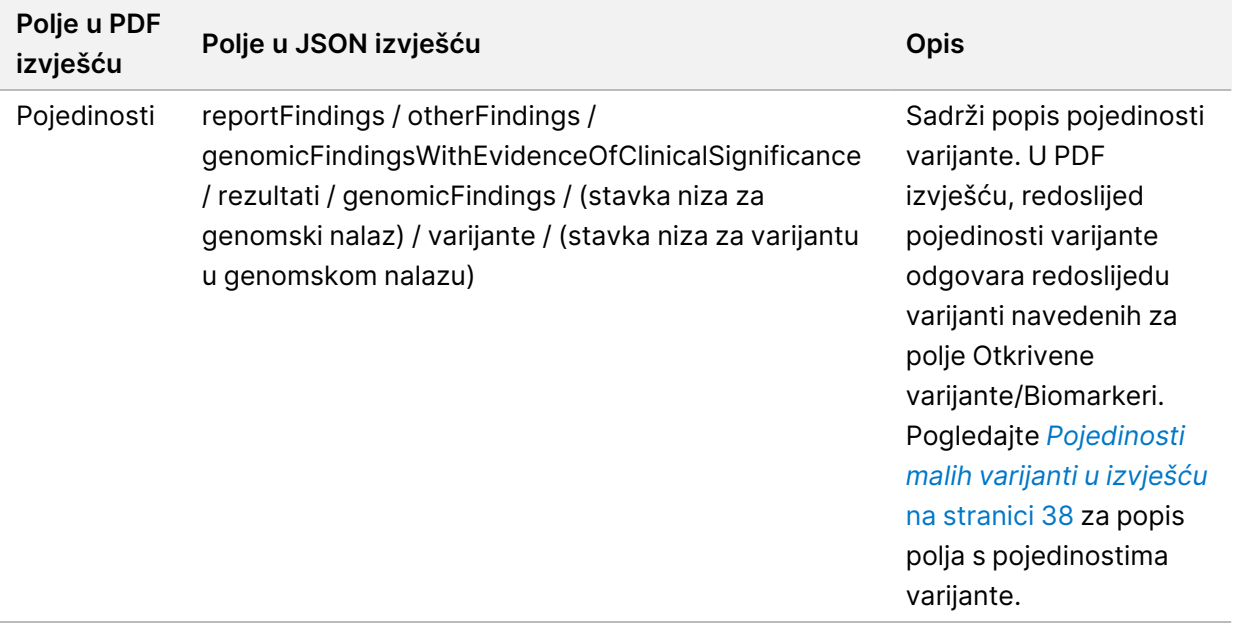

• **Genomski nalazi s potencijalnim kliničkim značajem (razina 3)** – TMB i MSI prijavljeni su u ovom odjeljku kada postoji sekvencirana DNK biblioteka za uzorak. Svaki drugi unos u ovaj odjeljak je genomski nalaz, koji je ili jedna varijanta s potencijalnim kliničkim značajem ili grupiranje varijanti koje kada se otkriju zajedno imaju potencijalni klinički značaj. Ako nisu otkrivene nikakve varijante, izvješće prikazuje poruku Nema otkrivenih varijanti.

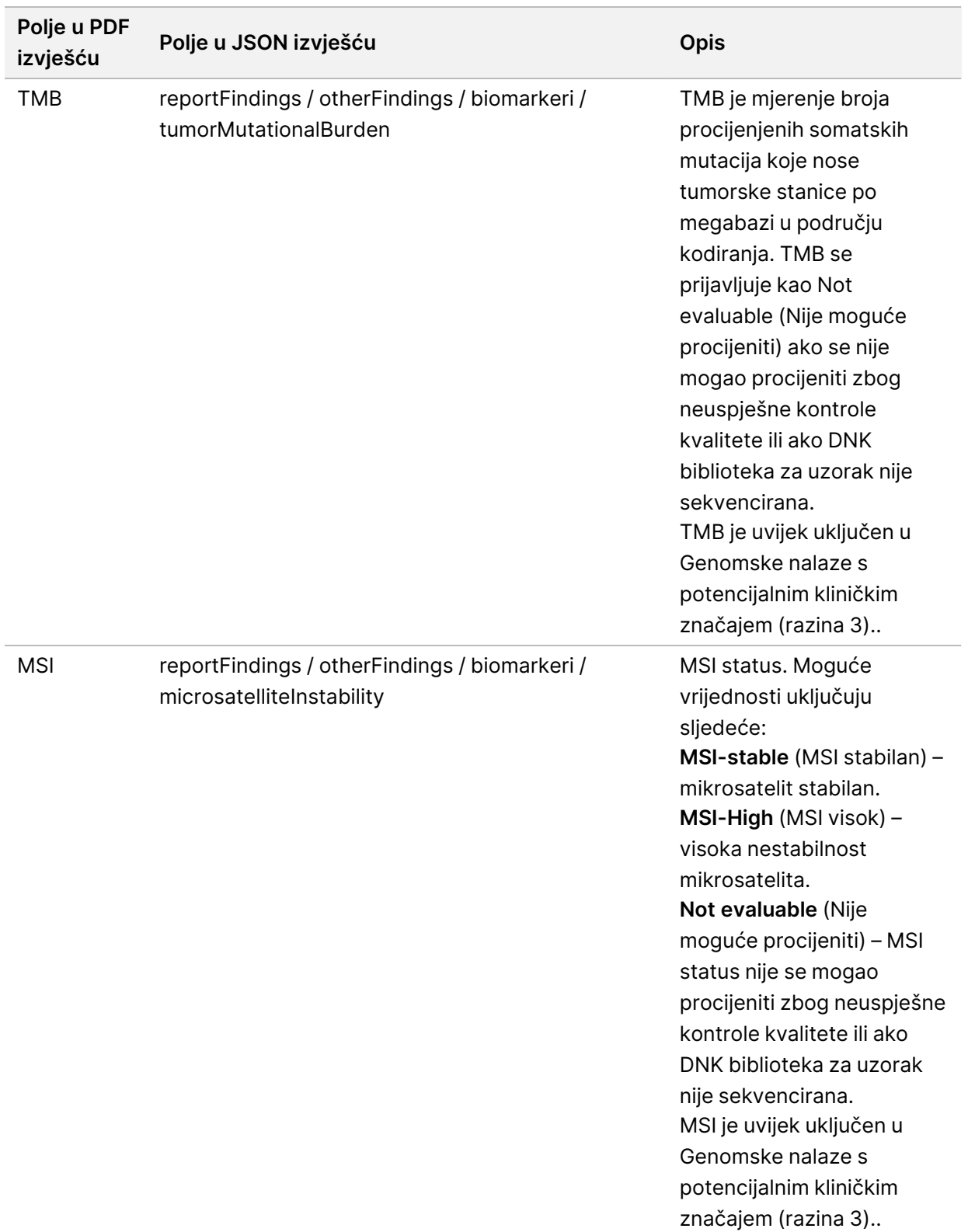

Tablica 6 Genomski nalazi s potencijalnim kliničkim značajem
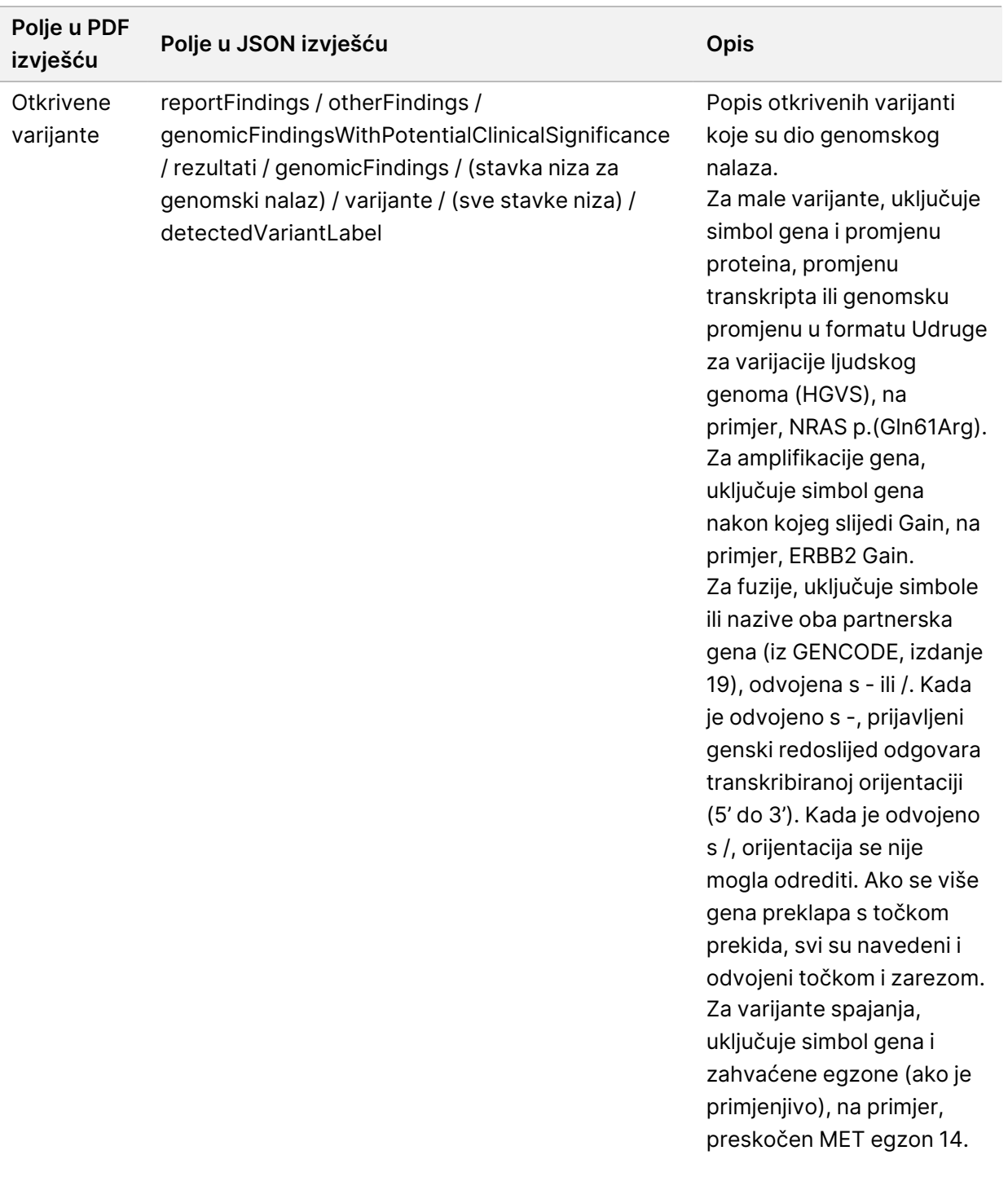

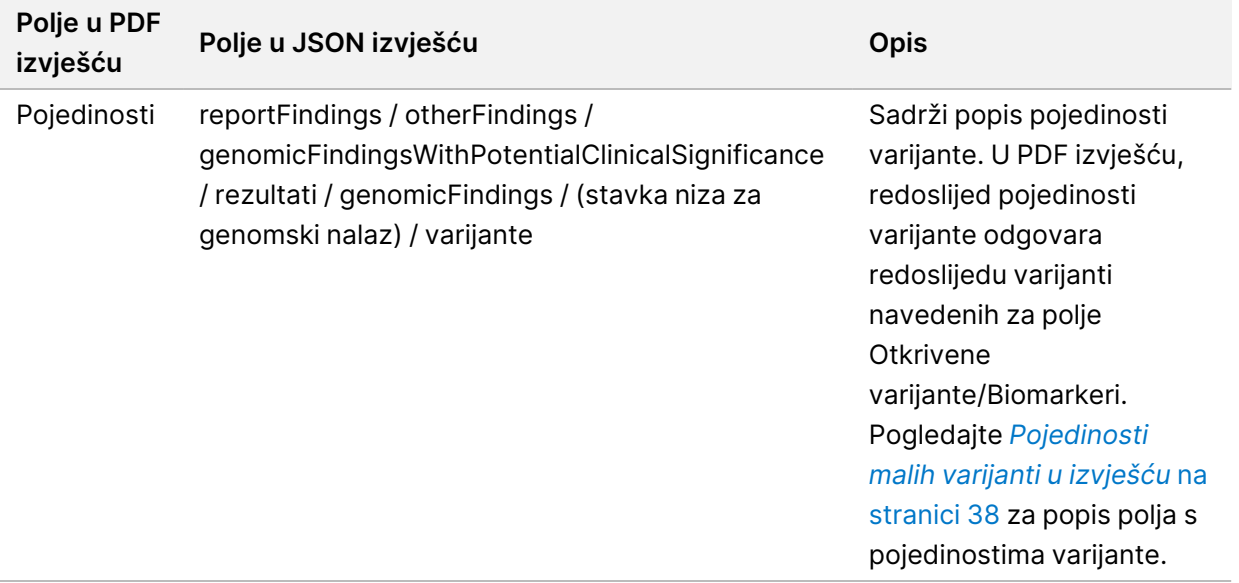

• **Kontrola kvalitete popratne dijagnostike** – U ovom se odjeljku navode genomski položaji povezani s namjenom CDx-a koji nisu imali dovoljno dubine za pouzdano otkrivanje reference. Navedene su samo one namjene za CDx-a koje uključuju male varijante i koje su procijenjene za uzorak.

<span id="page-37-0"></span>Tablica 7 Kontrola kvalitete popratne dijagnostike

| Polje u<br><b>PDF</b><br>izvješću | Polje u JSON izvješću                                                                                                    | <b>Opis</b>                                                                          |
|-----------------------------------|----------------------------------------------------------------------------------------------------|--------------------------------------------------------------------------------------|
| [Popis<br>položaja]               | reportFindings / companionDiagnosticResults /<br>qualityControl / insufficientQuality / unosi /<br>(stavka niza za namjenu CDx-a) / položaji | Popis genomskih položaja za<br>povezanu namjenu CDx-a s<br>nedovoljnom pokrivenošću. |

• **Procijenjene namjene popratne dijagnostike** – Ovaj odjeljak navodi sve instalirane namjene CDx-a, s poljem koje pokazuje je li namjena CDx-a procijenjena za uzorak. Ako namjena CDx-a nije procijenjena, naveden je razlog.

Tablica 8 Procijenjene namjene popratne dijagnostike

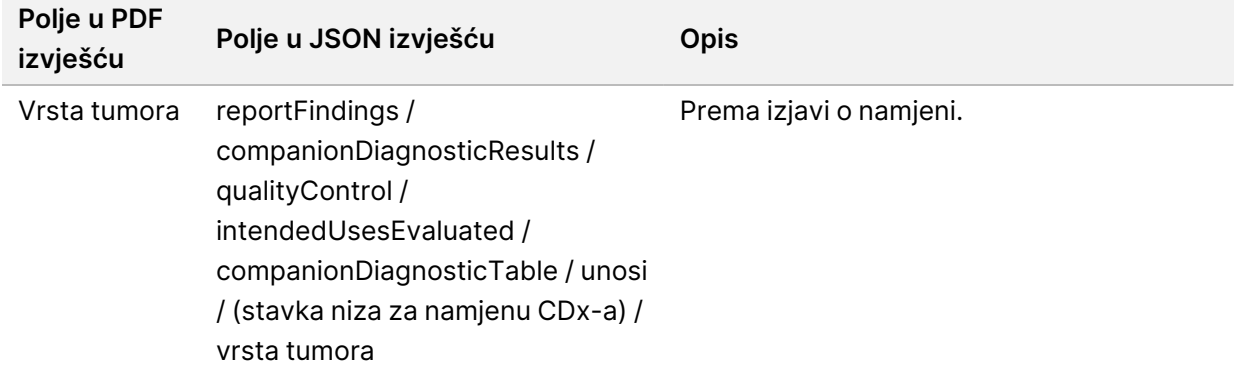

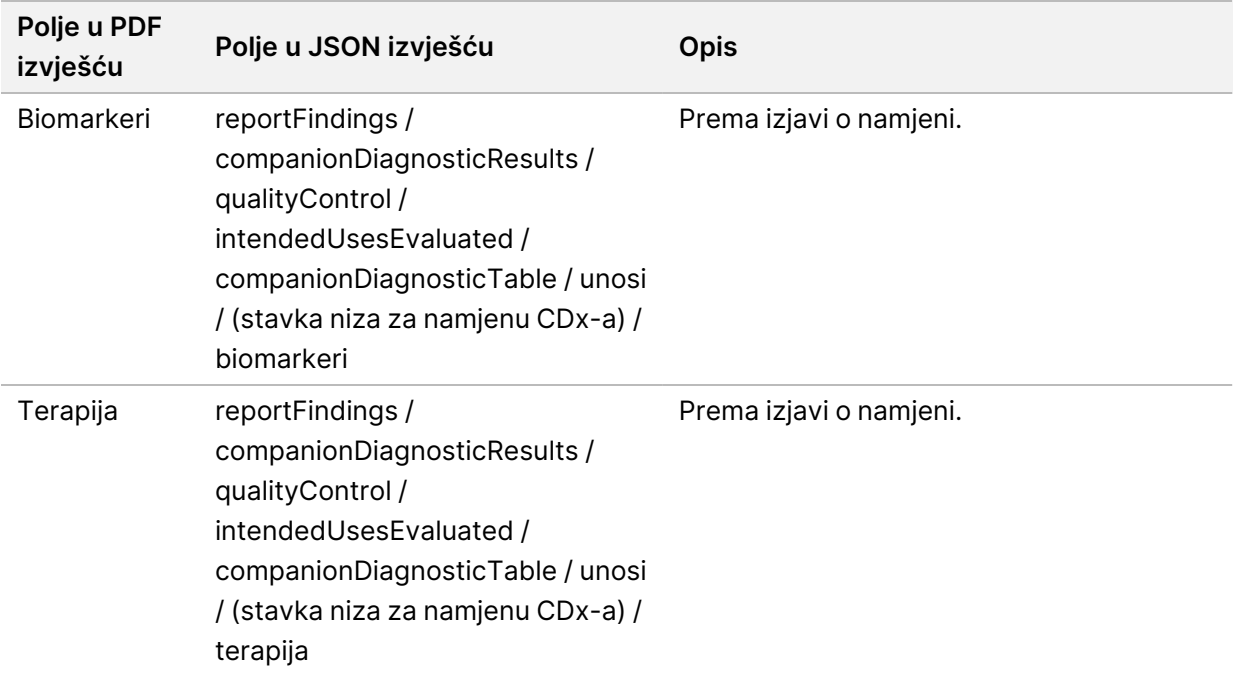

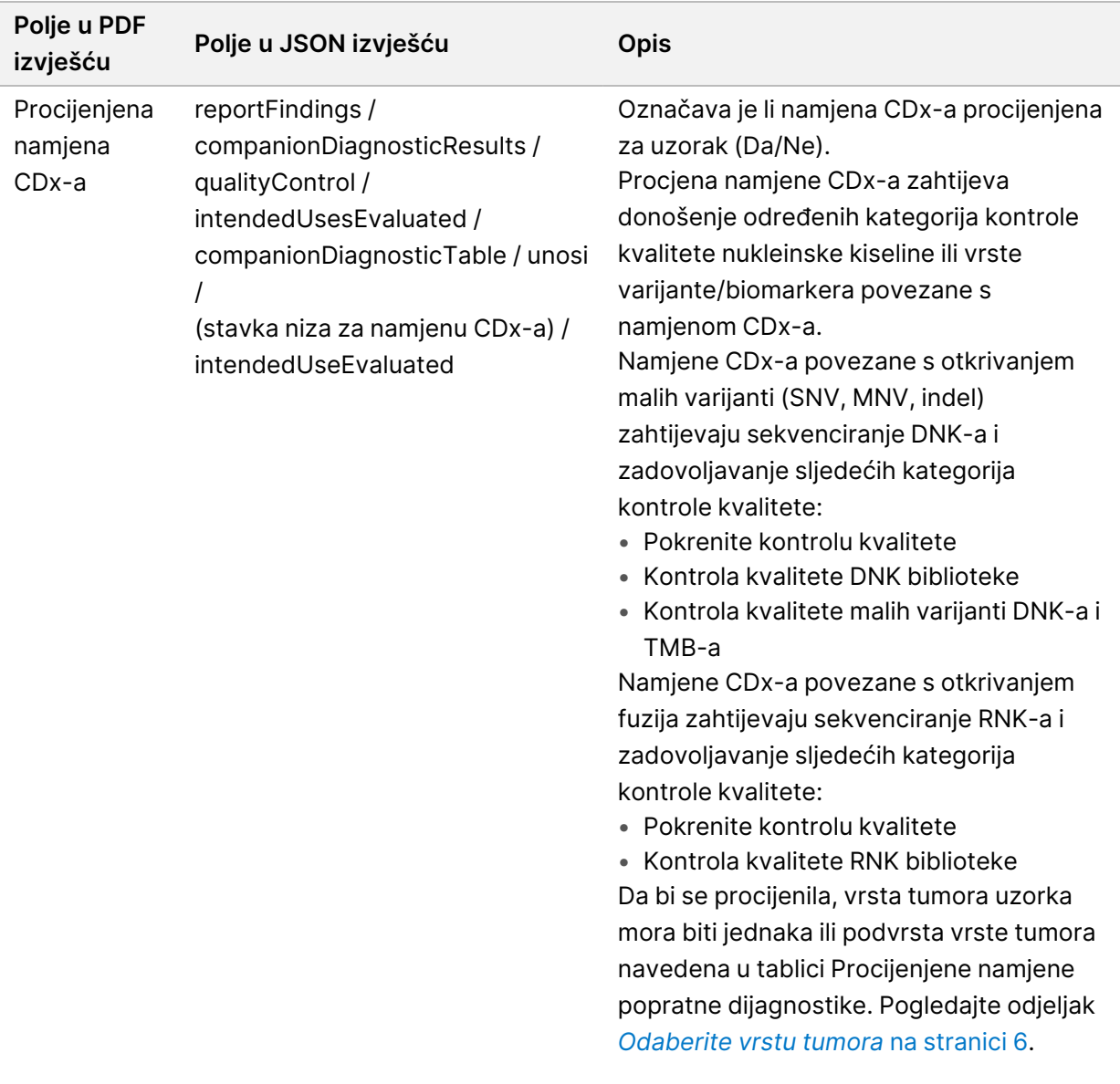

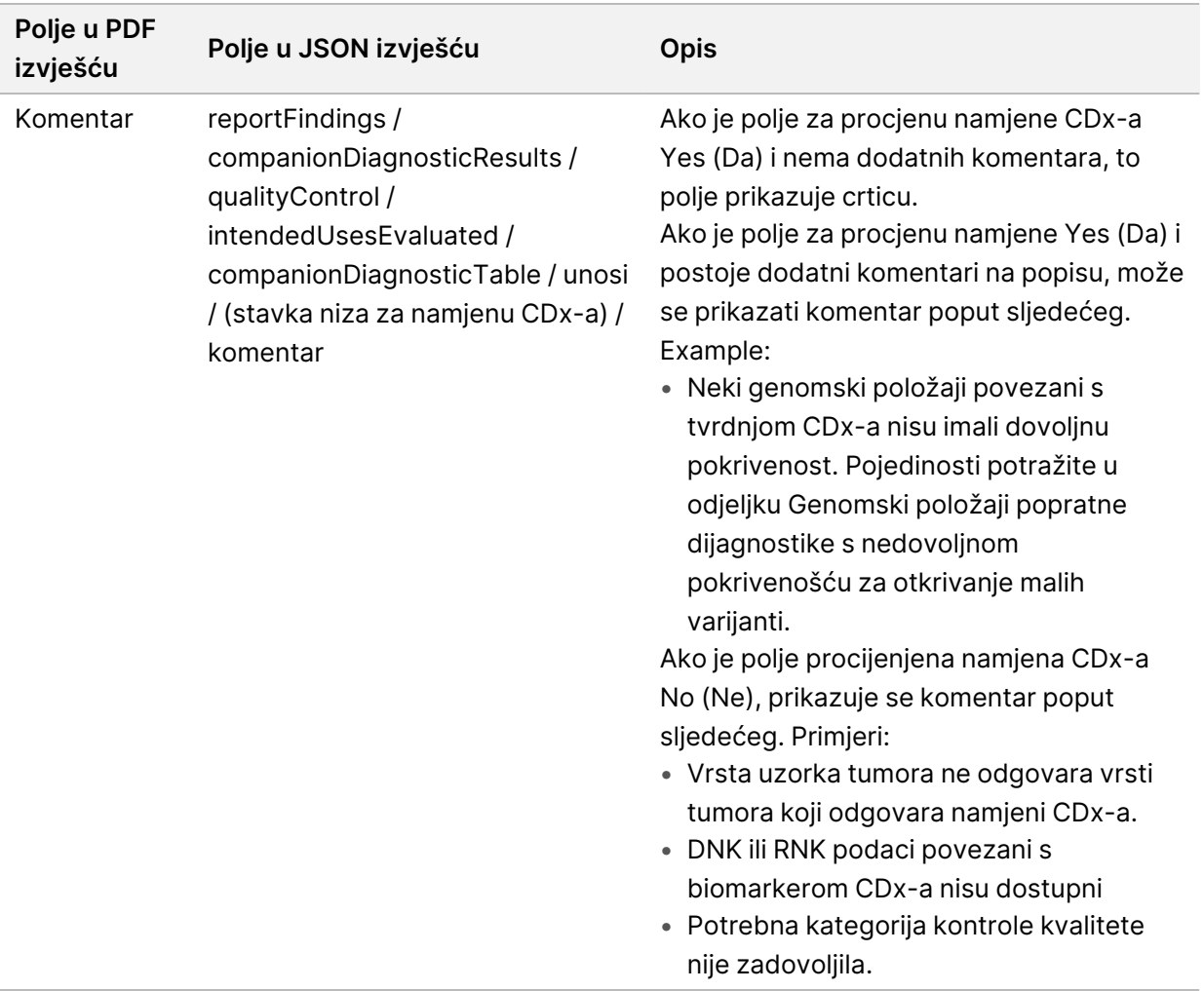

• **O testu, informatičke pojedinosti, ograničenja** – Sadrži opće informacije o testu i popis ograničenja.

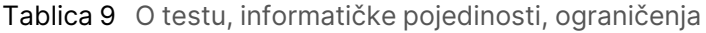

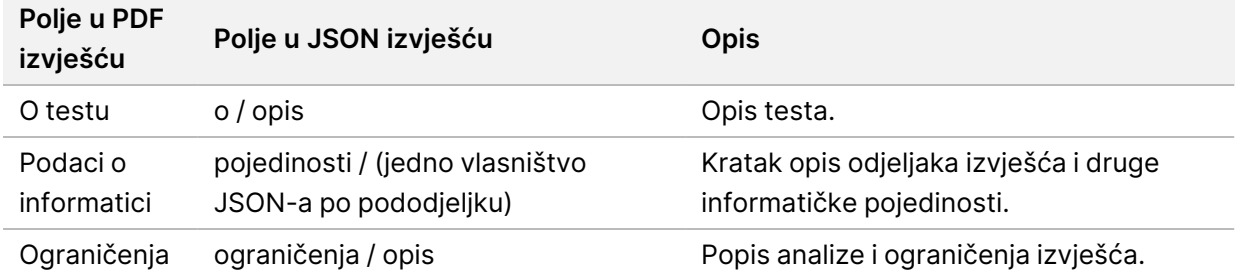

#### • **TruSight Oncology Comprehensive (EU)Panel gena** – sadrži informacije o panelu gena.

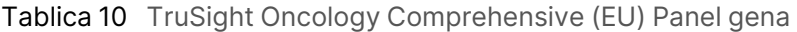

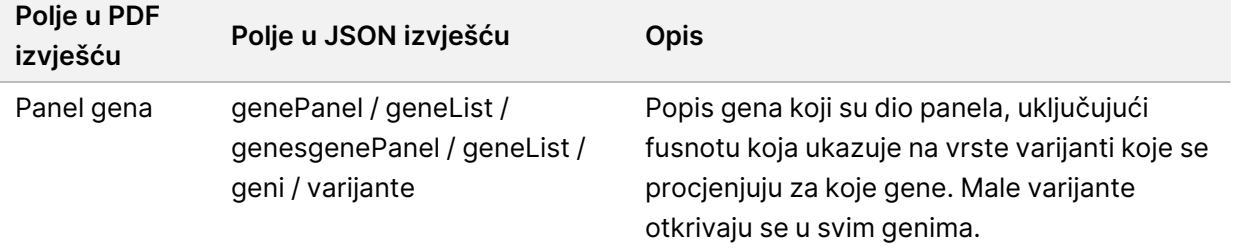

• **Pojedinosti u izvješću** – Sadrži informacije o malim varijantama, amplifikacijama gena, varijantama fuzija i varijantama spajanja.

<span id="page-41-0"></span>Tablica 11 Pojedinosti malih varijanti u izvješću

| Polje u PDF<br>izvješću | Polje u JSON izvješću<br>(relativni put u varijanti<br>JSON objekta)                                  | <b>Opis</b>                                                                                                    |
|-------------------------|----------------------------------------------------------------------------------------------------|----------------------------------------------------------------------------------------------------|
| Vrsta                   | vrsta / vrijednost                                                                                    | Detaljna vrsta varijante. Moguće vrijednosti za male<br>varijante uključuju:<br>SNV - varijanta jednog nukleotida.<br>Insercija - dodavanje nukleotida od do 25 bp.<br>Delecija - uklanjanje nukleotida od do 25 bp.<br>MNV - višenukleotidna varijanta, zamjena dvaju ili tri<br>nukleotida s istim brojem nukleotida.<br>Indel - jedan ili više nukleotida zamijenjenih jednim ili<br>većim brojem nukleotida, koji nije SNV ili MNV. To se<br>obično naziva delinima. |
| <b>VAF</b>              | additionalInfo / (stavka<br>niza koja ima svojstvo<br>oznake = $\sqrt{n}$ VAF") /<br>vrijednost       | Učestalost varijanti alela (kao postotak).                                                                                                    |
| Posljedica              | additionalInfo / (stavka<br>niza koja ima svojstvo<br>oznake = "Posljedica") /<br>vrijednost          | Posljedica varijante iz ontologije slijeda.                                                                                                    |
| Promjena<br>nukleotida  | additionalInfo / (stavka<br>niza koja ima svojstvo<br>oznake = "Promjena<br>nukleotida") / vrijednost | Promjena kodirajuće DNK referentne sekvence<br>(transkript RefSeq) u HGVS nomenklaturi. Ako<br>varijanta ne utječe na transkript, uključena je<br>promjena genomskog referentnog slijeda u HGVS<br>nomenklaturi.                                                                                                    |

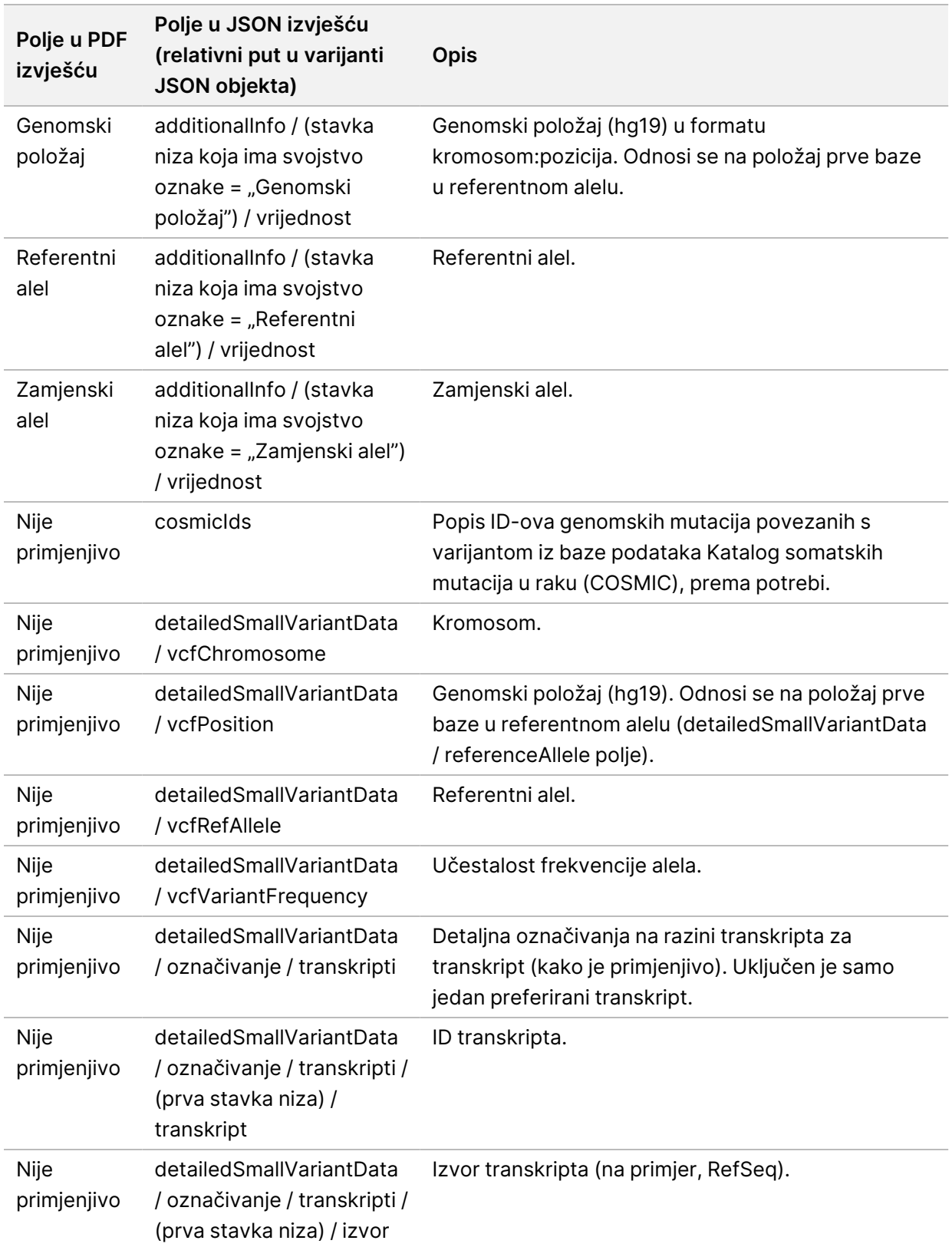

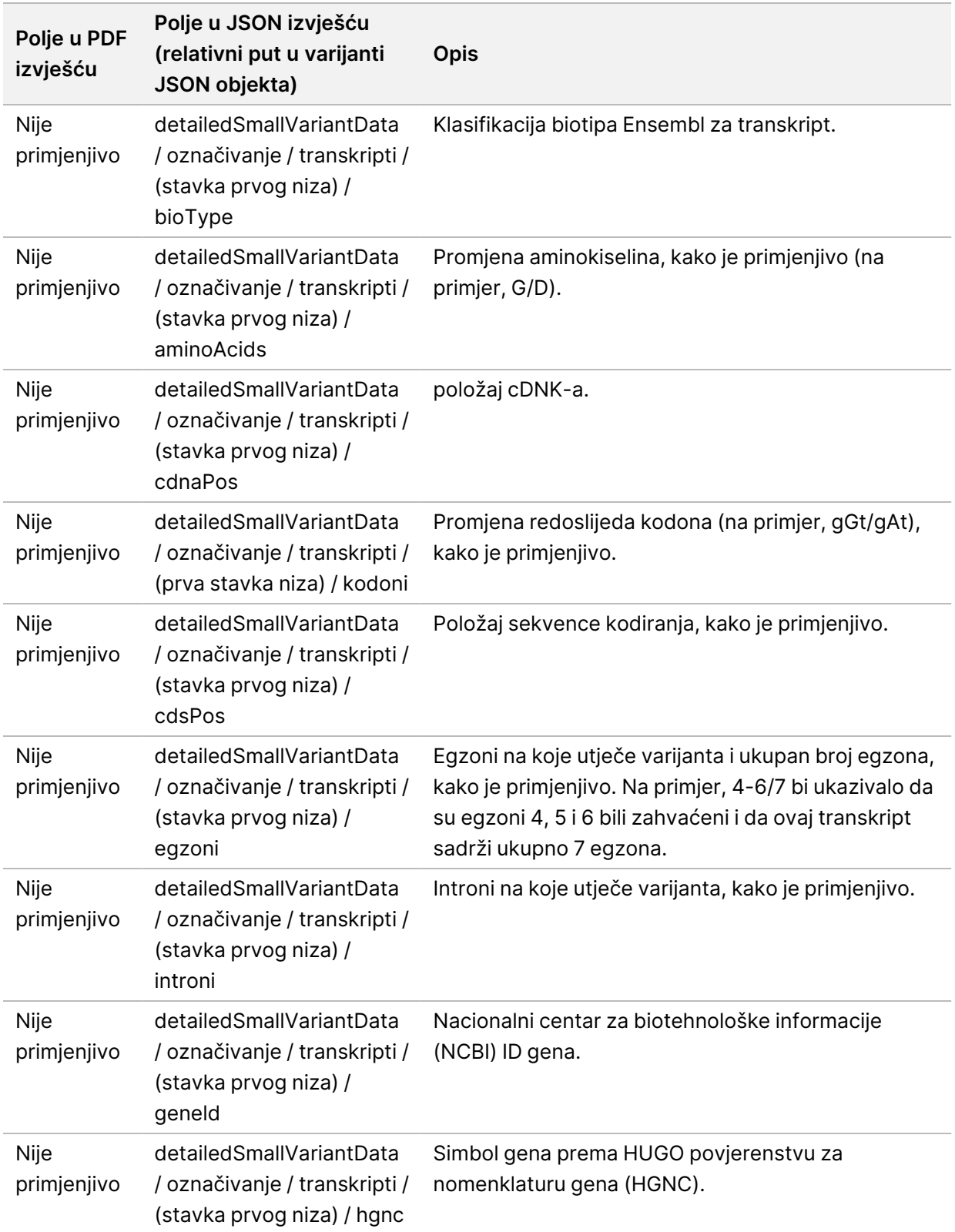

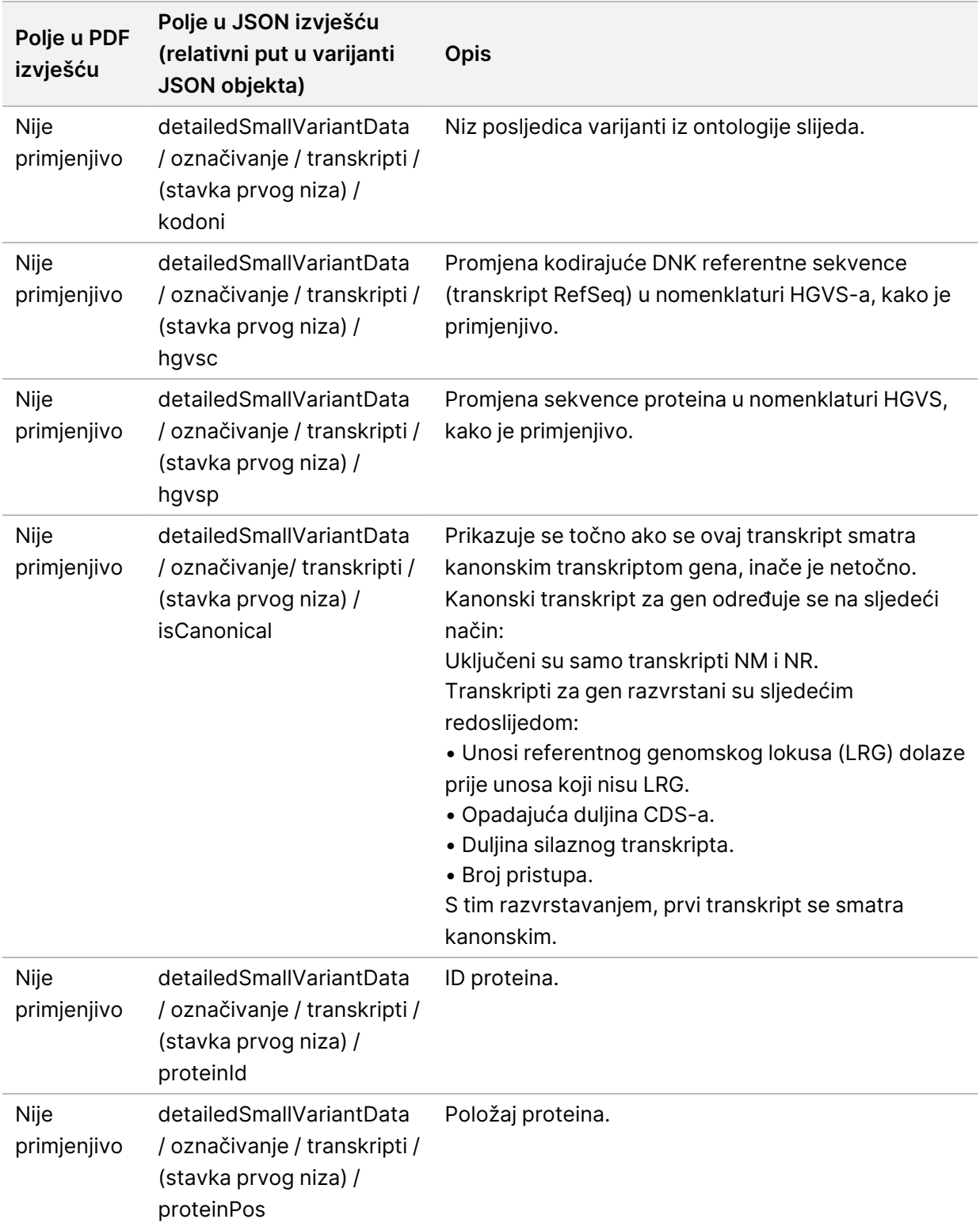

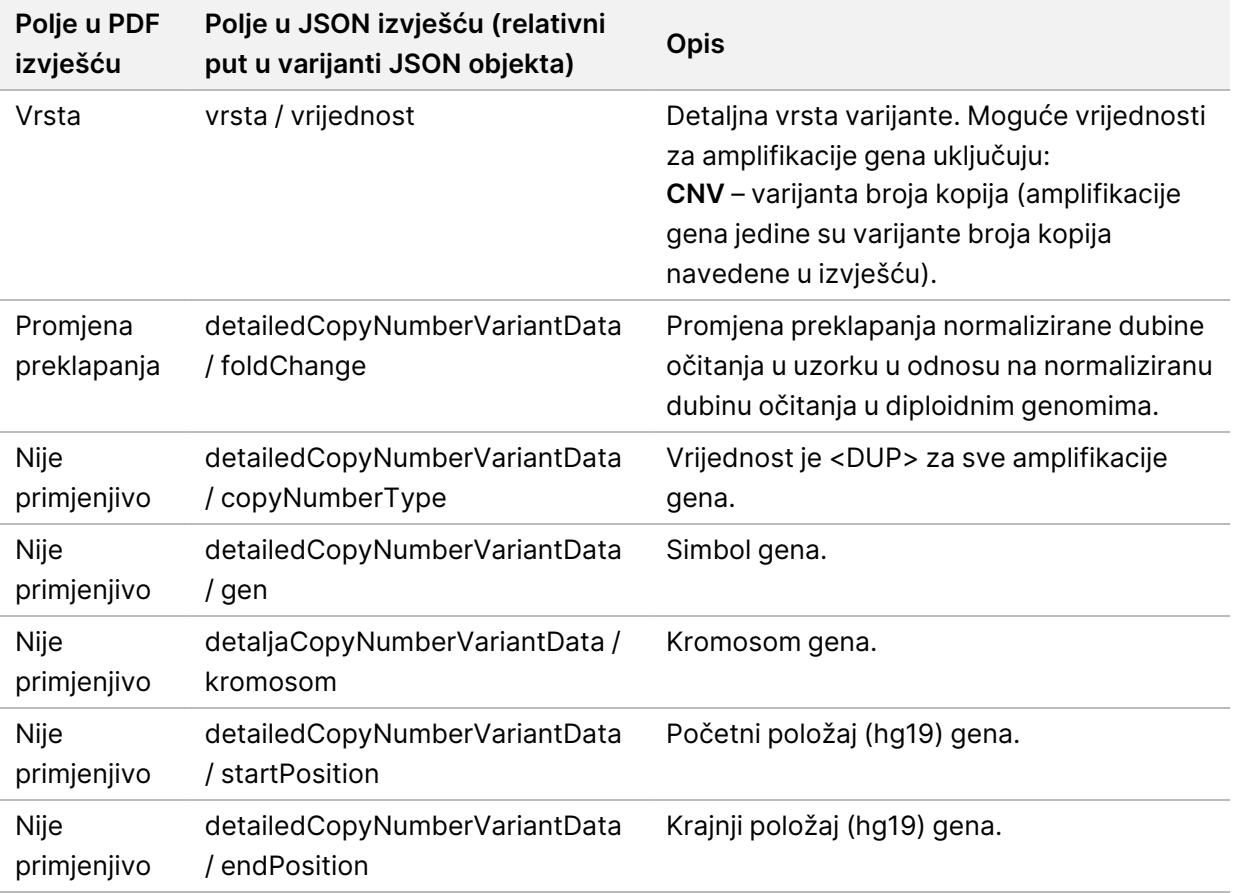

Tablica 12 Pojedinosti amplifikacije gena u izvješću

Označivanja (informacije o položaju, posljedice itd.) navedena u *[Pojedinosti](#page-45-0) o fuziji u izvješću* na stranici [42](#page-45-0) temelje se na varijantama koje su lijevo poravnate s genomom u skladu s normama sekvenciranja sljedeće generacije. Jedna iznimka od ovog pravila je da je HGVS oznaka desno poravnata s odgovarajućim referentnim slijedom prema HGVS standardu. Kada dođe do insercija i delecija u genomskim područjima niske složenosti, lijevo usklađeni i desno usklađeni prikazi mogu se odnositi na različite lokacije.

<span id="page-45-0"></span>Tablica 13 Pojedinosti o fuziji u izvješću

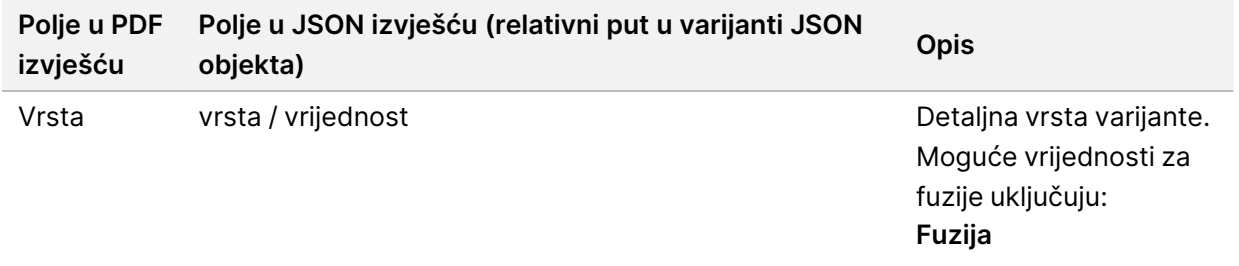

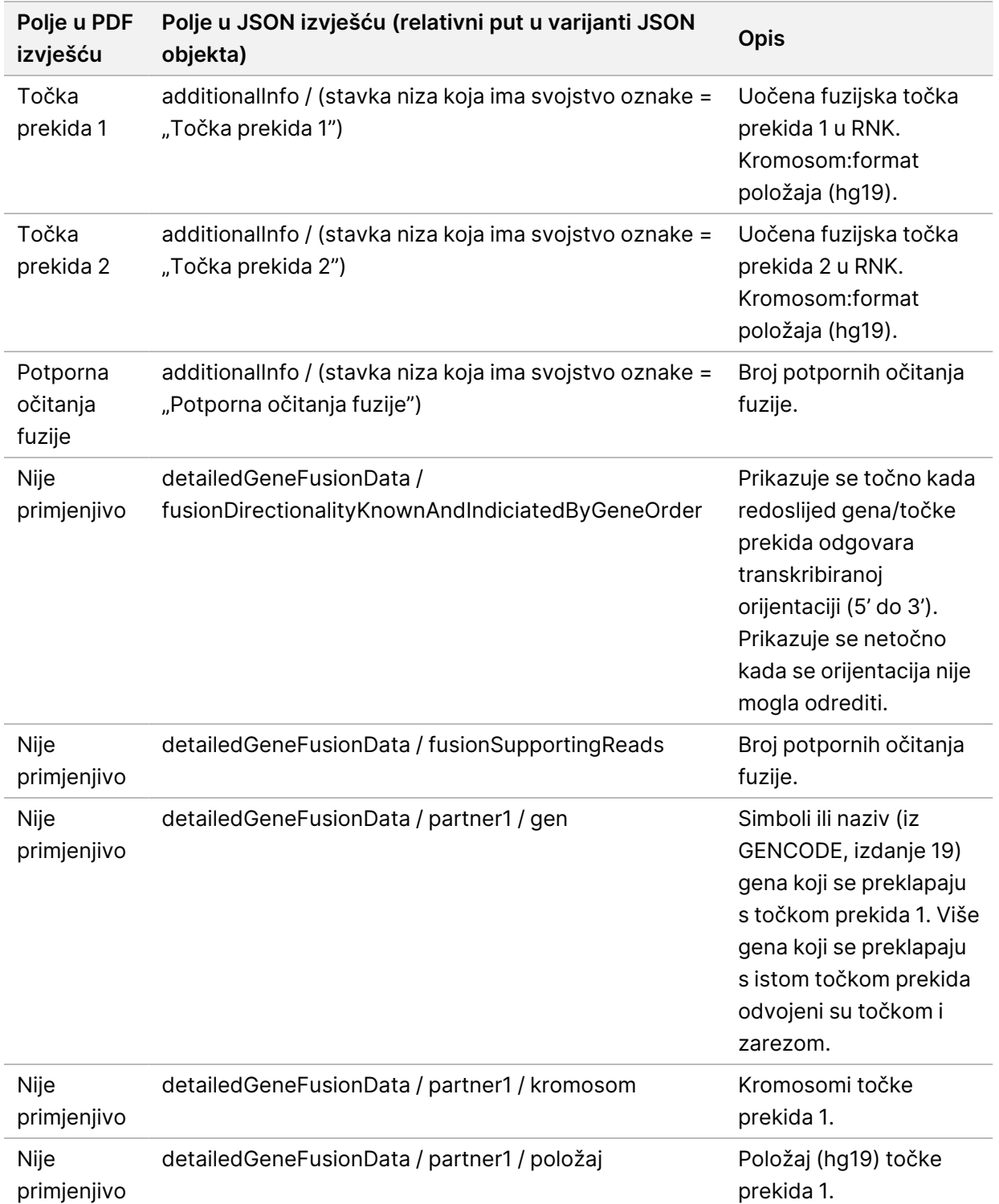

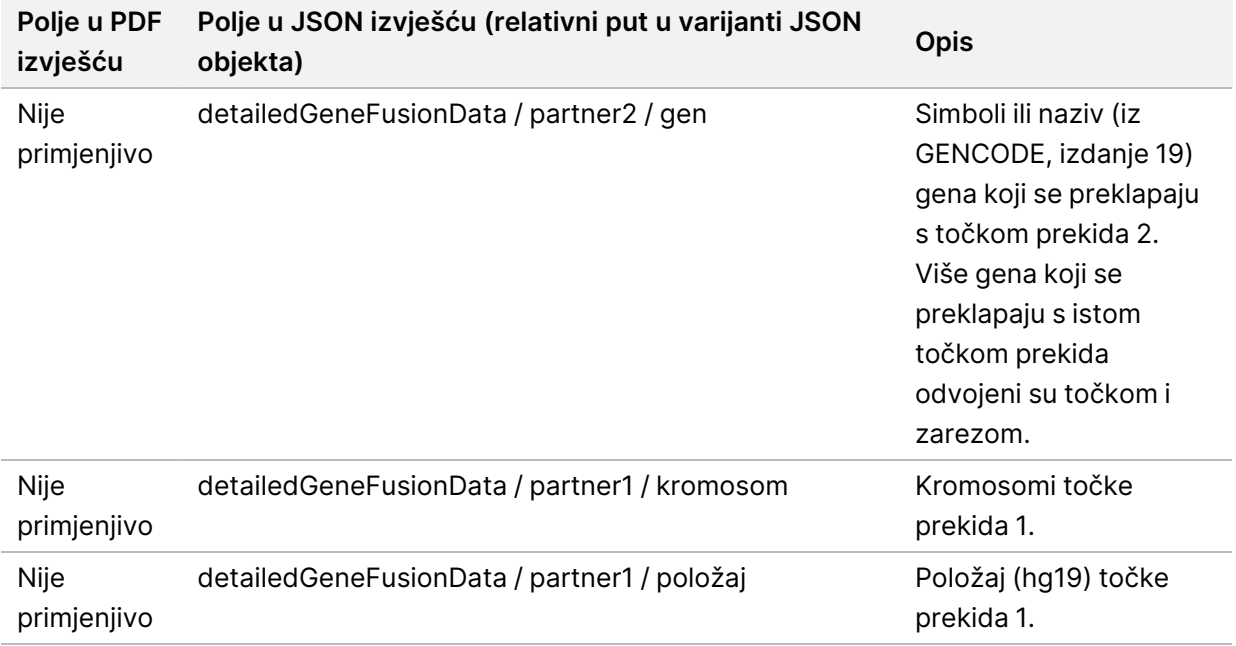

#### Tablica 14 Pojedinosti varijante spajanja u izvješću

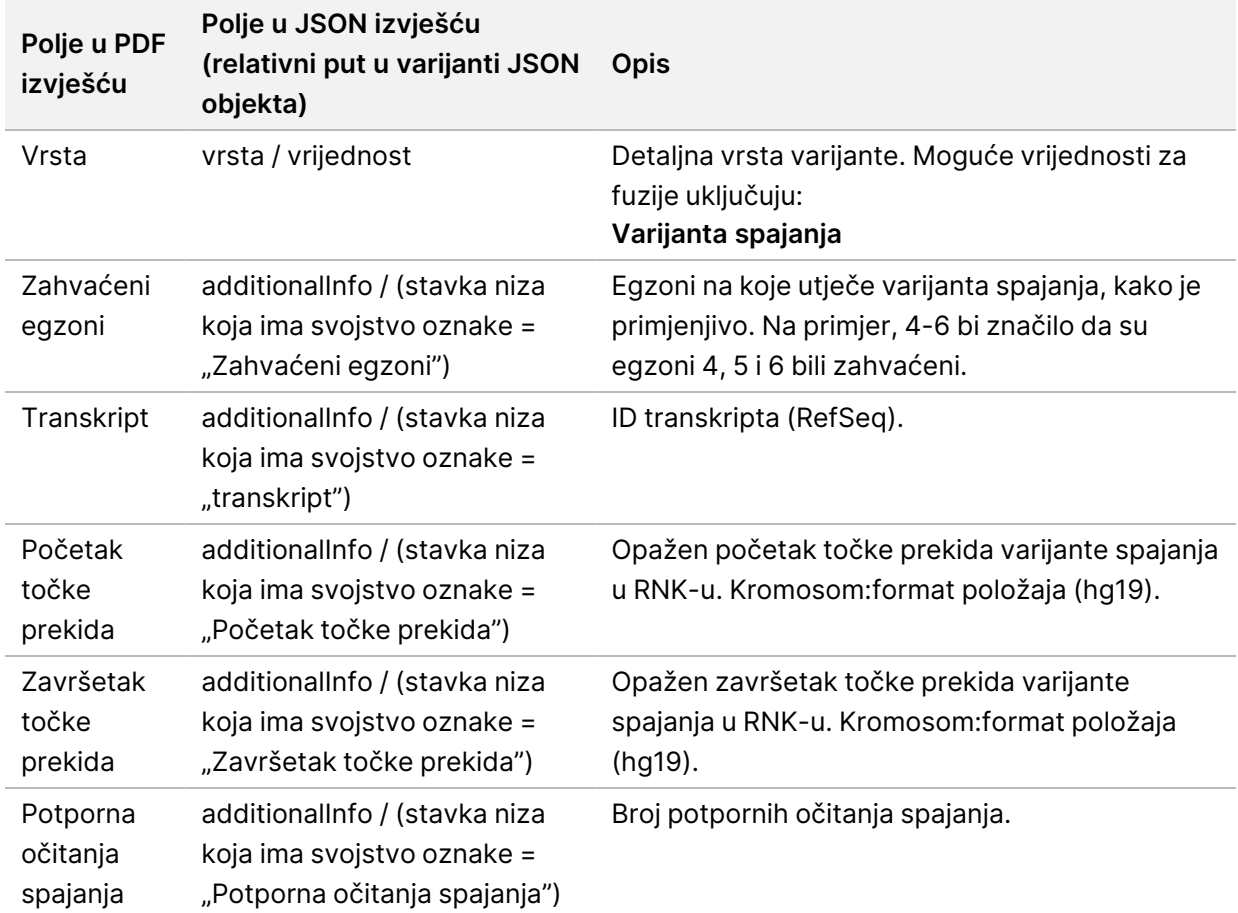

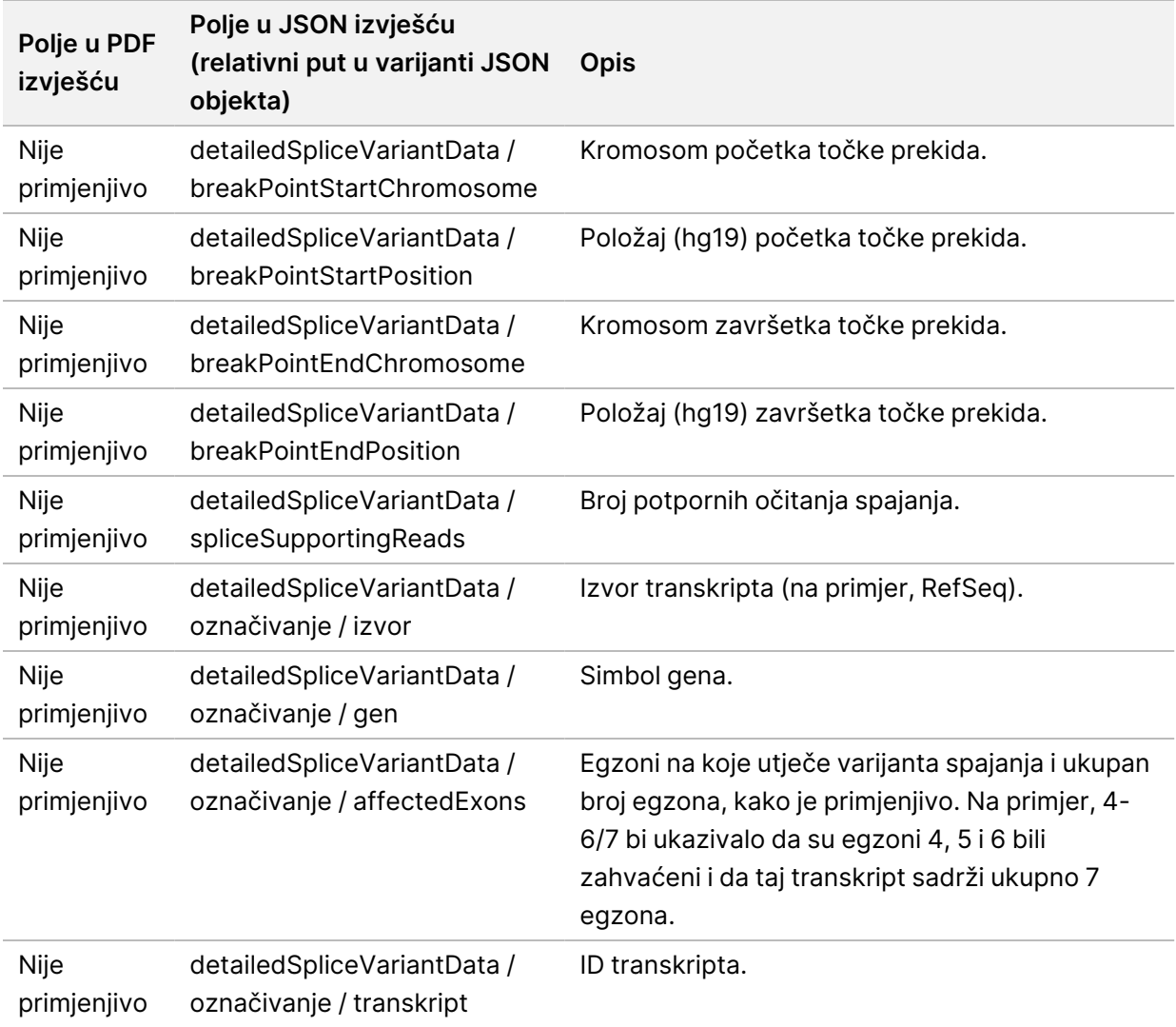

### **List s uzorcima**

#### Naziv datoteke: SampleSheet.csv

Za svaku analizu, Modul za analizu TSO Comprehensive (EU) stvara list s uzorcima odvojenim zarezima (SampleSheet.csv). Ta datoteka sadrži informacije o uzorku koje se daju softveru tijekom postavljanja obrade. Ti listovi s uzorcima sadrže zaglavlje s informacijama o obradi i opisnike za biblioteke uzoraka obrađene u određenom protočnom članku (jedan red podataka po biblioteci uzoraka).

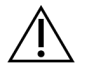

### OPREZ

Izmjena datoteke lista s uzorcima uzrokuje štetne učinke u daljnjoj analizi, uključujući netočne rezultate ili neuspjelu analizu.

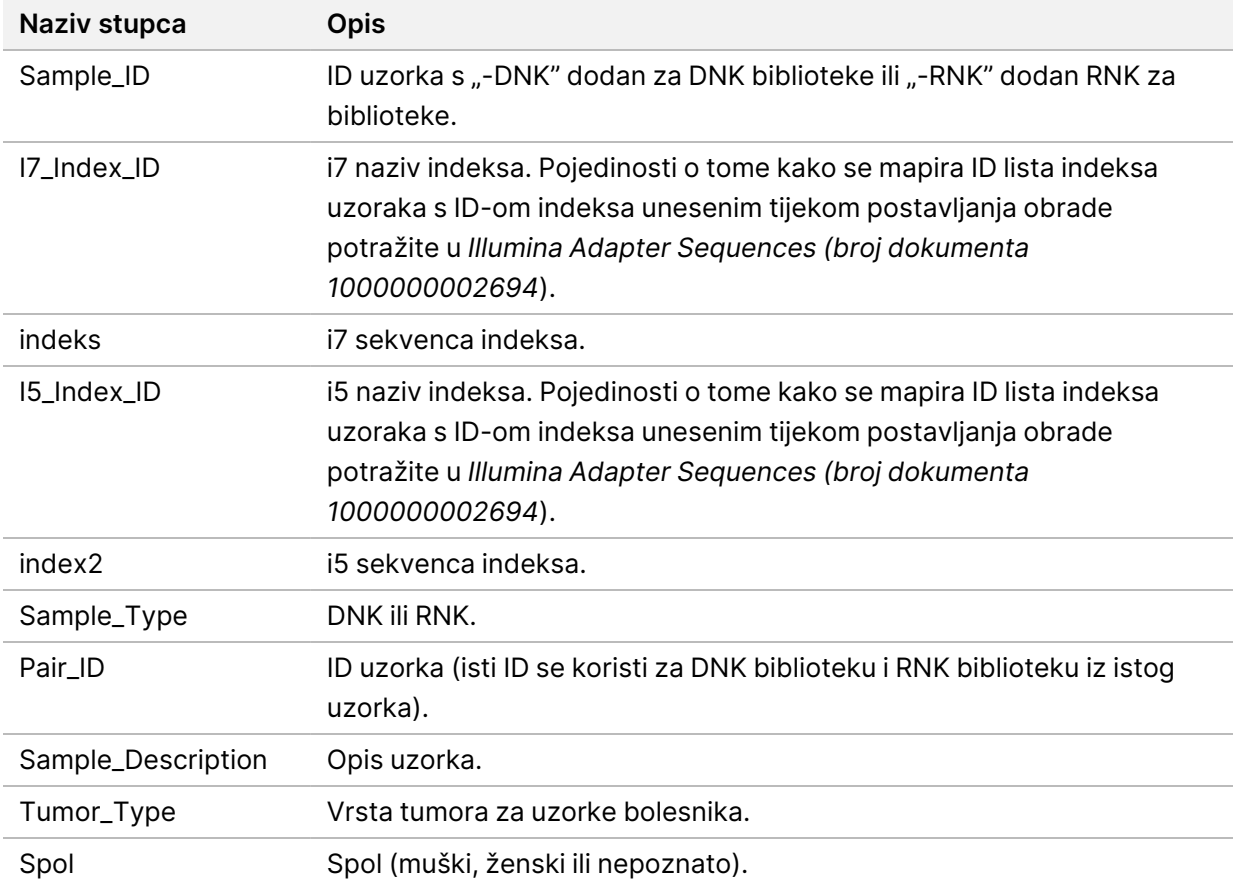

U sljedećoj tablici navedene su pojedinosti o listu uzorka:

### **Izlazno izvješće kontrole**

#### Naziv datoteke: ControlOutput.csv

Izlazno izvješće kontrole je datoteka odvojena tabulatorima koja pruža informacije o kontroli kvalitete za sve kontrole koje su bile uključene u obradu. Modul za analizu TSO Comprehensive (EU) ne poništava automatski uzorke bolesnika na temelju rezultata kontrolnog uzorka.

Smjernice za valjanost obrade i valjanost uzorka bolesnika potražite u odjeljku *Priložene upute za TruSight Oncology Comprehensive (EU) (broj dokumenta 200007789)* na temelju rezultata kontrola.

Izlazno izvješće kontrole sadrži sljedeće odjeljke i njihova povezana polja (ID obrade uključen je ispred prvog odjeljka):

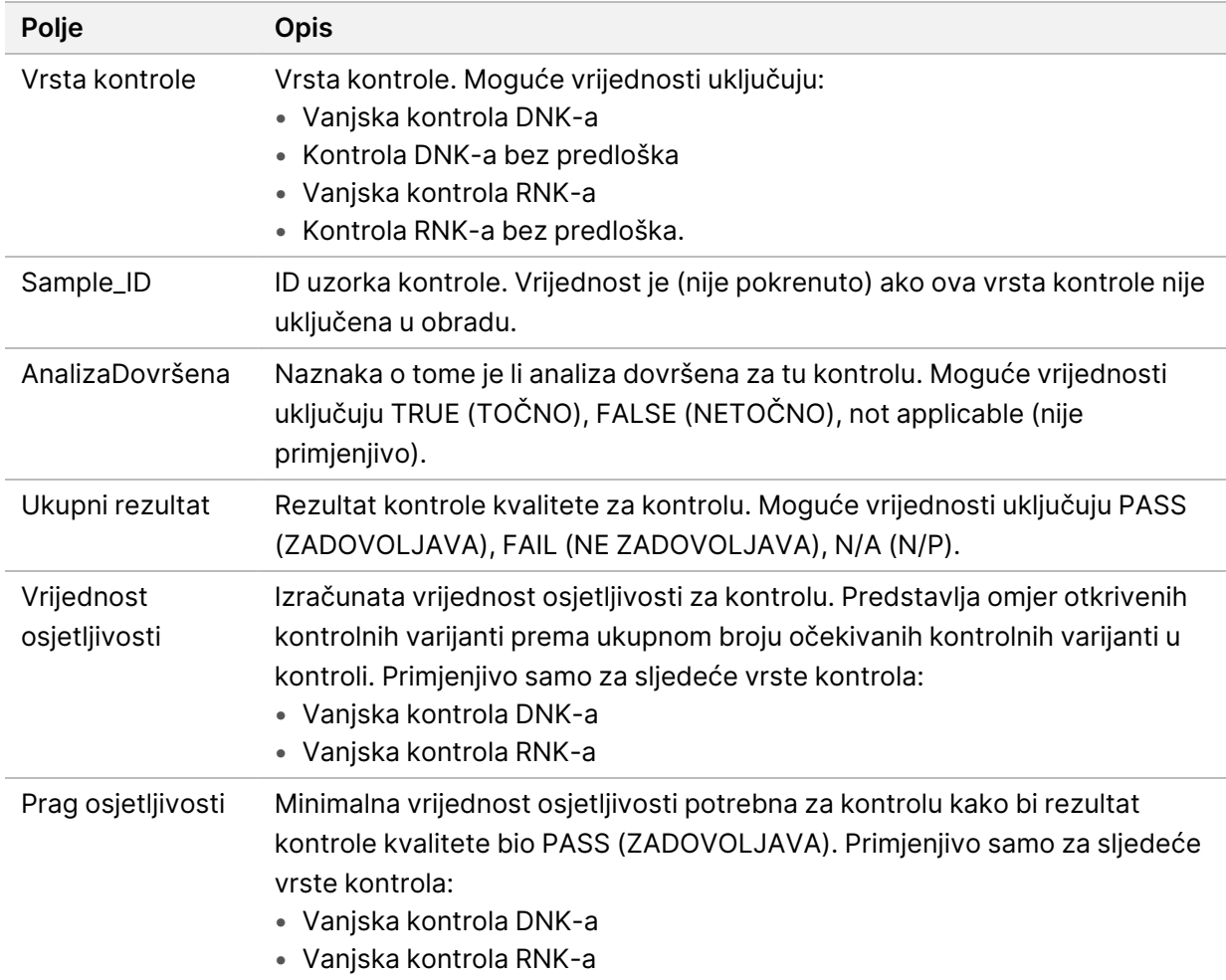

• **Vrste kontrola** – Sadrži informacije o svakom kontrolnom uzorku uključenom u obradu.

• **Pojedinosti analize** – Sadrži informacije o analizi.

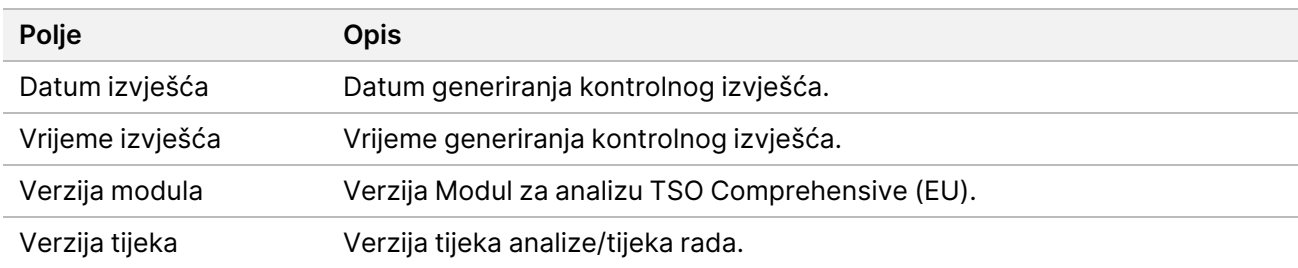

• **Pojedinosti o obradi sekvenciranjem** – Sadrži informacije o obradi sekvenciranjem.

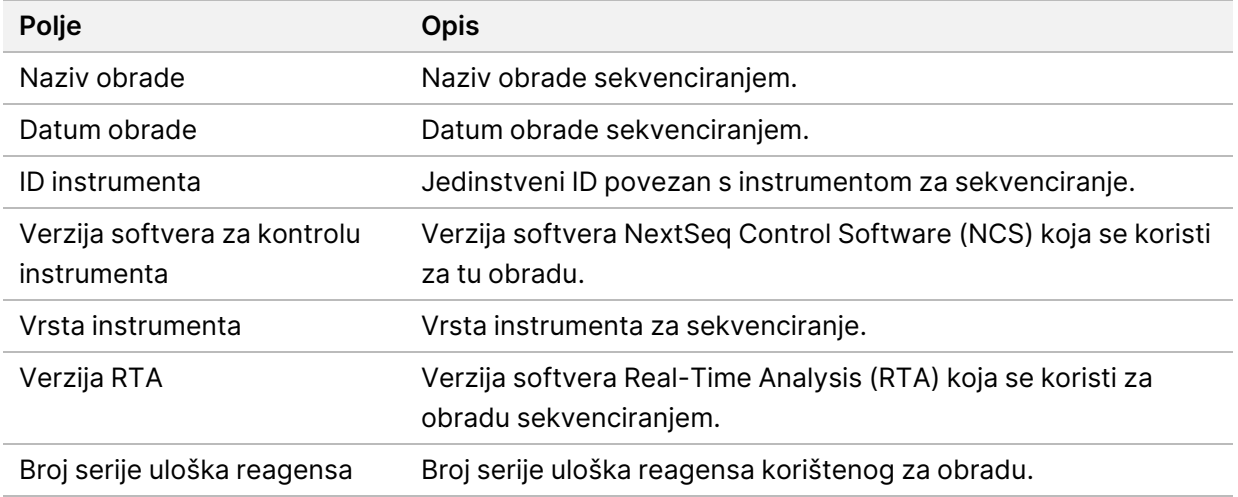

• **Status analize** – Sadrži informacije o tome je li analiza dovršena za svaku kontrolu te jesu li uzorci neuspješni zbog softverske pogreške.

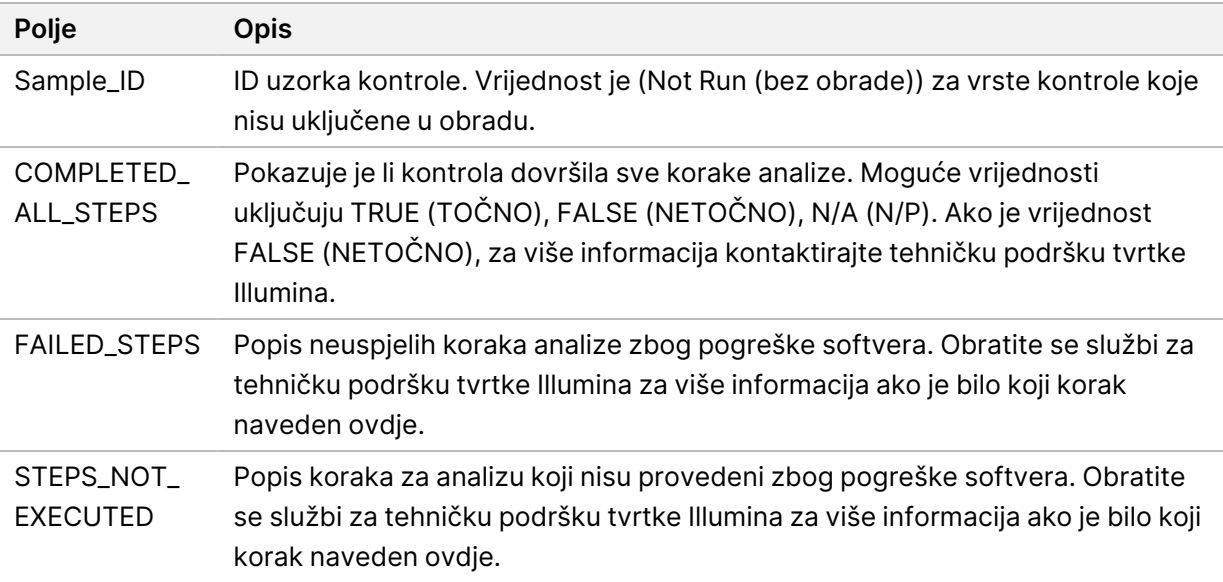

• **Rezultati tablice točnih malih varijanti** – Sadrži informacije o kontrolnim malim varijantama u vanjskoj DNK kontroli (pozitivna DNK kontrola) koje su otkrivene ili neotkrivene (jedan red po kontrolnoj varijanti). Vrijednosti N/A (N/P) navedene su ako vanjska kontrola DNK-a nije bila uključena u obradu sekvenciranjem.

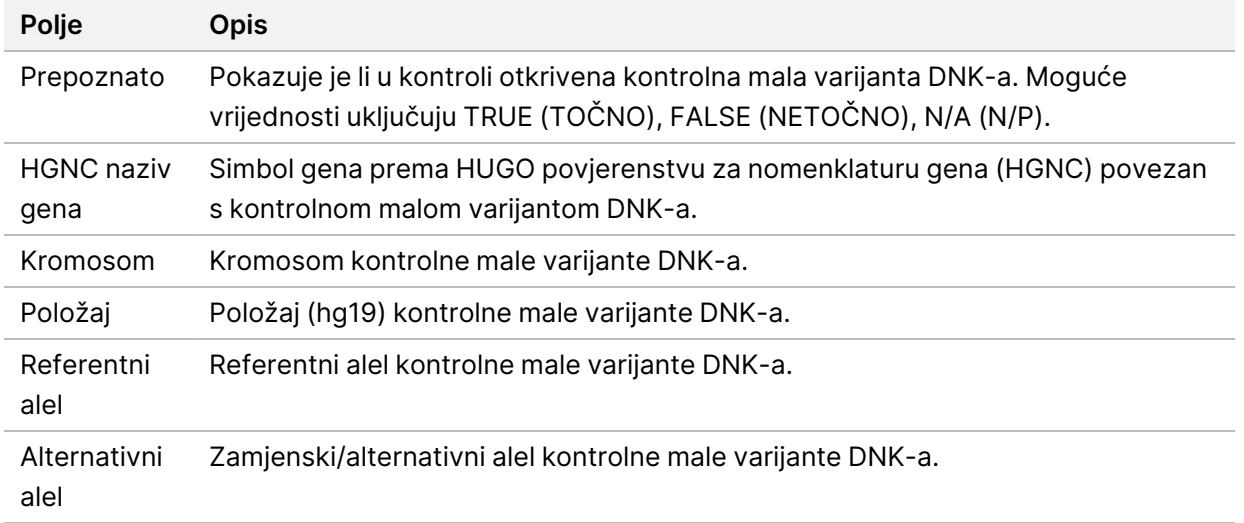

• **Rezultati tablice točnih varijanti spajanja** – Sadrži informacije o tome koje su kontrolne varijante spajanja RNK-a u vanjskoj RNK kontroli (pozitivna RNK kontrola) otkrivene ili neotkrivene (jedan red po kontrolnoj varijanti). Vrijednosti N/A (N/P) navedene su ako vanjska RNK kontrola nije bila uključena u obradu sekvenciranjem.

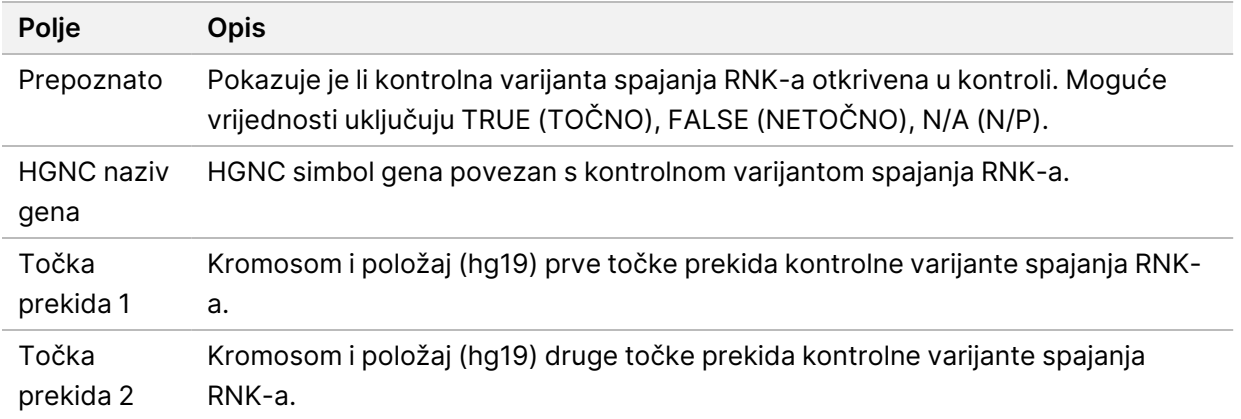

• **Rezultati tablice točnih fuzija** – Sadrži informacije o kontrolnim varijantama fuzije RNK-a u vanjskoj RNK kontroli koje su otkrivene ili neotkrivene (jedan red po kontrolnoj varijanti). Vrijednosti N/A (N/P) navedene su ako vanjska RNK kontrola nije bila uključena u obradu sekvenciranjem.

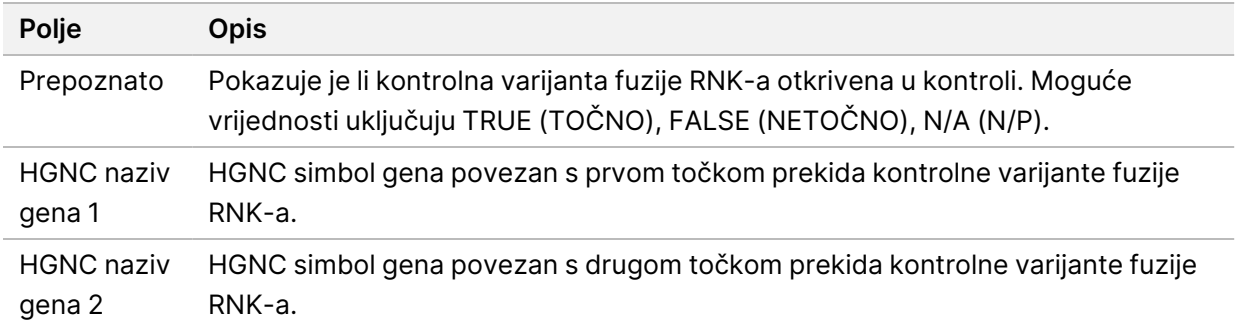

• **Mjerni podaci kontrole kvalitete biblioteke DNK NTC** – Sadrže informacije o mjernim podacima kontrole kvalitete koja je procijenjena za kontrolu DNK-a bez predloška. Status sustava PASS (ZADOVOLJAVA) znači da je vrijednost mjernih podataka unutar raspona donje granice specifikacije (LSL) i gornje granice specifikacije (USL). Status FAIL (NE ZADOVOLJAVA) označava da je vrijednost mjernih podataka izvan raspona LSL-a ili USL-a. Vrijednosti N/A (N/P) bit će navedene ako kontrola DNK-a bez predloška nije uključena u obradu sekvenciranjem.

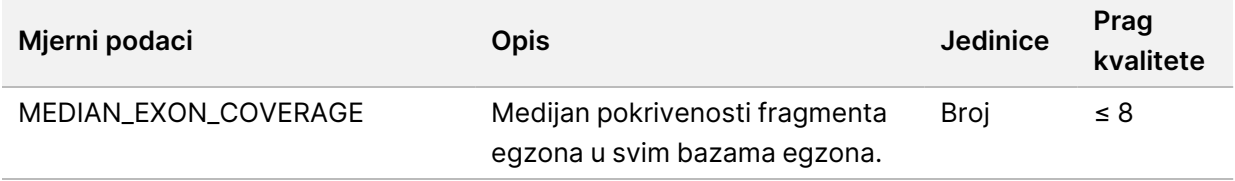

• **Mjerni podaci kontrole kvalitete biblioteke RNK NTC** – Sadrže informacije o mjernim podacima kontrole kvalitete koja je procijenjena za kontrolu DNK-a bez predloška. Status sustava PASS (ZADOVOLJAVA) znači da je vrijednost mjernih podataka unutar raspona donje granice specifikacije (LSL) i gornje granice specifikacije (USL). Status FAIL (NE ZADOVOLJAVA) označava da je vrijednost mjernih podataka izvan raspona LSL-a ili USL-a. Vrijednosti N/A (N/P) bit će navedene ako kontrola RNK-a bez predloška nije uključena u obradu sekvenciranjem.

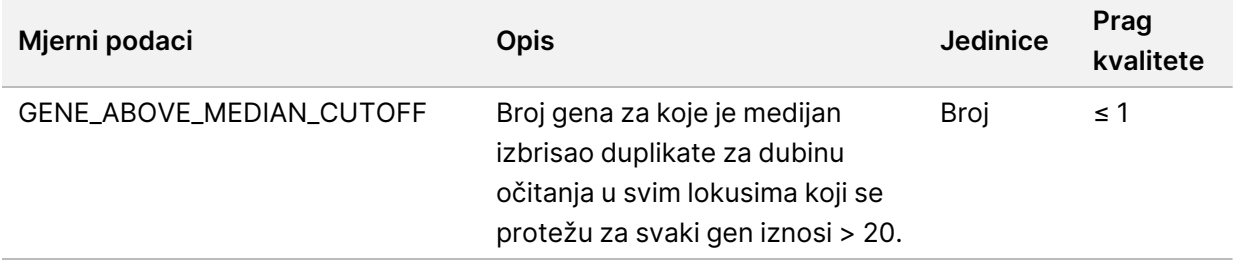

### <span id="page-53-0"></span>**Izlazni mjerni podaci**

Naziv datoteke: MetricsOutput.tsv

Izlazni mjerni podaci su datoteka odvojena tabulatorima koja pruža informacije o kontroli kvalitete za sve uzorke bolesnika koji su bili uključeni u obradu.

Datoteka izlaznih mjernih podataka sadrži sljedeće odjeljke i njihova povezana polja:

#### • **Naslov** – Sadrži opće informacije o datoteci i obradi.

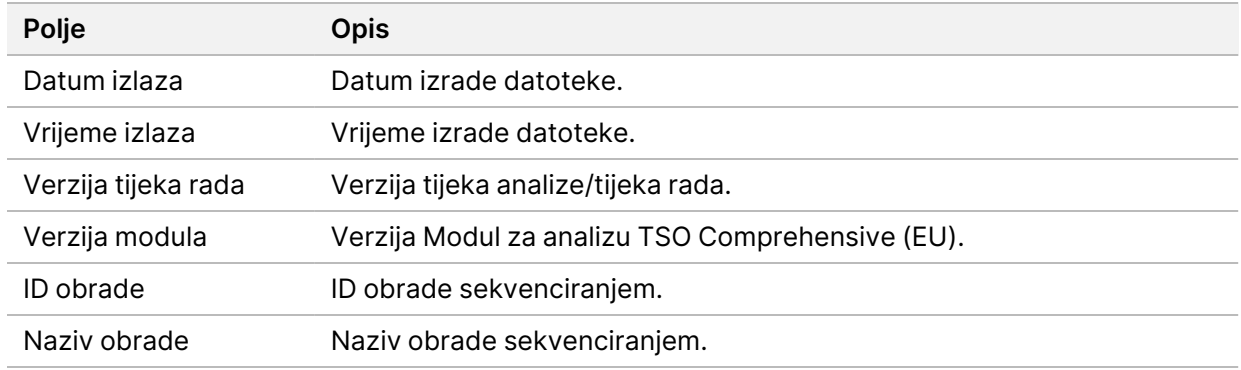

Tablica 15 Naslov izlazne datoteke mjernih podataka

• **Mjerni podaci kontrole kvalitete obrade** – Sadrži informacije o kontroli kvalitete za obradu sekvenciranjem. Ovaj odjeljak odgovara statusu kontrole kvalitete obrade u izvješću TSO Comprehensive (EU) i sadrži jedan redak po mjernom podatku kontrole kvalitete koji pridonosi statusu kontrole kvalitete obrade. Svi mjerni podaci kontrole kvalitete u ovom odjeljku moraju biti zadovoljavajući kako bi se provela kontrola kvalitete obrade. Pojedinosti o analizi pogledajte u odjeljku *Kontrola [kvalitete](#page-12-0) obrade* na stranici 9. Pogledajte odjeljak *Mjerni podaci kontrole [kvalitete](#page-69-0)* na [stranici](#page-69-0) 66 za opise i pragove mjernih podataka.

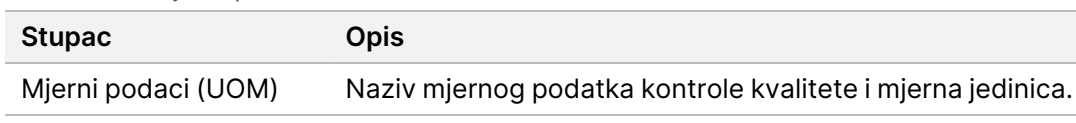

<span id="page-54-0"></span>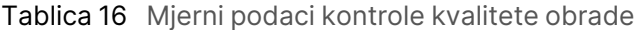

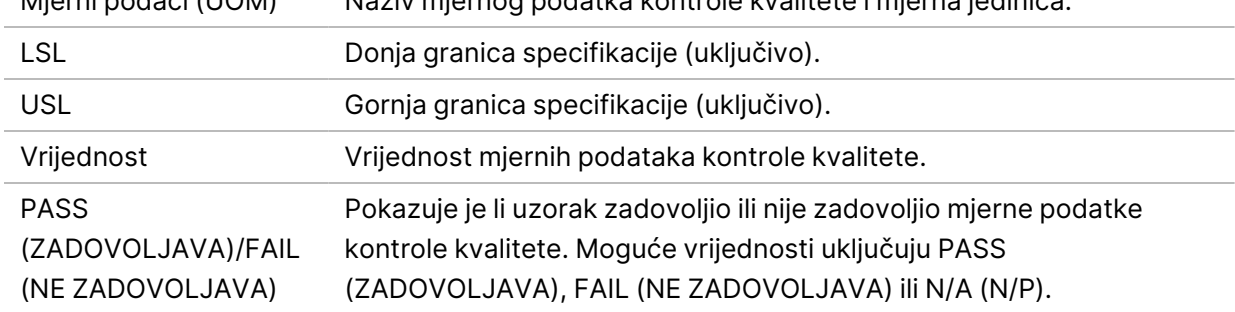

• **Status analize** – Sadrži informacije o tome je li analiza dovršena za svaki uzorak bolesnika te je li neki uzorak bio nezadovoljavajući zbog softverske pogreške. Svaki stupac u ovom odjeljku odgovara uzorku bolesnika (ID uzorka koristi se za naziv stupca).

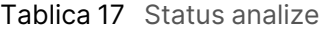

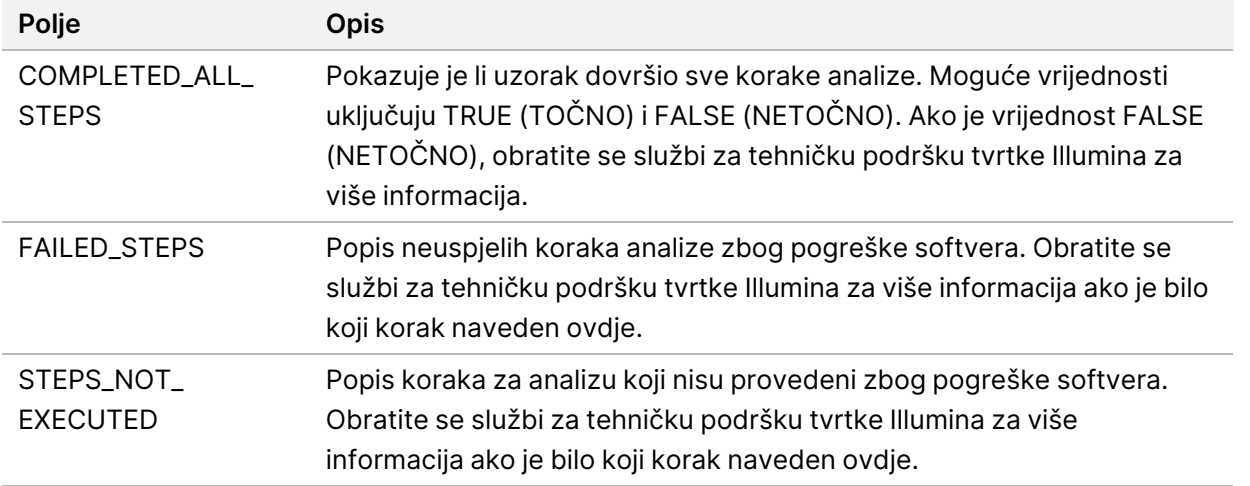

• **Mjerni podaci kontrole kvalitete za uzorke bolesnika** – Odjeljak je uključen za svaku vrstu kontrole kvalitete koja se upotrebljava za uzorke bolesnika. U sljedećoj tablici nalazi se status kontrole kvalitete u izvješću TSO Comprehensive (EU) koji odgovara odjeljku.

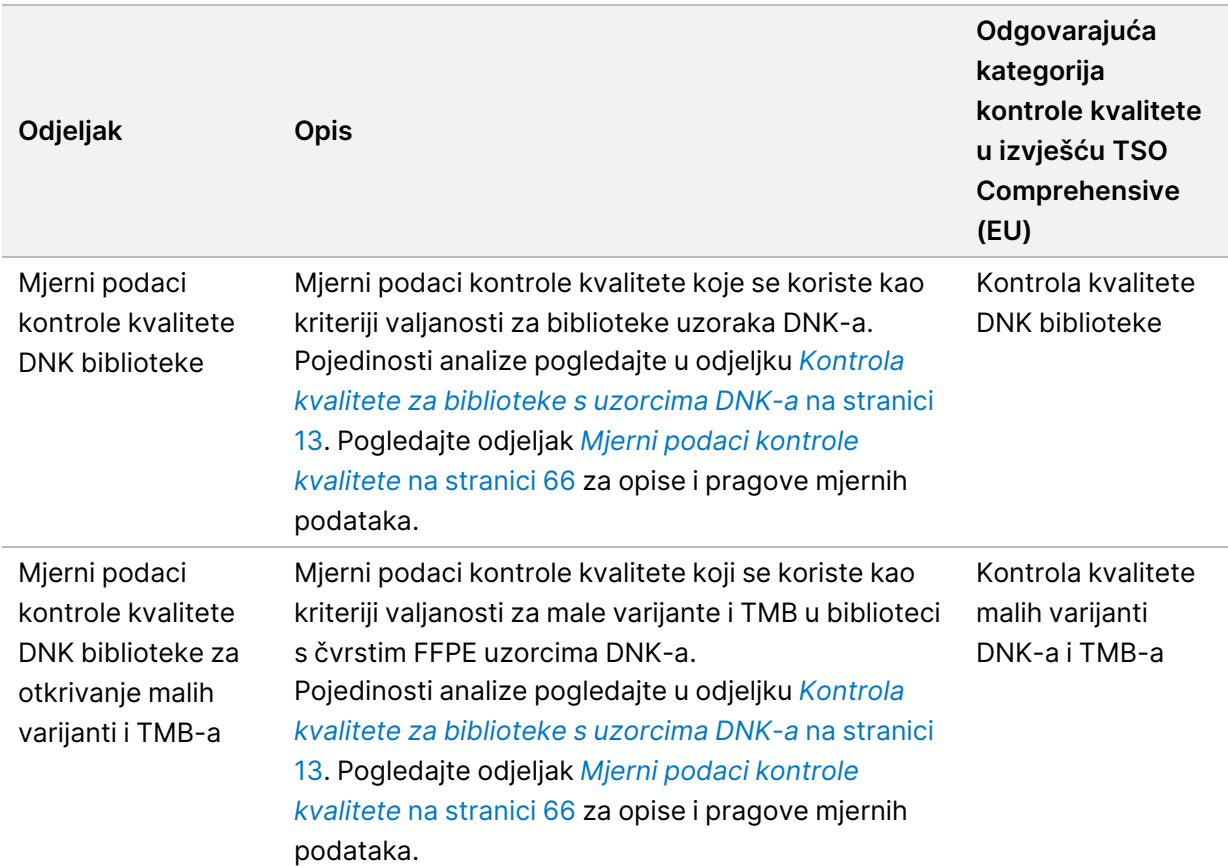

Tablica 18 Odjeljci mjernih podataka kontrole kvalitete za uzorke bolesnika

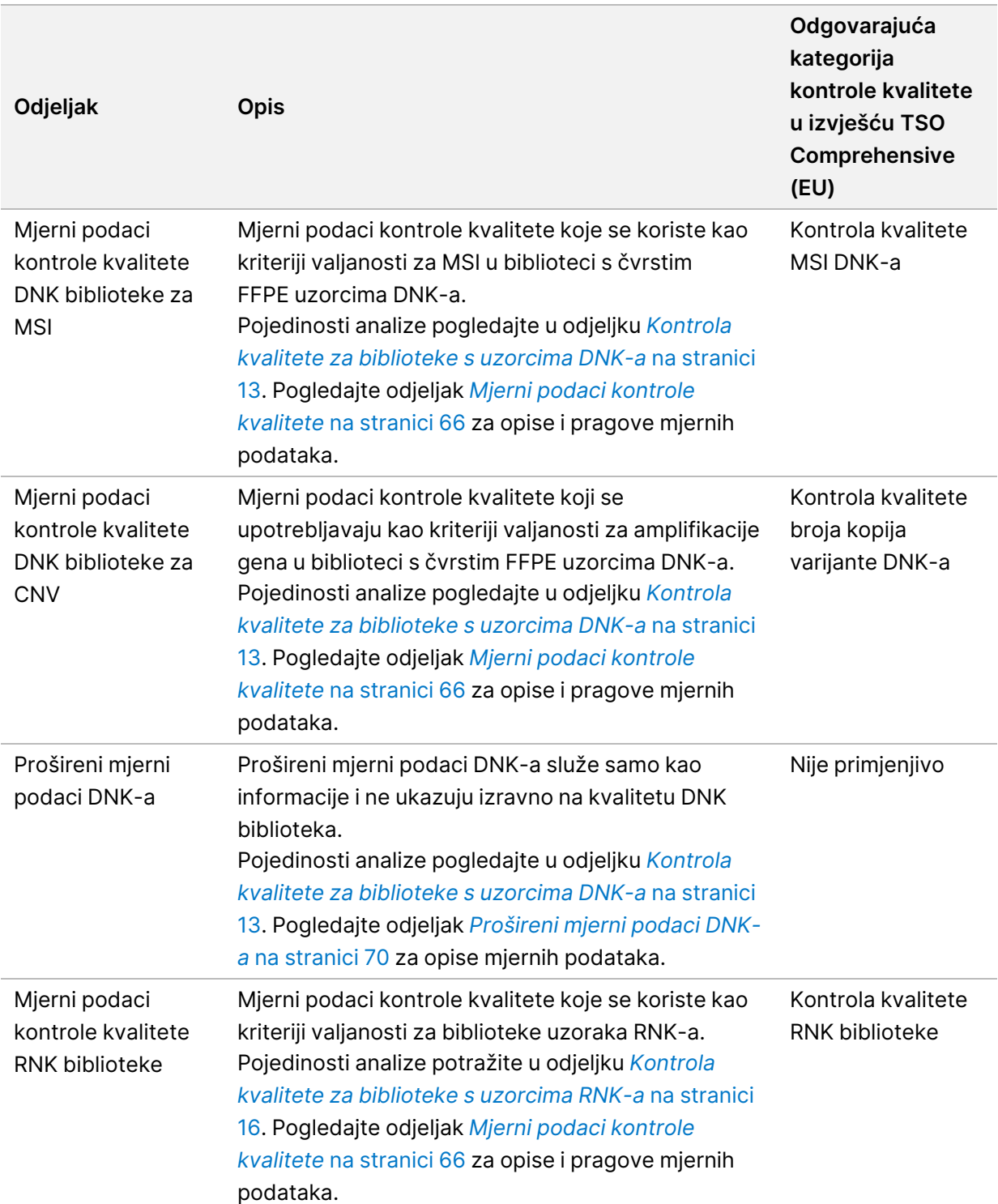

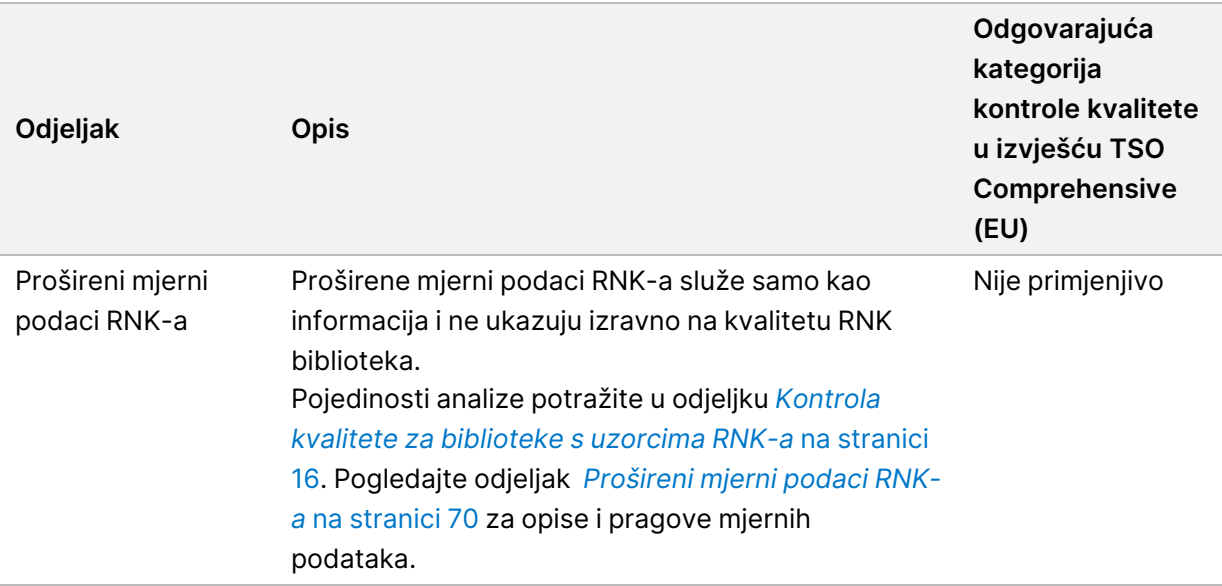

Svaki odjeljak sadrži sljedeće stupce:

- Mjerni podaci (UOM) Naziv mjernog podatka kontrole kvalitete i mjerna jedinica.
- LSL Donja granica specifikacije (uključivo).
- USL Gornja granica specifikacije (uključivo).
- Jedan stupac po uzorku (imenovan ID-om uzorka).

Svaki odjeljak sadrži sljedeće redove:

- Jedan redak po mjernom podatku kontrole kvalitete.
- PASS (ZADOVOLJAVA)/FAIL (NE ZADOVOLJAVA) Označava je li uzorak zadovoljio ili nije zadovoljio vrstu kontrole kvalitete. Status PASS (ZADOVOLJAVA) označava da su vrijednosti uzoraka za mjerne podatke unutar raspona LSL-a ili USL-a. Status FAIL (NE ZADOVOLJAVA) označava da su vrijednosti uzorka za jedan ili više mjernih podataka izvan raspona LSL-a ili USLa. Ovaj redak nije uključen za proširene mjerne podatke DNK-a ili proširene mjerne podatke RNK-a.
- **Napomene** Sadrži popis napomena koje opisuju sadržaj datoteke.

### **Izvješće o niskoj dubini**

Naziv datoteke: {SAMPLE\_ID}\_LowDepthReport.tsv

Izvješće o niskoj dubini je datoteka ograničena tabulatorom izrađena za svaki uzorak bolesnika. Datoteka sadrži popis raspona genomskih položaja s ukupnom dubinom sekvenciranja od < 100 i za koje nije otkrivena prolazna varijanta. Ti položaji nemaju dovoljno dubine sekvenciranja da bi se isključila prisutnost male varijante. Položaji na popisu blokiranih isključeni su iz izvješća.

Izvješće o niskoj dubini ne regenerira se tijekom regeneriranja izvješća.

Izvješće o niskoj dubini sadrži sljedeće odjeljke i njihova povezana polja:

• **Naslov** – Sadrži opće informacije o datoteci i obradi.

Vodič za tijek rada modula za analizu Local Run Manager TruSight Oncology Comprehensive (EU)

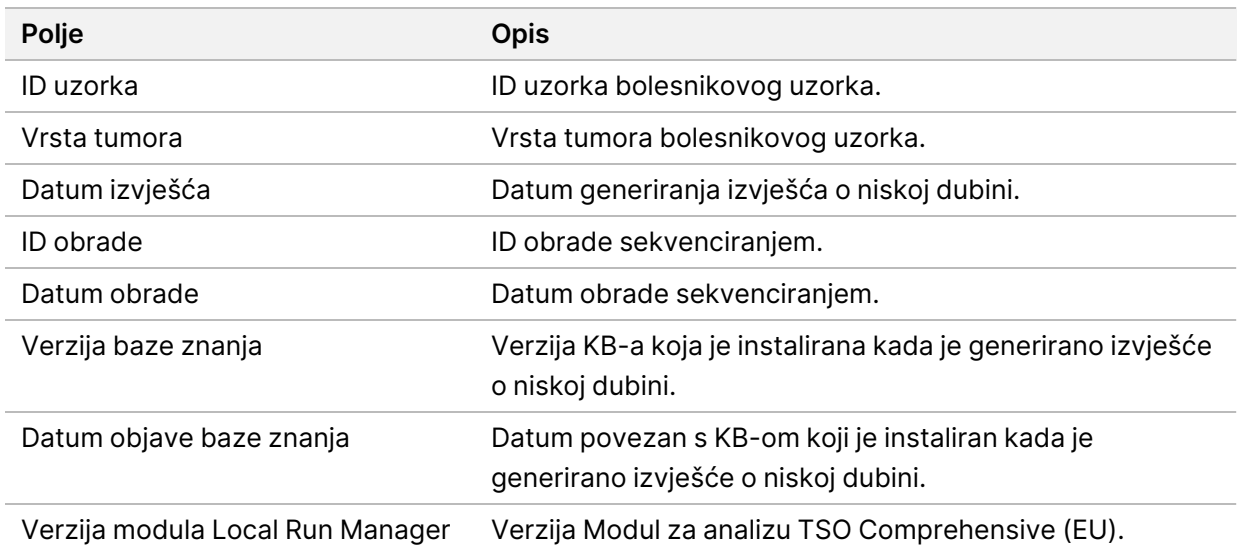

• **Popis genomskih raspona** – Sadrži popis raspona genomskih položaja s niskom dubinom. Granični genomski položaji s niskom dubinom koji se preklapaju s istim genima kombiniraju se u jedan red.

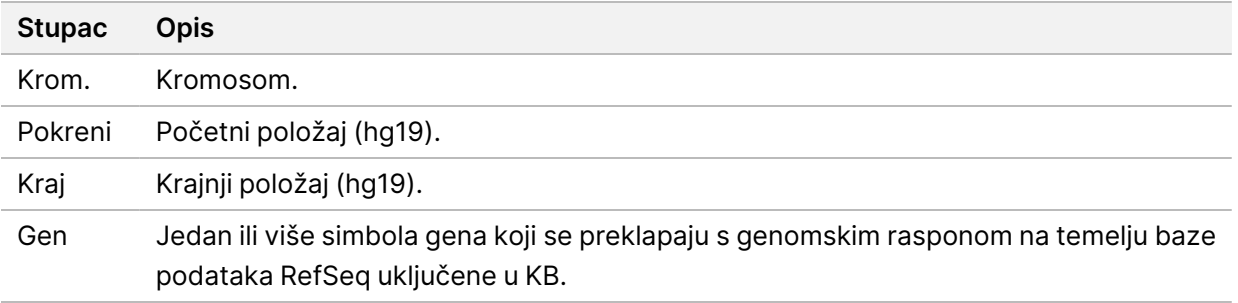

### **Struktura izlazne mape**

Ovaj odjeljak opisuje sadržaj svake izlazne mape generirane tijekom analize.

- IVD
	- IVD\_Reports
		- {SampleID}\_TSOCompEUModule\_KB{version}\_Report.pdf–TSO Comprehensive (EU) izvješće (PDF format) po uzorku bolesnika
		- {SampleID} TSOCompEUModule KB{version} Report.json-TSO Comprehensive (EU) izvješće (JSON format) po uzorku bolesnika
		- {SampleID}\_LowDepthReport.tsv–izvješće o niskoj dubini po uzorku bolesnika
		- MetricsOutput.tsv–Izlazni mjerni podaci
		- ControlOutput.tsv–Izlazno izvješće kontrole

• **Logs\_Intermediates** – Dnevnici i međudatoteke generirane tijekom tijeka analize/tijeka rada. Posredne datoteke namijenjene su samo kao pomoć pri rješavanju problema. Informacije sadržane u međudatotekama nisu namijenjene za kliničko izvješćivanje ili liječenje bolesnika. Učinkovitost bilo koje varijante identificirane u tim datotekama, osim potvrđenih varijanti, nije dokazana. Provjerene varijante su varijante s dokazanim karakteristikama performansi. Svaka mapa predstavlja jedan korak tijeka analize/tijeka rada. Modul za analizu TSO Comprehensive (EU) dodaje RNK ili DNK nazivima mapa ID-a uzoraka tijekom obrade.

## Prikaz rezultata analize

- 1. Odaberite naziv obrade s nadzorne ploče Local Run Manager.
- 2. Na kartici Run Overview (pregled obrade), pregledajte mjerne podatke sekvenciranja.
- 3. Da biste promijenili lokaciju datoteke podataka analize za buduće ponovno stavljanje analize u red čekanja odabrane obrade, odaberite ikonu **Edit** (uredi), a zatim uredite put izlazne datoteke mape obrade.

Put datoteke koji vodi do izlazne mape obrade može se uređivati. Naziv izlazne mape obrade ne može se mijenjati.

- 4. [Neobavezno] Odaberite ikonu **Copy to Clipboard** (kopiraj u međuspremnik) kako biste kopirali put datoteke izlazne mape obrade.
- 5. Odaberite karticu Sequencing Information (informacije o sekvenciranju) da biste pregledali parametre obrade i informacije o potrošnom materijalu.
- 6. Odaberite karticu Uzorci i rezultati za prikaz izvješća o analizi.
	- Akodaberite odgovarajuću analizu iz je analiza stavljena u red čekanja, iz padajućeg popisa odaberite Select Analysis (odabir analize).
- 7. [Neobavezno] Odaberite ikonu **Copy to Clipboard** (kopiraj u međuspremnik) kako biste kopirali put datoteke mape analize.

### **Uzorci i rezultati**

Samples & Results (uzorci i rezultati) i rezultati prikazuje rezultate analize povezane s odabranom obradom i pruža mogućnost ponovne analize obrade s različitim parametrima. Tablica na vrhu zaslona daje datum početka trenutačno odabranog ciklusa analize i vrstu obrade (početna analiza, ponovno stavljanje analize u red čekanja ili ponovno generiranje izvješća).

### **Mjerni podaci razine obrade**

Odjeljak *Mjerni podaci razine obrade* na zaslonu Samples & Results (uzorci i rezultati) prikazuje status mjernih podataka kontrole kvalitete PASS (ZADOVOLJAVA) ili FAIL (NE ZADOVOLJAVA) za mjerne podatke svake kontrole kvalitete obrade. Statusi mjernih podataka kontrole kvalitete dobivaju se iz datoteke MetricsReport.tsv (pogledajte odjeljak *Izlazni mjerni podaci* na [stranici](#page-53-0) 50). Pogledajte odjeljak *Mjerni podaci kontrole [kvalitete](#page-69-0)* na stranici 66 za opise i pragove mjernih podataka.

### **Kontrole**

Kontrole su određene na zaslonu Podešavanje obrade u Modul za analizu TSO Comprehensive (EU). Rezultati za kontrole prikazuju se u odjeljku *Kontrole* na zaslonu Samples & Results (uzorci i rezultati). Odjeljak Kontrole prikazuje sljedeće stupce za svaki uzorak koji je označen kao kontrola:

• **ID uzorka**

- **Vrsta** Vrsta kontrole. Moguće vrijednosti su vanjska kontrola DNK-a, kontrola DNK-a bez predloška, vanjska kontrola RNK-a i kontrola RNK-a bez predloška. Instalirana baza znanja (KB) ne utječe na dostupne vrste kontrola.
- **Analiza je dovršena?** Moguće su vrijednosti TRUE (TOČNO) i FALSE (NETOČNO). Kontrole označene kao TRUE (TOČNO) u stupcu Analysis Complete? (Analiza je dovršena?) dovršili su analizu kontrole.. Ako je kontrola označena s FALSE (NETOČNO), došlo je do softverske pogreške. Dodatne informacije zatražite od tehničke podrške tvrtke Illumina.
- **Rezultat** Moguće vrijednosti su PASS (ZADOVOLJAVA) i FAIL (NE ZADOVOLJAVA). DNK i RNK kontrole procjenjuju se neovisno. Pogledajte sljedeću tablicu za tumačenje vrijednosti ishoda:

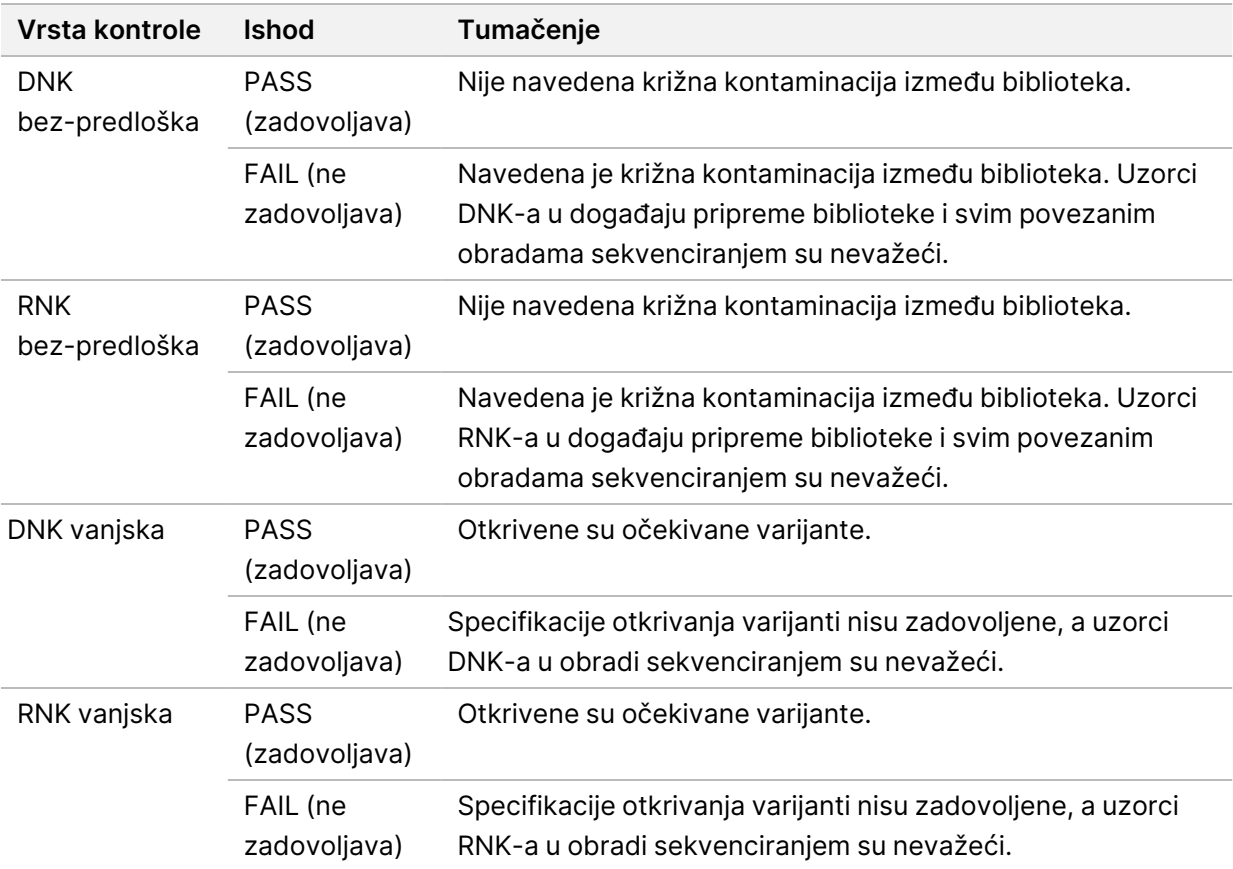

### <span id="page-61-0"></span>**Mjerni podaci razine uzorka**

Odjeljak Mjerni podaci razine uzorka na zaslonu Samples & Results (Uzorci i rezultati) prikazuje informacije o kontroli kvalitete za uzorke bolesnika koji su bili uključeni u obradu. Rezultati kontrole kvalitete uzorka bolesnika dobivaju se iz datoteke MetricsOutput.tsv (pogledajte odjeljak *[Izlazni](#page-53-0) mjerni podaci* na [stranici](#page-53-0) 50). Odjeljak Mjerni podaci razine uzorka prikazuje sljedeće stupce za svaki uzorak bolesnika:

• **Uzorak** – ID uzorka.

- **Analiza je dovršena?** Moguće su vrijednosti TRUE (TOČNO) i FALSE (NETOČNO). Uzorci označeni kao TRUE (TOČNO) u stupcu Analysis Complete? (Analiza je dovršena?) uspješno su dovršili analizu. Ako je uzorak u ovom stupcu označen s FALSE (NETOČNO), došlo je do softverske pogreške. Dodatne informacije zatražite od tehničke podrške tvrtke Illumina.
- **Kontrola kvalitete DNK biblioteke** Moguće vrijednosti su PASS (ZADOVOLJAVA) i FAIL (NE ZADOVOLJAVA). Označava je li uzorak zadovoljio ili nije zadovoljio kontrolu kvalitete DNK biblioteke, što se odnosi na DNK biblioteku koja je sekvencirana. Odgovara kontroli kvalitete DNK biblioteke u izvješću TSO Comprehensive (EU). Crtica (–) se prikazuje ako DNK biblioteka nije sekvencirana ili kontrola kvalitete obrade ima vrijednost FAIL (NE ZADOVOLJAVA).
- **Varijante DNK-a i biomarkeri**
	- **Male varijante i TMB** Moguće vrijednosti su PASS (ZADOVOLJAVA) i FAIL (NE ZADOVOLJAVA). Pokazuje je li uzorak zadovoljio ili nije zadovoljio kontrolu kvalitete za male varijante i TMB u biblioteci s čvrstim FFPE uzorcima DNK-a. Odgovara kontroli kvalitete malih varijanti DNK-a i TMB-a u izvješću TSO Comprehensive (EU). Crtica (–) se prikazuje ako DNK biblioteka nije sekvencirana, kontrola kvalitete obrade ima vrijednost FAIL (NE ZADOVOLJAVA) ili kontrola kvalitete DNK biblioteke ima vrijednost FAIL (NE ZADOVOLJAVA).
	- **MSI** Moguće vrijednosti su PASS (ZADOVOLJAVA) i FAIL (NE ZADOVOLJAVA). Pokazuje je li uzorak zadovoljio ili nije zadovoljio kontrolu kvalitete za MSI u DNK biblioteci. Odgovara kontroli kvalitete DNK MSC u izvješću TSO Comprehensive (EU). Crtica (–) se prikazuje ako biblioteka s čvrstim FFPE uzorcima DNK-a nije sekvencirana, kontrola kvalitete obrade ima vrijednost FAIL (NE ZADOVOLJAVA) ili kontrola kvalitete DNK biblioteke ima vrijednost FAIL (NE ZADOVOLJAVA).
	- **CNV** Moguće vrijednosti su PASS (ZADOVOLJAVA) i FAIL (NE ZADOVOLJAVA). Pokazuje je li uzorak zadovoljio ili nije zadovoljio kontrolu kvalitete za amplifikaciju gena u biblioteci s čvrstim FFPE uzorcima DNK-a. Odgovara kontroli kvalitete broja kopija varijanti DNK-a u izvješću TSO Comprehensive (EU). Crtica (–) se prikazuje ako biblioteka s čvrstim FFPE uzorcima DNK-a nije sekvencirana, kontrola kvalitete obrade ima vrijednost FAIL (NE ZADOVOLJAVA) ili kontrola kvalitete DNK biblioteke ima vrijednost FAIL (NE ZADOVOLJAVA).
- **Kontrola kvalitete RNK biblioteke** Moguće vrijednosti su PASS (ZADOVOLJAVA) i FAIL (NE ZADOVOLJAVA). Označava je li uzorak zadovoljio ili nije zadovoljio kontrolu kvalitete RNK biblioteke, što se odnosi na biblioteku s čvrstim FFPE uzorcima RNK-a koja je sekvencirana. Odgovara kontroli kvalitete RNK biblioteke u izvješću TSO Comprehensive (EU). Crtica (–) se prikazuje ako RNK biblioteka nije sekvencirana ili kontrola kvalitete obrade ima vrijednost FAIL (NE ZADOVOLJAVA).

# Ponovno generiranje izvješća

Ponovno generiranje izvješća omogućuje ponovno generiranje jednog ili više izvješća bez ponavljanja svih koraka sekundarne analize.

Ponovno generiranje izvješća mnogo je brže od ponovnog stavljanja pune analize u red čekanja, ali ima različite značajke:

- **Opseg** Ponovno generiranje izvješća obnavlja izvješće TSO Comprehensive (EU), ali preskače neke analitičke korake. Možete promijeniti spol ili vrstu tumora za jedan ili više uzoraka ili instalirati novi KB kako biste izradili novo izvješće koje odražava te promjene. Svaki uzorak mora biti ručno odabran za ponovno generiranje izvješća, dok preduvjet za ponovno stavljanje analize u red čekanja automatski odabire sve uzorke prema zadanim postavkama. Pojedinačni uzorci mogu se ukloniti radi ponovnog stavljanja analize u red čekanja.
- **Neuspjelo pokretanje analize** Ponovno generiranje izvješća zahtijeva uspješno izvođenje analize kao unos, dok se stavljanje analize u red čekanja može koristiti u scenarijima u kojima analiza nije uspjela.
- **Polja koja se mogu uređivati** Ponovno generiranje izvješća omogućuje promjene polja spola i vrste tumora, dok ponovno stavljanje analize u red čekanja dozvoljava promjenu bilo kojeg polja odabranog tijekom postavljanja obrade.
- **Modul za analizu TSO Comprehensive (EU) verzija** Ponovno generiranje izvješća zahtijeva uspješnu analizu iz Modul za analizu TruSight Oncology Comprehensive (EU) v2.3 ili novije verzije. Ponovno stavljanje analize u red čekanja može se pokrenuti analizom iz bilo koje prethodne verzije Modul za analizu TSO Comprehensive (EU).
- **Postavke unosa obrade** Unosi za ponovno pokretanje izvješća o obradi automatski se postavljaju na vrijednosti iz najnovije uspješne sekundarne analize. Unosi obrade za ponovno stavljanje analize u red čekanja automatski se postavljaju na vrijednosti iz najnovijeg pokušaja analize (uključujući neuspjele analize).

Ova značajka dostupna je samo korisnicima koji su administratori softvera Local Run Manager ili korisniku koji nije administrator, ali su mu dodijeljene dozvole za ponovno stavljanje analize u red čekanja. Više informacija o upravljanju korisnicima u softveru Local Run Manager potražite u *Referentni vodič za instrument NextSeq 550Dx (broj dokumenta: 1000000009513)*.

### **Ponovno regeneriranje izvješća ili ponovno stavljanje analize u red čekanja**

1. S nadzorne ploče obrade pronađite obradu sa statusom Dovršena analiza. Odaberite ikonu okomite elipse i odaberite **Requeue** (Ponovno stavi u red čekanja).

Ponovno povezivanje obrada koji su izbrisane iz mape lokalne temperature potrebno je za ponovno stavljanje analize u red čekanja. Više informacija o upravljanju korisnicima u softveru Local Run Manager potražite u *Referentni vodič za instrument NextSeq 550Dx (broj dokumenta: 1000000009513)*.

- 2. Odaberite **Edit Setup** (Uredi postavljanje) u skočnom prozoru Ponovno stavljanje analize u red čekanja.
- 3. Na padajućem izborniku na vrhu zaslona Ponovno stavljanje analize u red čekanja odaberite ponovno generiranje izvješća ili ponovno stavljanje pune analize u red čekanja.
- NAPOMENA Uvijek pregledajte unose za obradu za svaki uzorak prije spremanja obrade. Unosi za ponovno generiranje izvješća o obradi automatski se postavljaju na vrijednosti iz najnovije uspješne sekundarne analize.
- 4. Uzorci iz prethodno dovršene obrade prikazuju se u tablici. Pomoću gumba **+** s desne strane tablice označite željene uzorke za ponovno generiranje izvješća. Svi uzorci u obradi prema zadanim postavkama isključeni su iz ponovnog generiranja izvješća i moraju se dodati pojedinačno. Ponovno generiranje izvješća nije dostupno za uzorke koji su izvorno analizirani kao kontrole, što zahtijeva ponovno stavljanje pune analize u red čekanja.
- 5. Kada su svi željeni uzorci označeni za ponovno generiranje izvješća, odaberite **Requeue Analysis** (Ponovno stavljanje analize u red čekanja).

### **Prikaz rezultata izvješća ponovnog generiranja**

Ponovno generirana izvješća za uzorke označena za ponovno generiranje izvješća mogu se pregledati zajedno s ostalim dovršenim analizama na zaslonu Uzorci i obrade u softveru Modul za analizu TruSight Oncology Comprehensive (EU). Izvješća proizvedena uporabom ponovnog generiranja izvješća označena su kao Ponovno generiranje izvješća u polju Vrsta analize na vrhu zaslona Uzorci i obrade.

# Otklanjanje poteškoća

Sljedeća tablica prikazuje popis softverskih problema na koje biste mogli naići prilikom upotrebe TSO Comprehensive (EU) softvera za analizu. To uključuje mogući uzrok problema i preporučene radnje koje treba poduzeti.

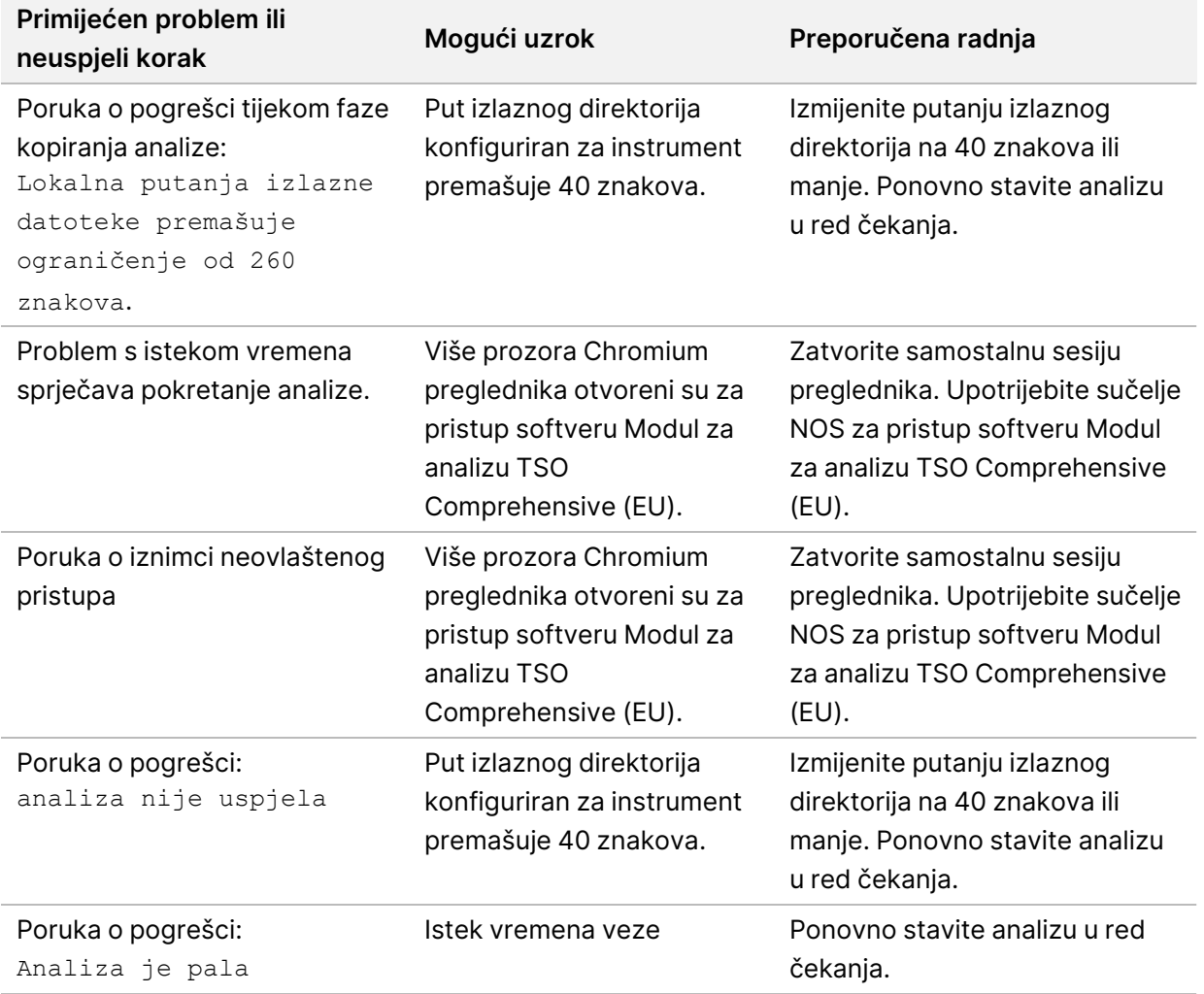

Kada izvješće o uzorku pokaže da analiza uzorka nije uspjela zbog softverske pogreške, otklonite problem na temelju određenog neuspjelog koraka. U mapi IVD\_Reports MetricsOutput.tsv označava određeni korak analize koji nije dovršen u stavci FAILED\_STEPS. Pomoću sljedeće tablice riješite probleme u tijeku rada.

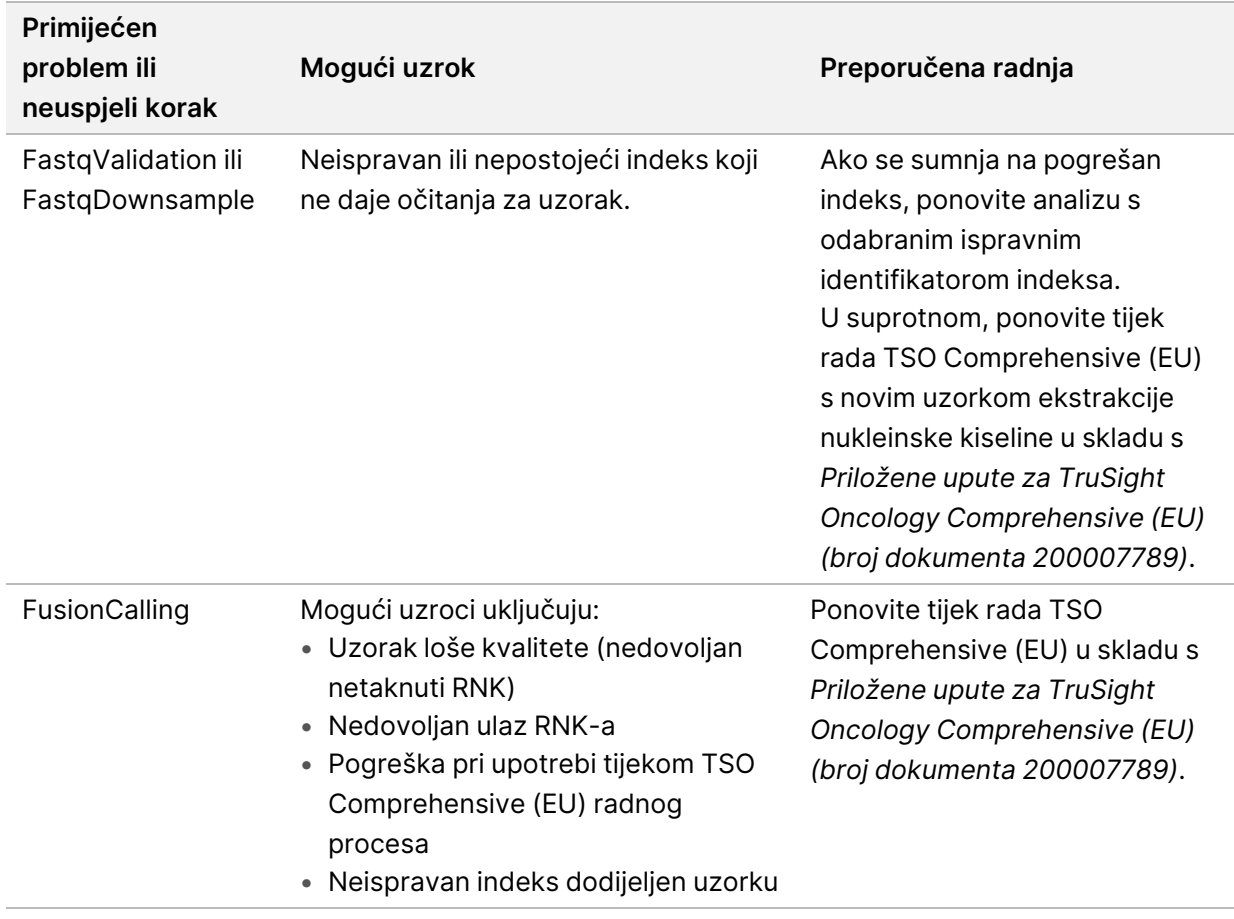

Za sve druge korake koji su označeni kao neuspješni, obratite se službi za tehničku podršku tvrtke Illumina.

# Dodatak A Dijagram tijeka mjernih podataka kontrole kvalitete

Sljedeći dijagram tijeka opisuje mjerne podatke kontrole kvalitete navedene u izvješću TSO Comprehensive (EU). Ako kontrola kvalitete obrade ne uspije, ne procjenjuju se drugi koraci kontrole kvalitete i svi su označeni kao N/P. Ako se DNK ili RNK ne sekvenciraju ili ne zadovolje kontrolu kvalitete biblioteke, tada bilo koje odgovarajuće vrste varijanti nisu uključene u rezultate popratne dijagnostike ili profiliranja tumora. Kontrola kvalitete DNK biblioteke mjera je kontaminacije. Ako ne zadovolji, izlazni mjerni podaci DNK kontrole kvalitete (Kontrola kvalitete DNK MSI, kontrola kvalitete male varijante DNKa i TMB-a i kontrola kvalitete DNK CNV) označeni su kao N/P. Za više informacija, pogledajte sljedeće odjeljke i tablice:

- *[Metode](#page-12-1) analize* na stranici 9
- *Izvješće TruSight Oncology [Comprehensive](#page-24-0) (EU)* na stranici 21
- *Mjerni podaci kontrole [kvalitete](#page-54-0) obrade* na stranici 51
- *Kontrola kvalitete za [biblioteke](#page-16-0) s uzorcima DNK-a* na stranici 13
- *Mjerni podaci razine uzorka* na [stranici](#page-61-0) 58
- *Dodatak B Mjerni [podaci kontrole](#page-69-1) kvalitete* na stranici 66

Dijagram tijeka ne mapira kontrole. Rezultati kontrole ne utječu na mjerne podatke kontrole kvalitete u izvješću TSO Comprehensive (EU) PDF ili JSON. Neuspjeh kontrola poništava rezultate uzorka odvojeno od rezultata kontrole kvalitete kako je opisano u *Izvješće TruSight Oncology [Comprehensive](#page-24-0) (EU)* na [stranici](#page-24-0) 21. Uporaba kontrola opisana je u dijelu *[Kontrole](#page-8-0)* na stranici 5. Dodatne informacije o kontroli potražite u *Priložene upute za TruSight Oncology Comprehensive (EU) (broj dokumenta 200007789)*.

Dijagram tijeka ne mapira rezultate kontrole kvalitete na razini položaja. Ti su rezultati dio rezultata kontrole kvalitete popratne dijagnostike koji su opisani u *Kontrola kvalitete popratne [dijagnostike](#page-37-0)* na [stranici](#page-37-0) 34. Rezultati kontrole kvalitete na razini položaja za odjeljak Profiliranje tumora navedeni su u izvješću o niskoj dubini, (pogledajte *[Izvješćivanje](#page-17-0) o niskoj dubini za biblioteke uzoraka DNK-a* na stranici [14](#page-17-0)).

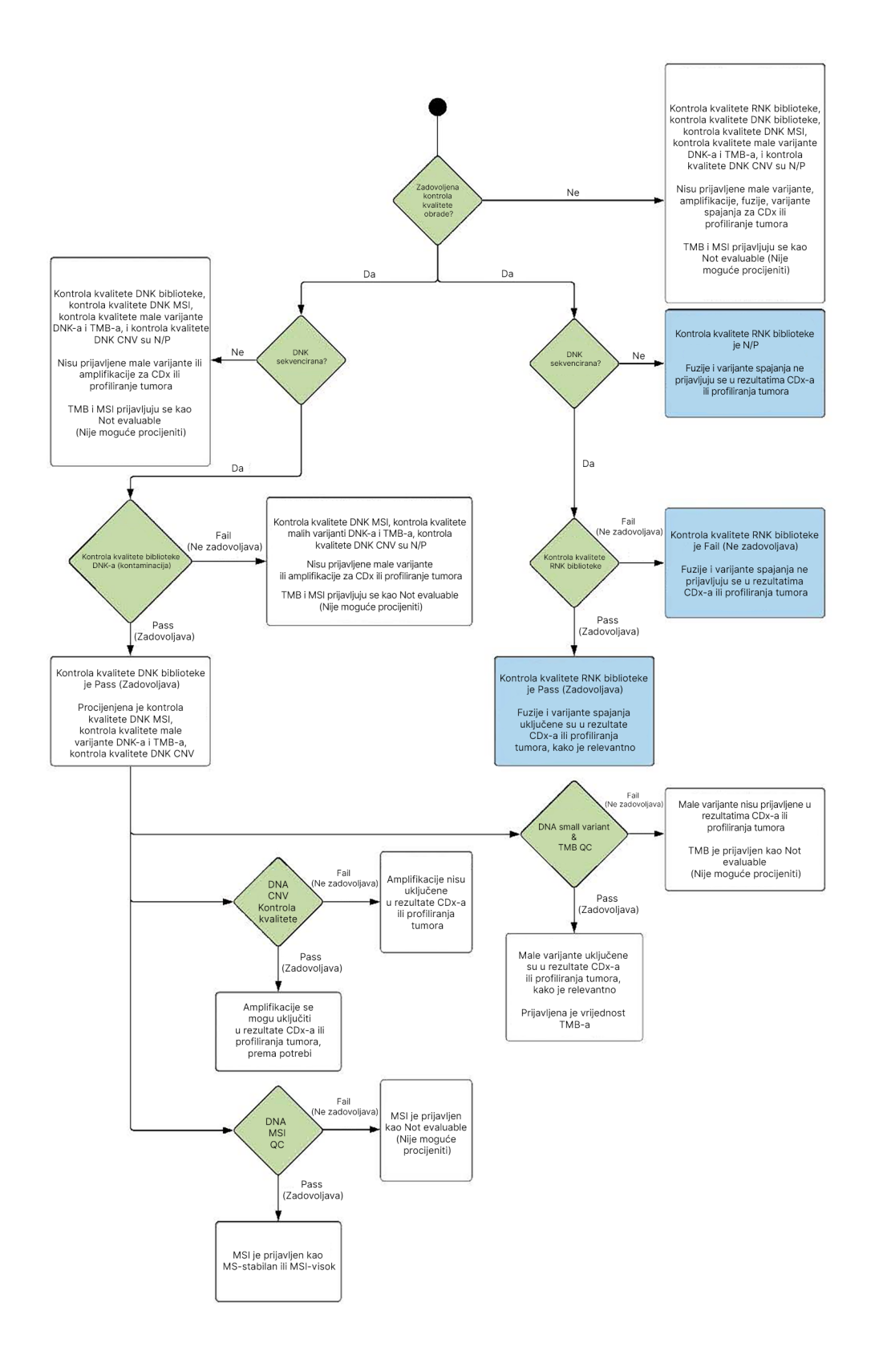

## <span id="page-69-1"></span><span id="page-69-0"></span>Dodatak B Mjerni podaci kontrole kvalitete

### **Mjerni podaci kontrole kvalitete**

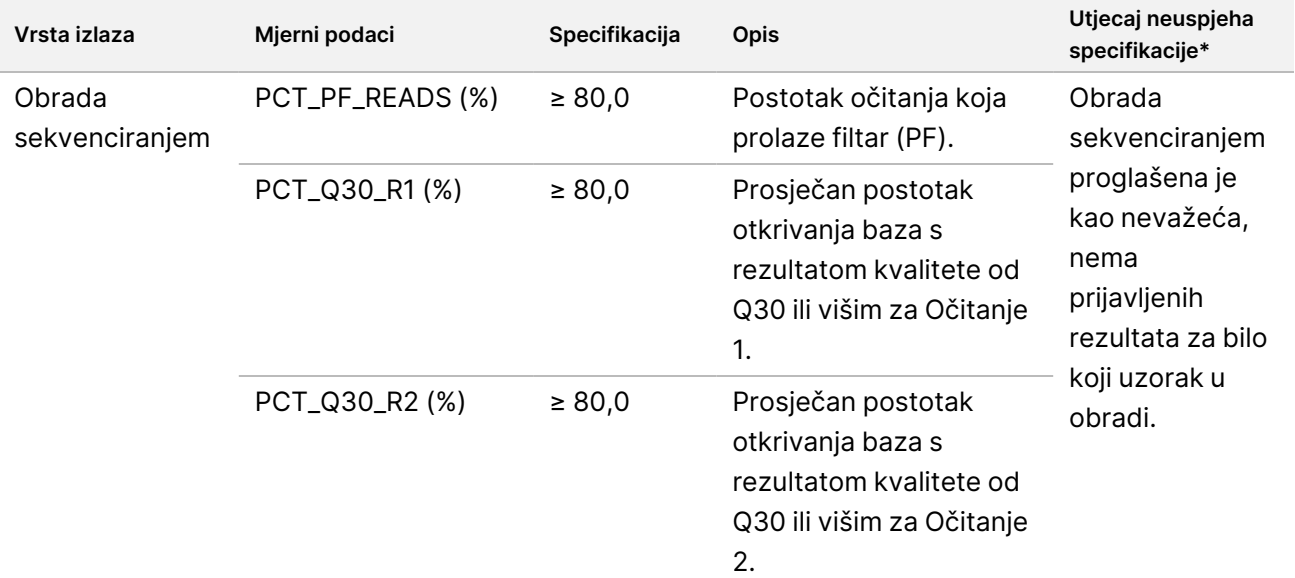

Tablica 19 Rezultati mjernih podataka kontrole kvalitete izvješća TSO Comprehensive

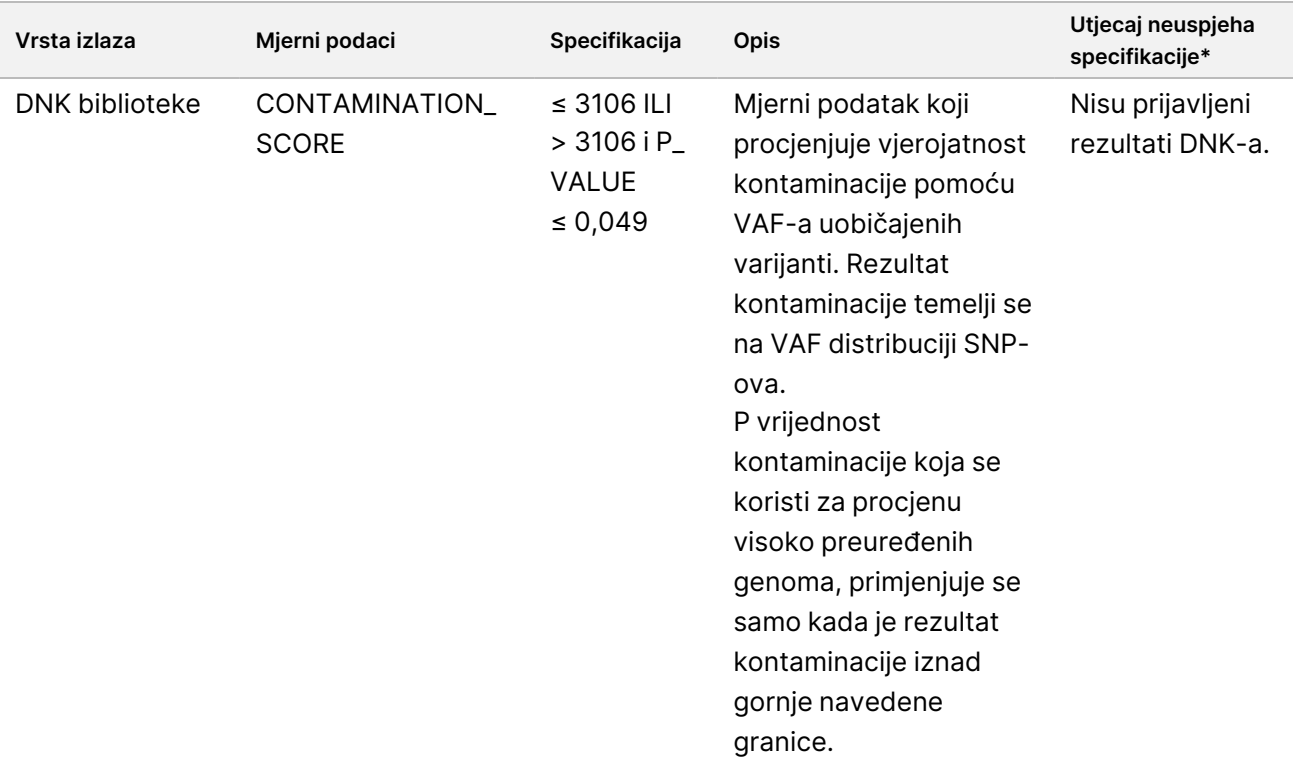

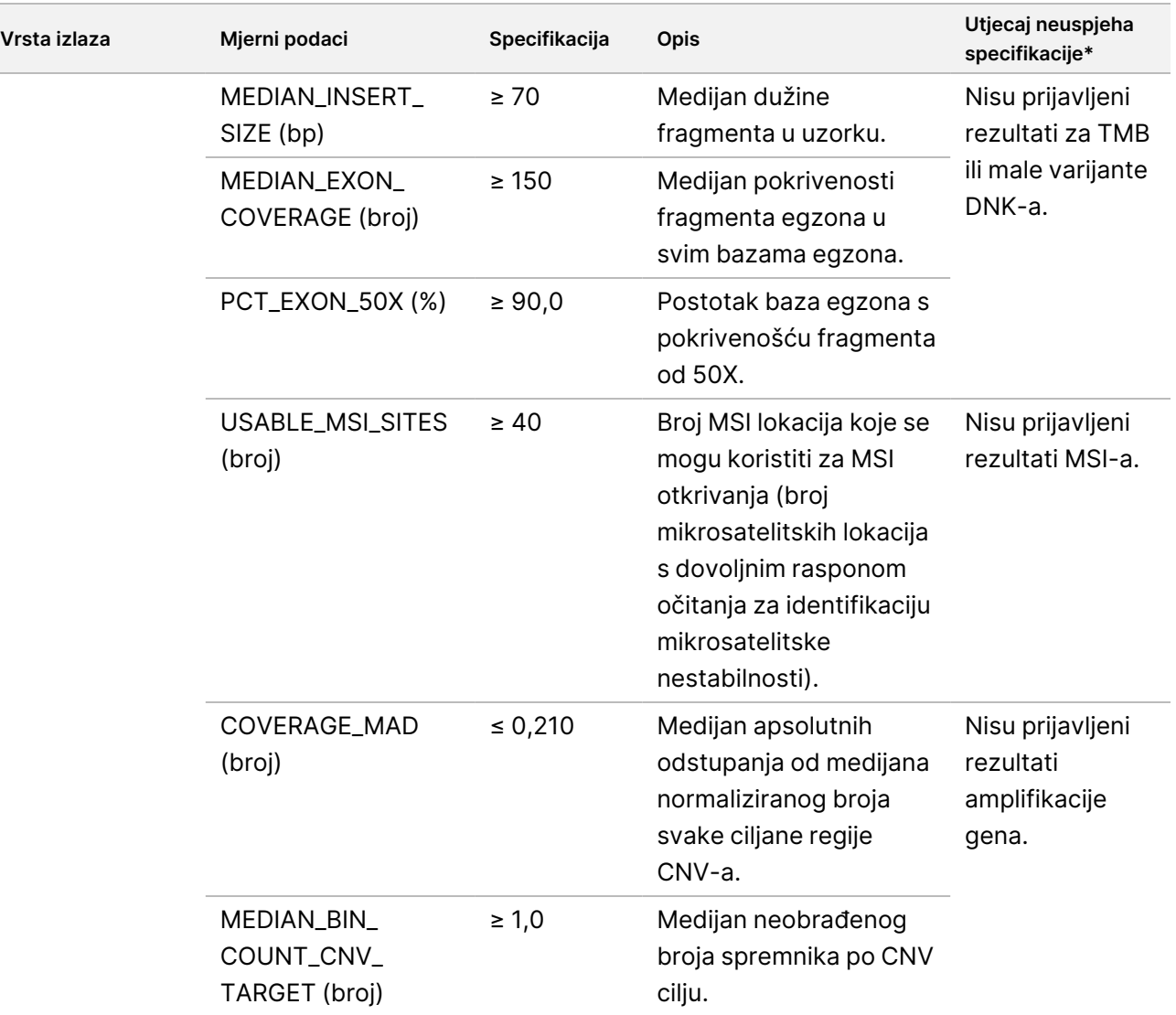
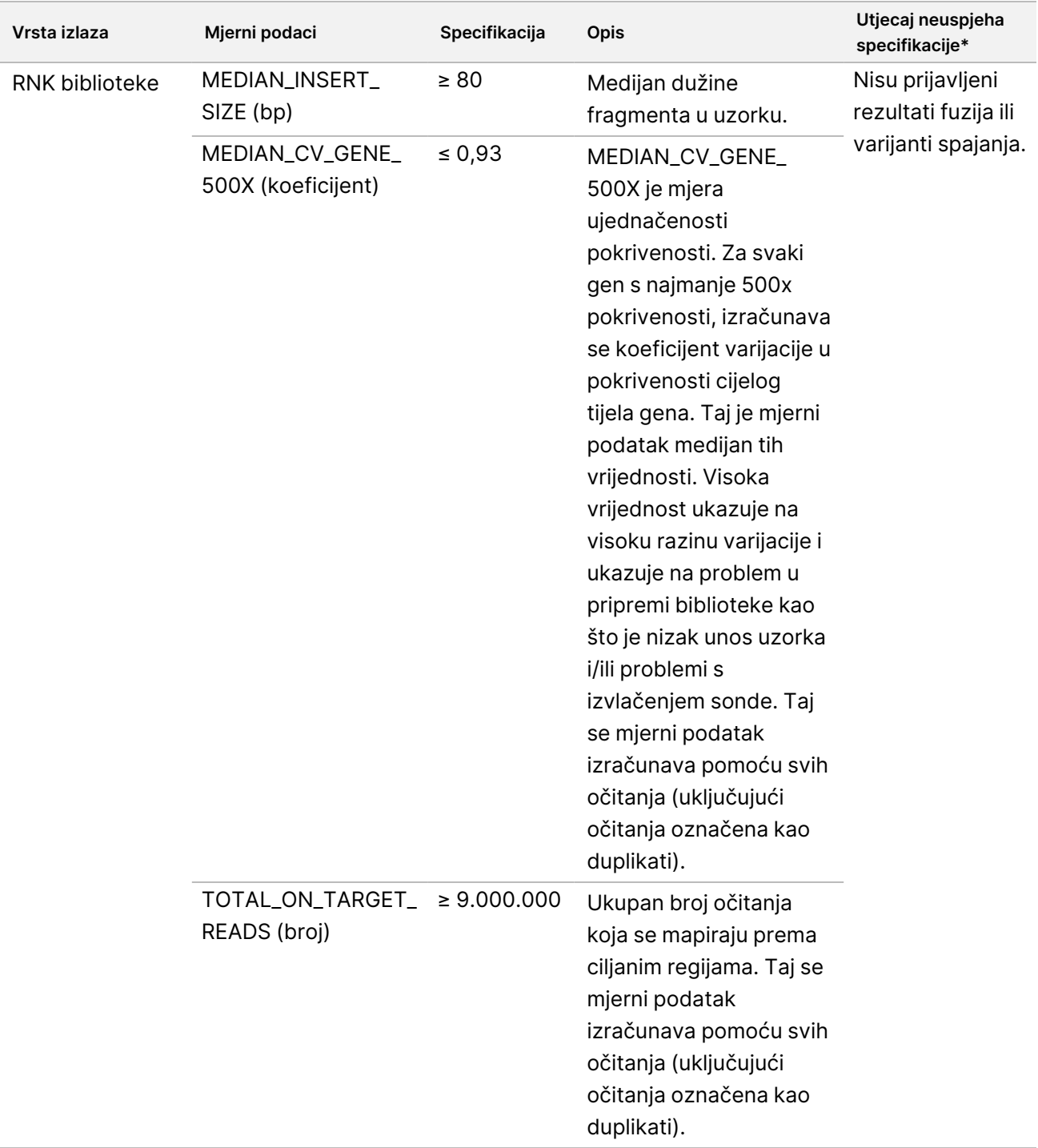

\* Uspješni rezultati pokazuju PASS (ZADOVOLJAVA).

## **Prošireni mjerni podaci DNK-a**

Prošireni mjerni podaci DNK-a služe samo kao informacije. Oni mogu biti informativni za rješavanje problema, ali su pruženi bez ograničenja izričitih specifikacija i ne koriste se izravno za kontrolu kvalitete uzorka. Za dodatne smjernice, obratite se službi za tehničku podršku tvrtke Illumina.

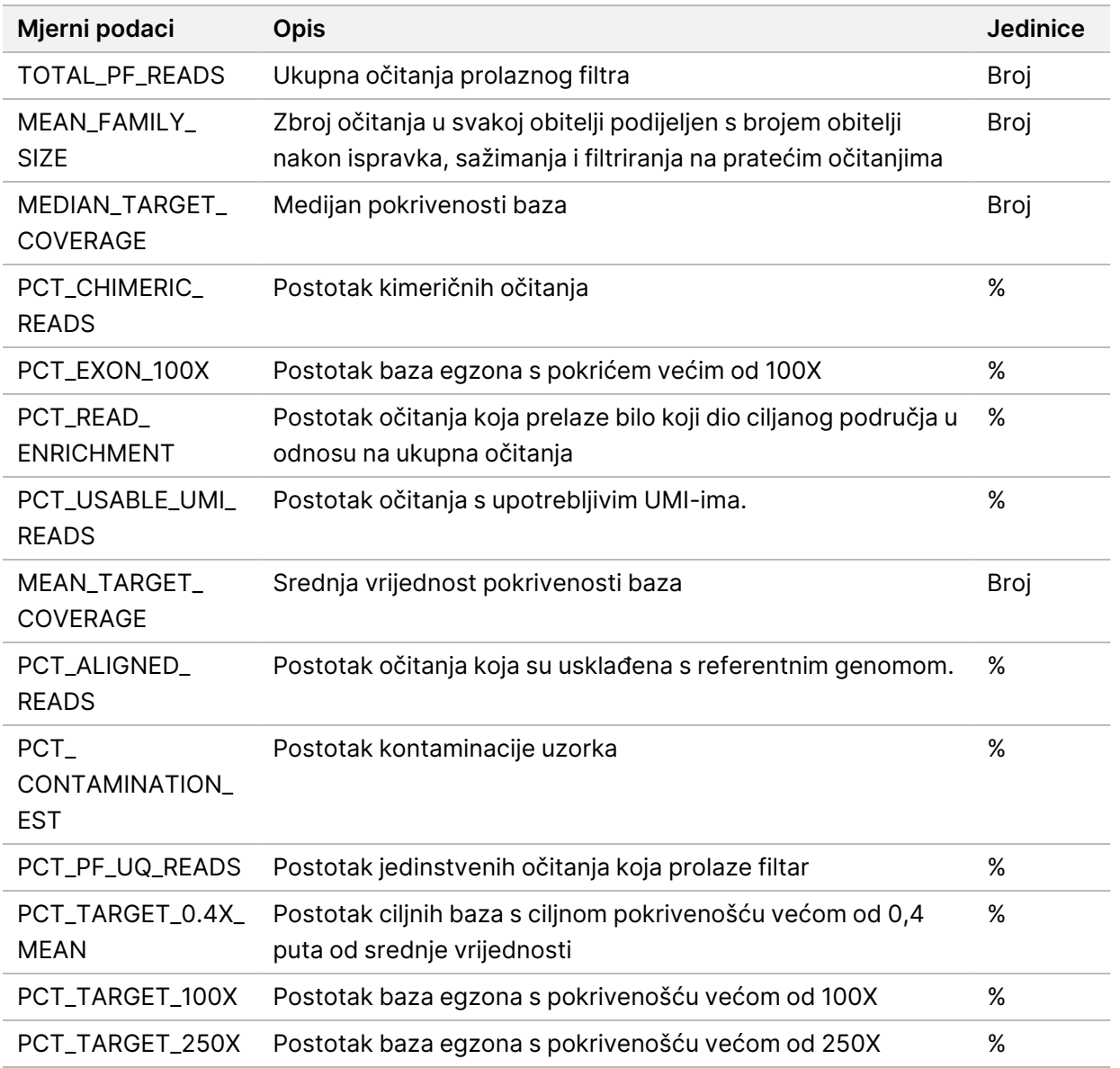

## **Prošireni mjerni podaci RNK-a**

Prošireni mjerni podaci RNK-a služe samo kao informacije. Oni mogu biti informativni za rješavanje problema, ali su pruženi bez ograničenja izričitih specifikacija i ne koriste se izravno za kontrolu kvalitete uzorka. Za dodatne smjernice, obratite se službi za tehničku podršku tvrtke Illumina.

Broj dokumenta 200008661 v04

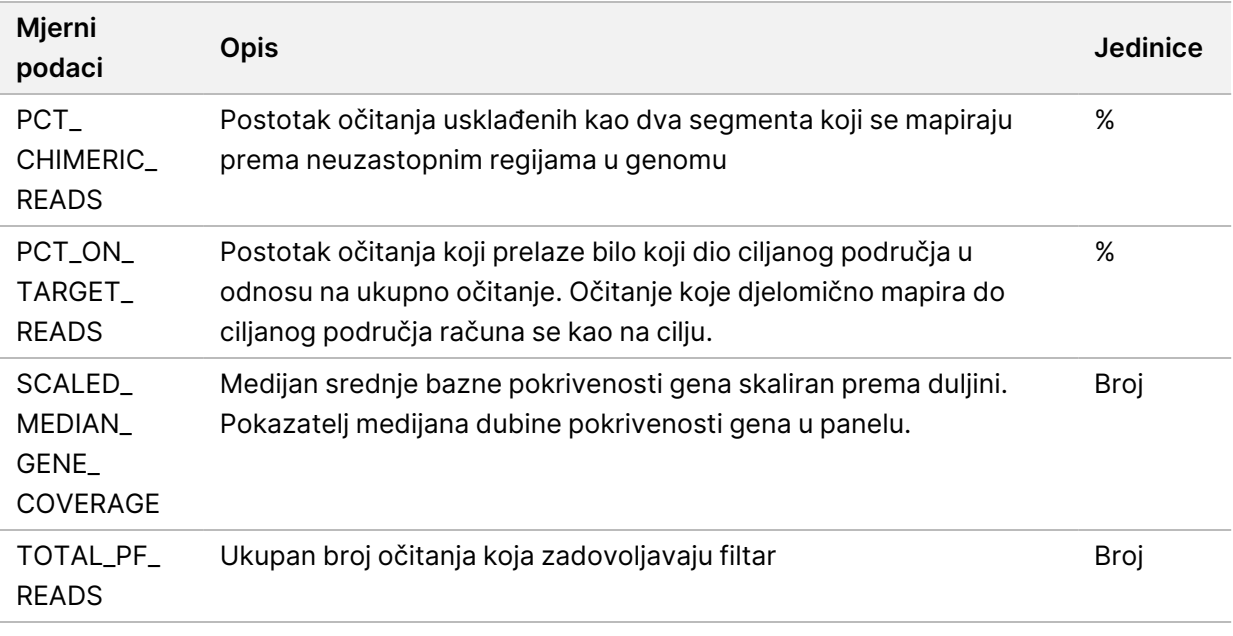

## Dodatak C Referentno TSO Comprehensive (EU) izvješće

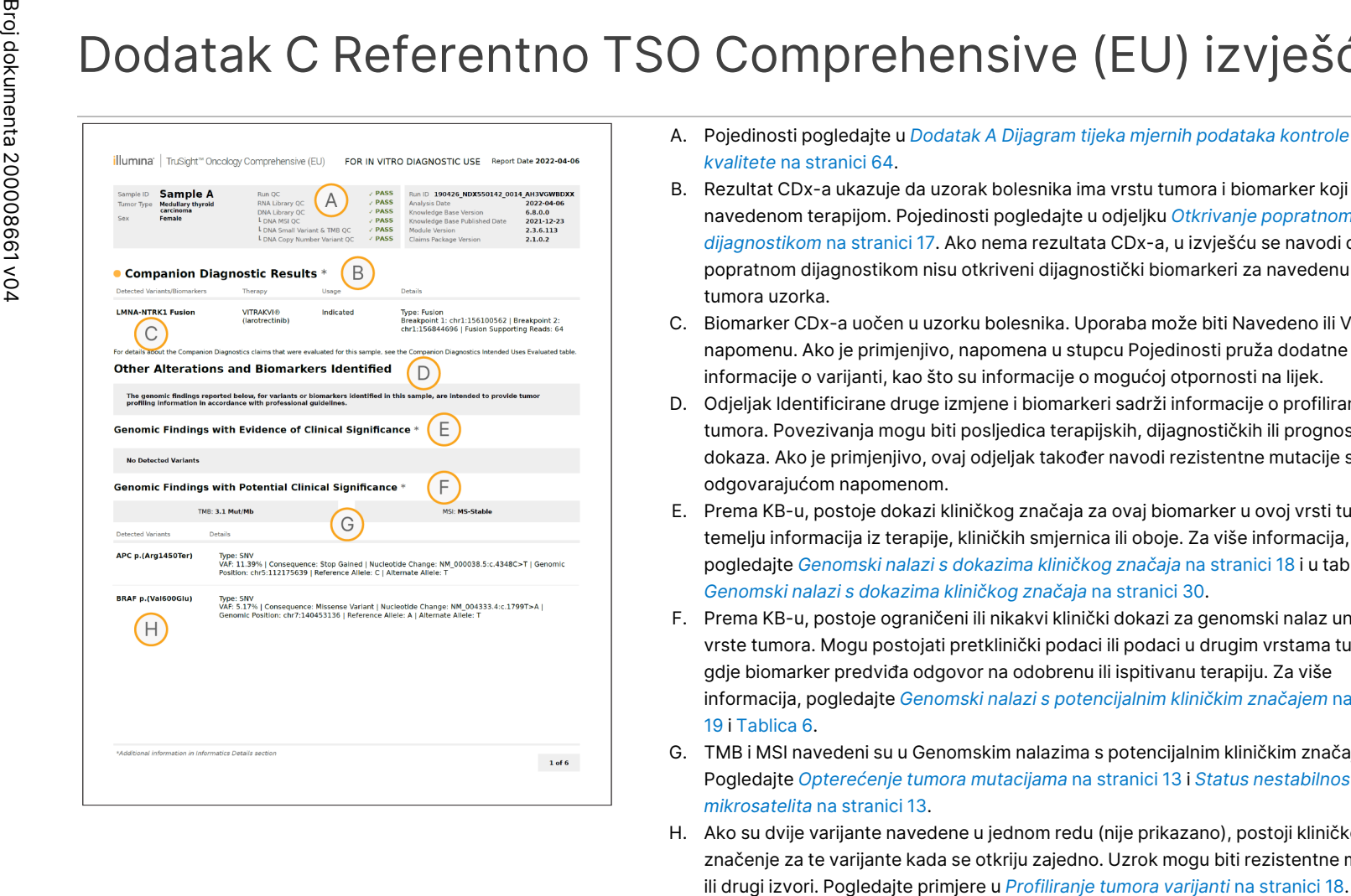

- A. Pojedinosti pogledajte u *Dodatak A Dijagram tijeka mjernih [podataka kontrole](#page-67-0) [kvalitete](#page-67-0)* na stranici 64.
- B. Rezultat CDx-a ukazuje da uzorak bolesnika ima vrstu tumora i biomarker koji su ciljani navedenom terapijom. Pojedinosti pogledajte u odjeljku *Otkrivanje [popratnom](#page-20-0) [dijagnostikom](#page-20-0)* na stranici 17. Ako nema rezultata CDx-a, u izvješću se navodi da popratnom dijagnostikom nisu otkriveni dijagnostički biomarkeri za navedenu vrstu tumora uzorka.
- C. Biomarker CDx-a uočen u uzorku bolesnika. Uporaba može biti Navedeno ili Vidjeti napomenu. Ako je primjenjivo, napomena u stupcu Pojedinosti pruža dodatne informacije o varijanti, kao što su informacije o mogućoj otpornosti na lijek.
- D. Odjeljak Identificirane druge izmjene i biomarkeri sadrži informacije o profiliranju tumora. Povezivanja mogu biti posljedica terapijskih, dijagnostičkih ili prognostičkih dokaza. Ako je primjenjivo, ovaj odjeljak također navodi rezistentne mutacije s odgovarajućom napomenom.
- E. Prema KB-u, postoje dokazi kliničkog značaja za ovaj biomarker u ovoj vrsti tumora na temelju informacija iz terapije, kliničkih smjernica ili oboje. Za više informacija, pogledajte *[Genomski](#page-21-0) nalazi s dokazima kliničkog značaja* na stranici 18 i u tablici *[Genomski](#page-33-0) nalazi s dokazima kliničkog značaja* na stranici 30.
- F. Prema KB-u, postoje ograničeni ili nikakvi klinički dokazi za genomski nalaz unutar vrste tumora. Mogu postojati pretklinički podaci ili podaci u drugim vrstama tumora gdje biomarker predviđa odgovor na odobrenu ili ispitivanu terapiju. Za više informacija, pogledajte *Genomski nalazi s [potencijalnim](#page-22-0) kliničkim značajem* na stranici [19](#page-22-0) i [Tablica](#page-35-0) 6.
- G. TMB i MSI navedeni su u Genomskim nalazima s potencijalnim kliničkim značajem. Pogledajte *[Opterećenje](#page-16-0) tumora mutacijama* na stranici 13 i *Status [nestabilnosti](#page-16-1) [mikrosatelita](#page-16-1)* na stranici 13.
- H. Ako su dvije varijante navedene u jednom redu (nije prikazano), postoji kliničko značenje za te varijante kada se otkriju zajedno. Uzrok mogu biti rezistentne mutacije

DIJAGNOSTIKU.

SAMO ZA IZVOZ.

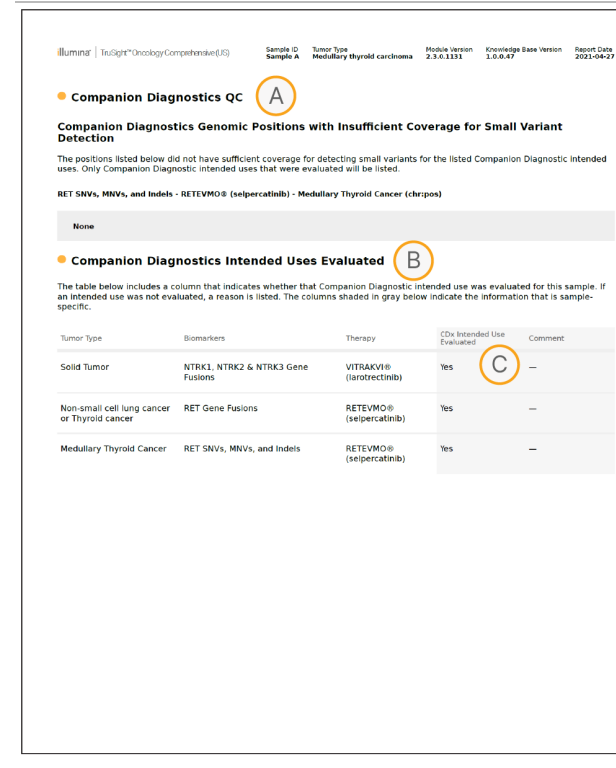

- A. Odjeljak Kontrola kvalitete popratne dijagnostike pruža informacije o biomarkerima CDx-a na razini položaja. Ako nisu navedeni položaji, to znači da je postojala dovoljna pokrivenost kroz ciljne varijante i regiju. Za više informacija, pogledajte *Kontrola kvalitete [popratne](#page-37-0) [dijagnostike](#page-37-0)* na stranici 34.
- B. Odjeljak Procijenjene namjene popratne dijagnostike navodi sve namjene CDx-a i pokazuje jesu li procijenjene u ovom uzorku. Pogledajte Priložene upute za TruSight Oncology Comprehensive (EU) (broj dokumenta 200007789) za više informacija o namjeni softvera TSO Comprehensive. Vrsta tumora, Biomarker i Terapija potječu iz izjave o namjeni.
- C. Procjena se vrši ako je vrsta tumora prikladna za CDx, a uzorak je prošao potrebne kategorije kontrole kvalitete. Za više informacija o kriterijima potrebnima za procjenu uzoraka za CDx, pogledajte *[Procijenjene](#page-37-1) namjene popratne dijagnostike* na stranici 34.
	- **Da** Uzorak je procijenjen za ovu namjenu. Posebni rezultati bili bi identificirani u odjeljku izvješća FDA razina 1.
	- **Ne** Uzorak nije procijenjen za ovu namjenu, a komentar objašnjava zašto.

DIJAGNOSTIKU.

SAMO ZA IZVOZ.

Broj

dokumenta

200008661

## Dodatak D MNV-ovi, indeli i delecije u EGFR-u i RET-u koje može otkriti fazni očitavatelj varijanti

Vodič za tijek

rada

modula

za

analizu

Local

모<br>드

Manager

TruSight

Oncology

Comprehensive

(EU)

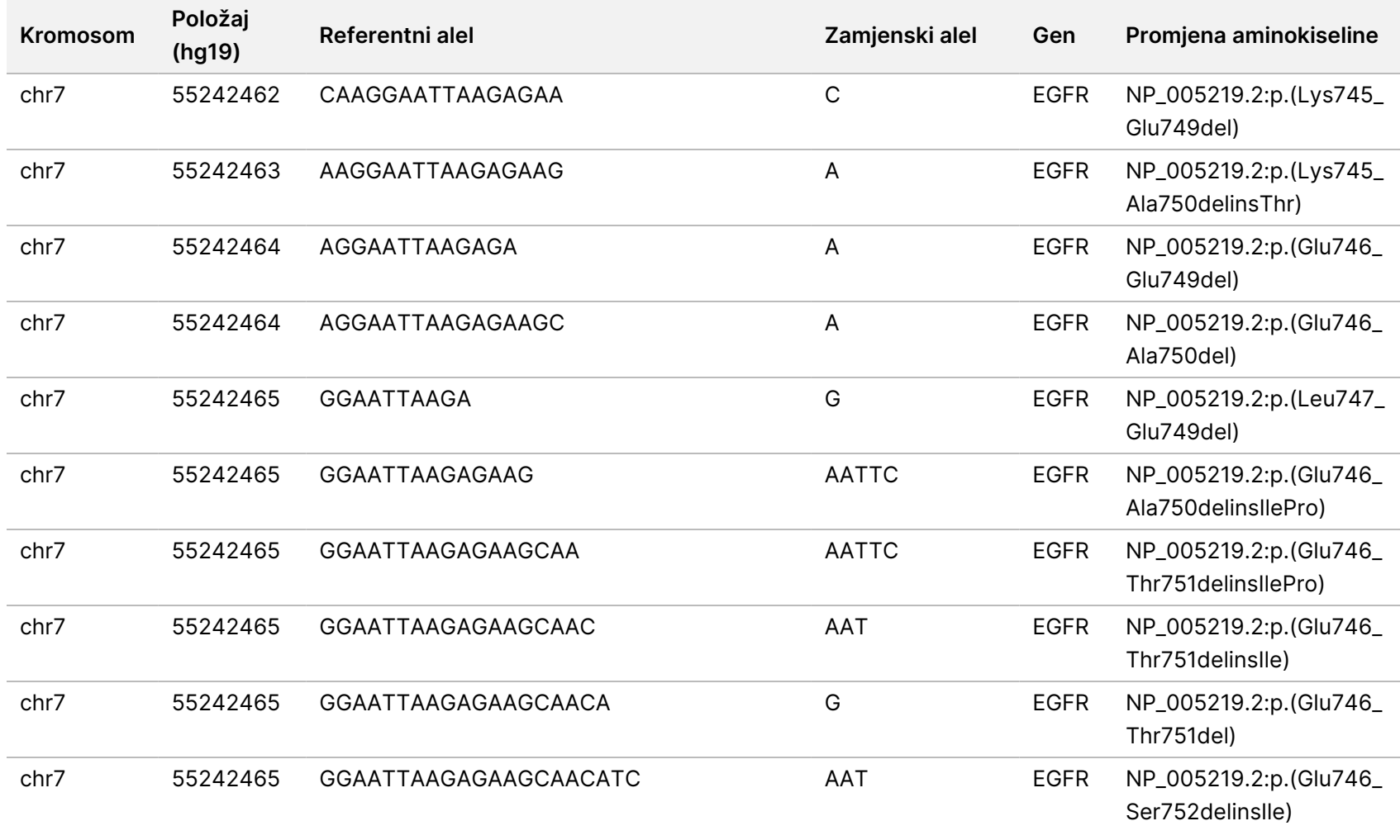

Broj

dokumenta

200008661

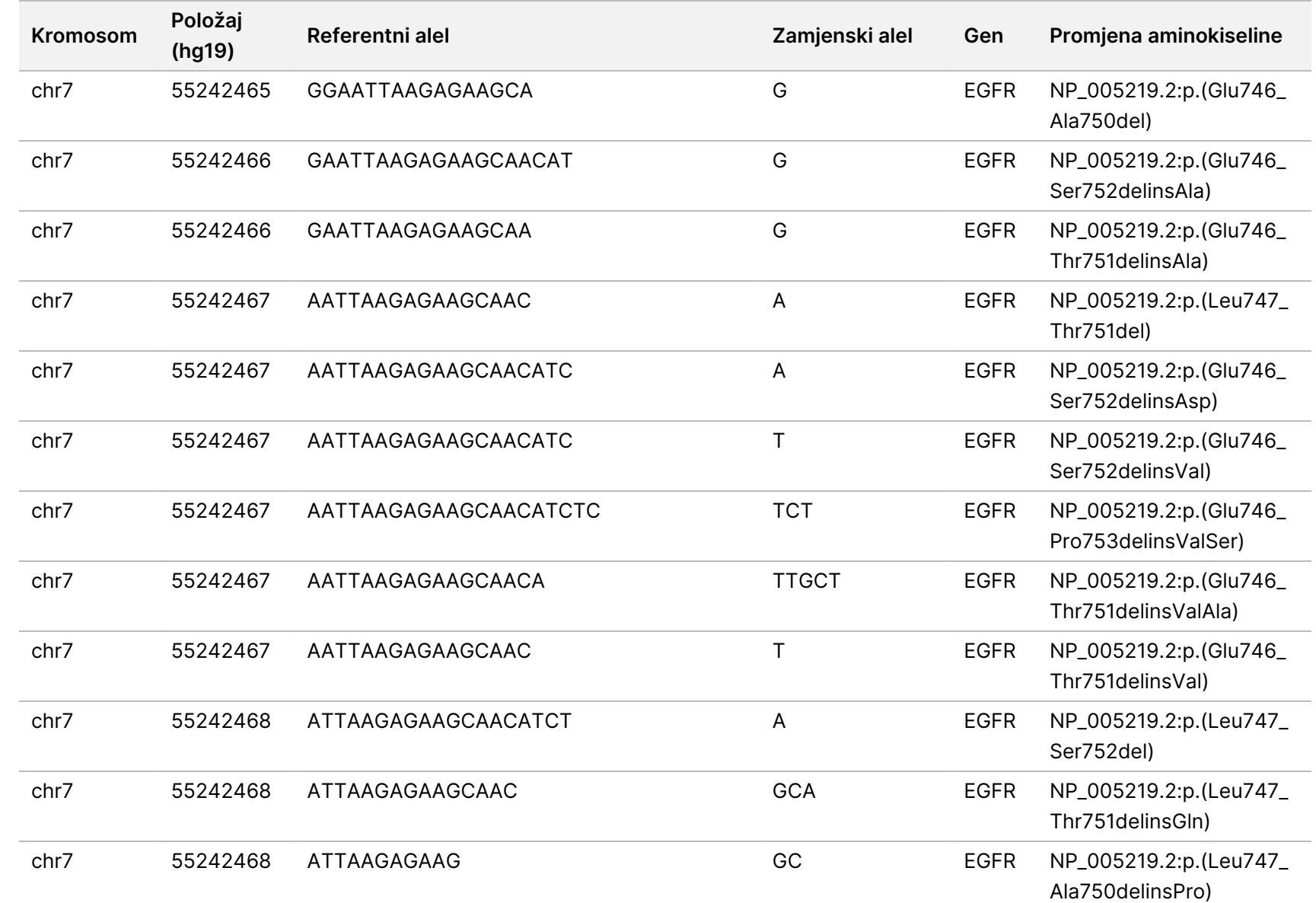

rada

modula

za

analizu

Local

모<br>드

Manager

TruSight

Oncology

Comprehensive

(EU)

Broj

dokumenta

20008661

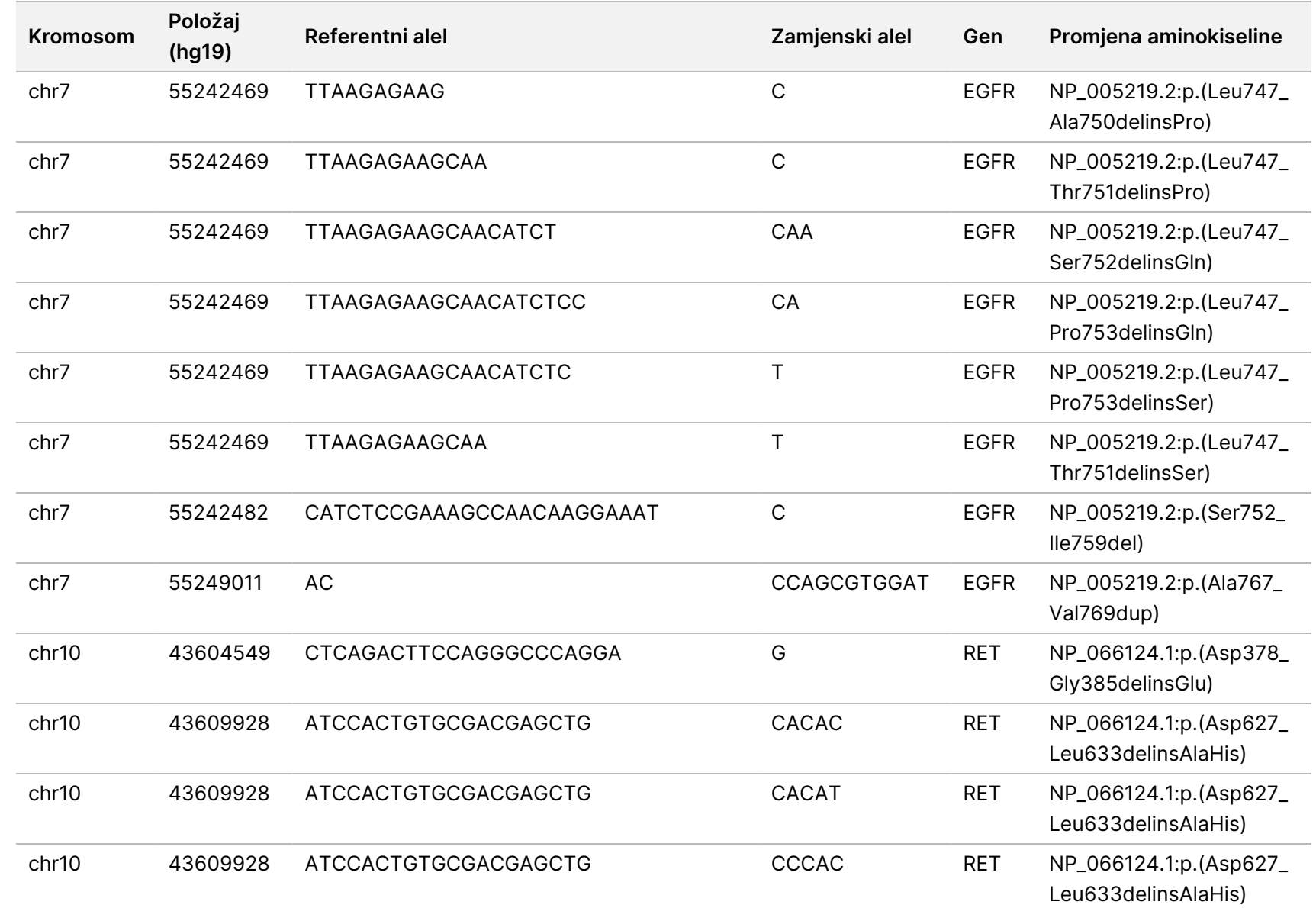

rada

modula

za

analizu

Local

모<br>드

Manager

TruSight

Oncology

Comprehensive

(EU)

Broj

dokumenta

20008661

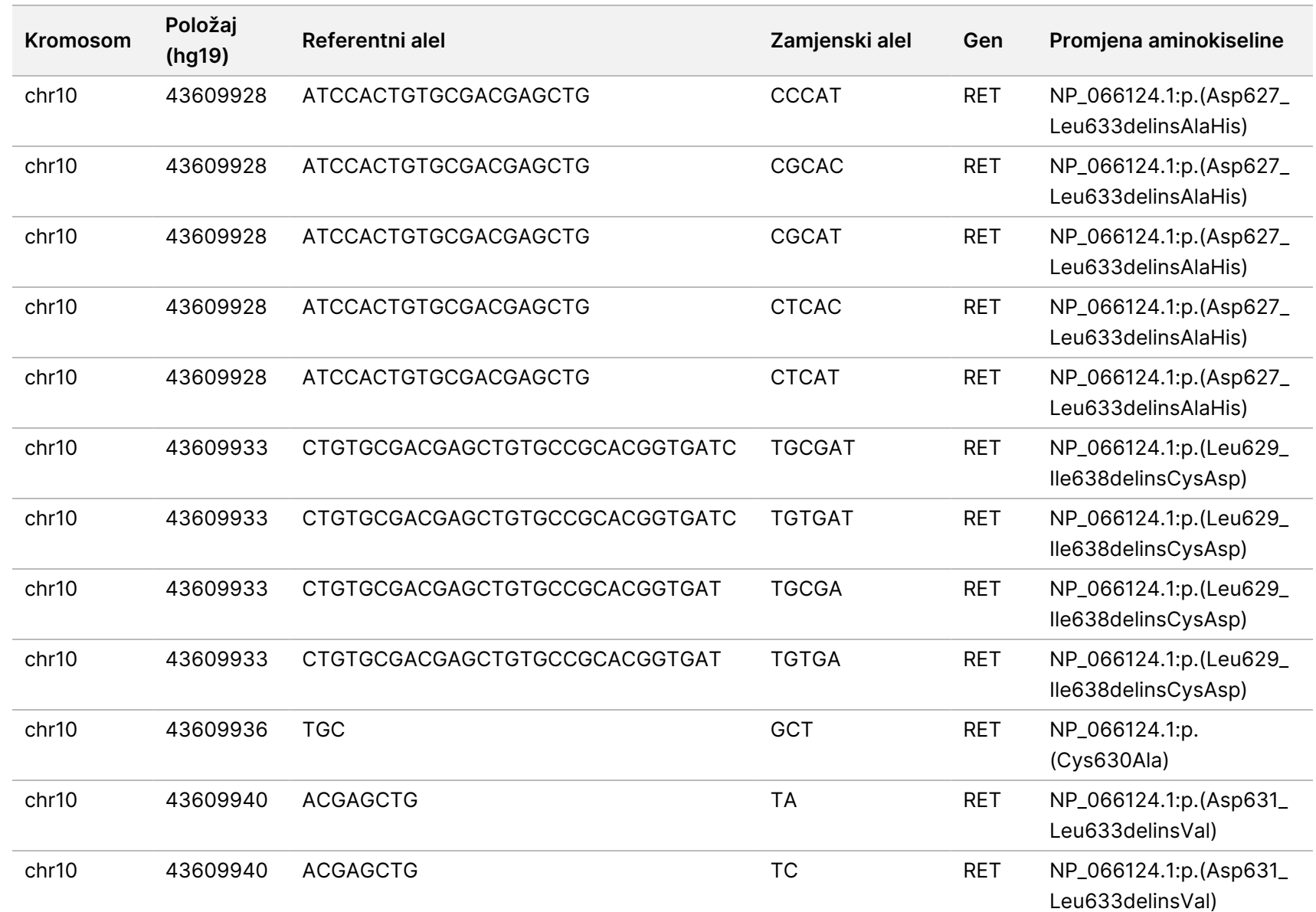

rada

modula

za

analizu

Local

모<br>드

Manager

TruSight

Oncology

Comprehensive

(EU)

Broj

dokumenta

200008661

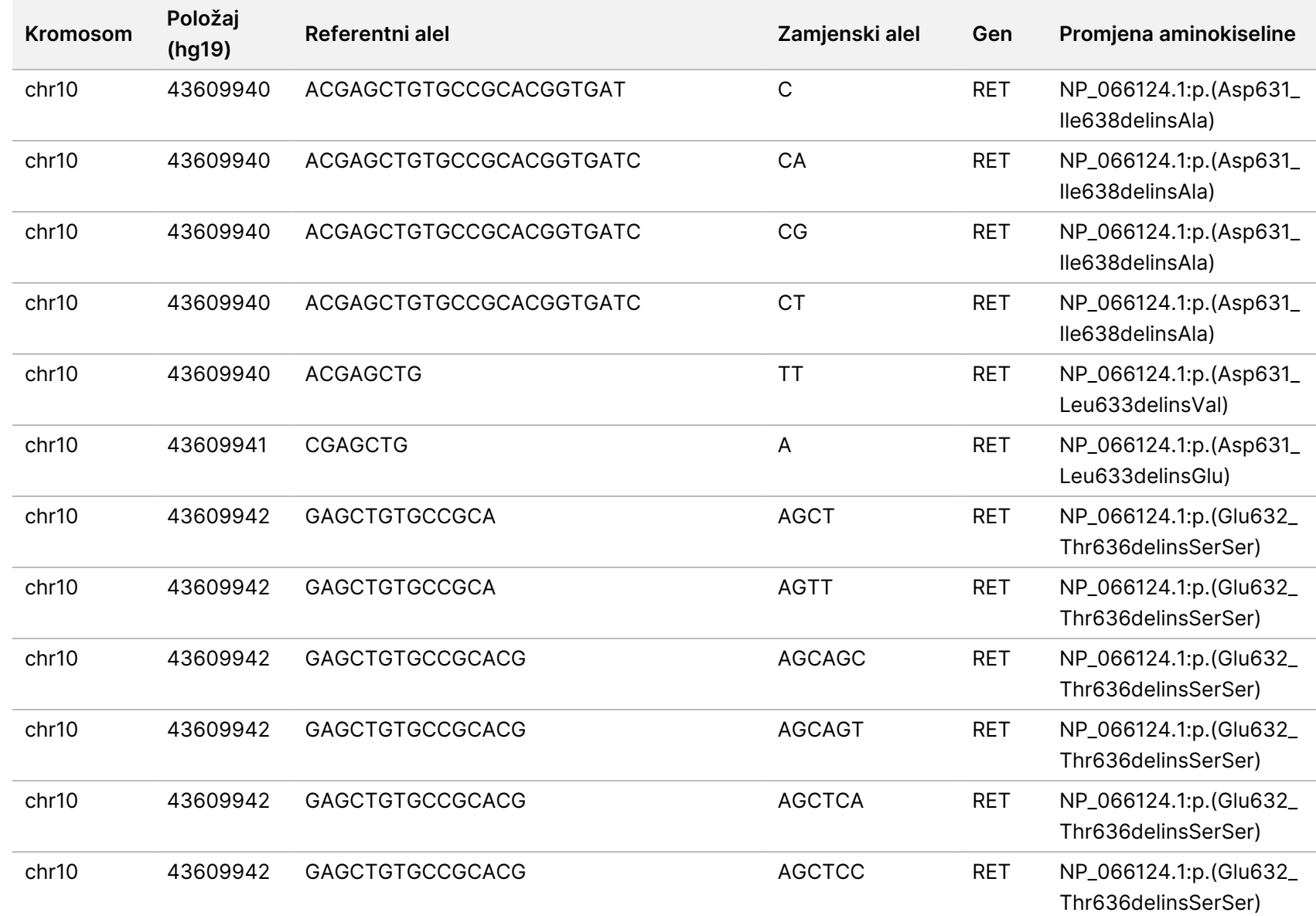

rada

modula

za

analizu

Local

모<br>드

Manager

TruSight

Oncology

Comprehensive

(EU)

Broj

dokumenta

200008661

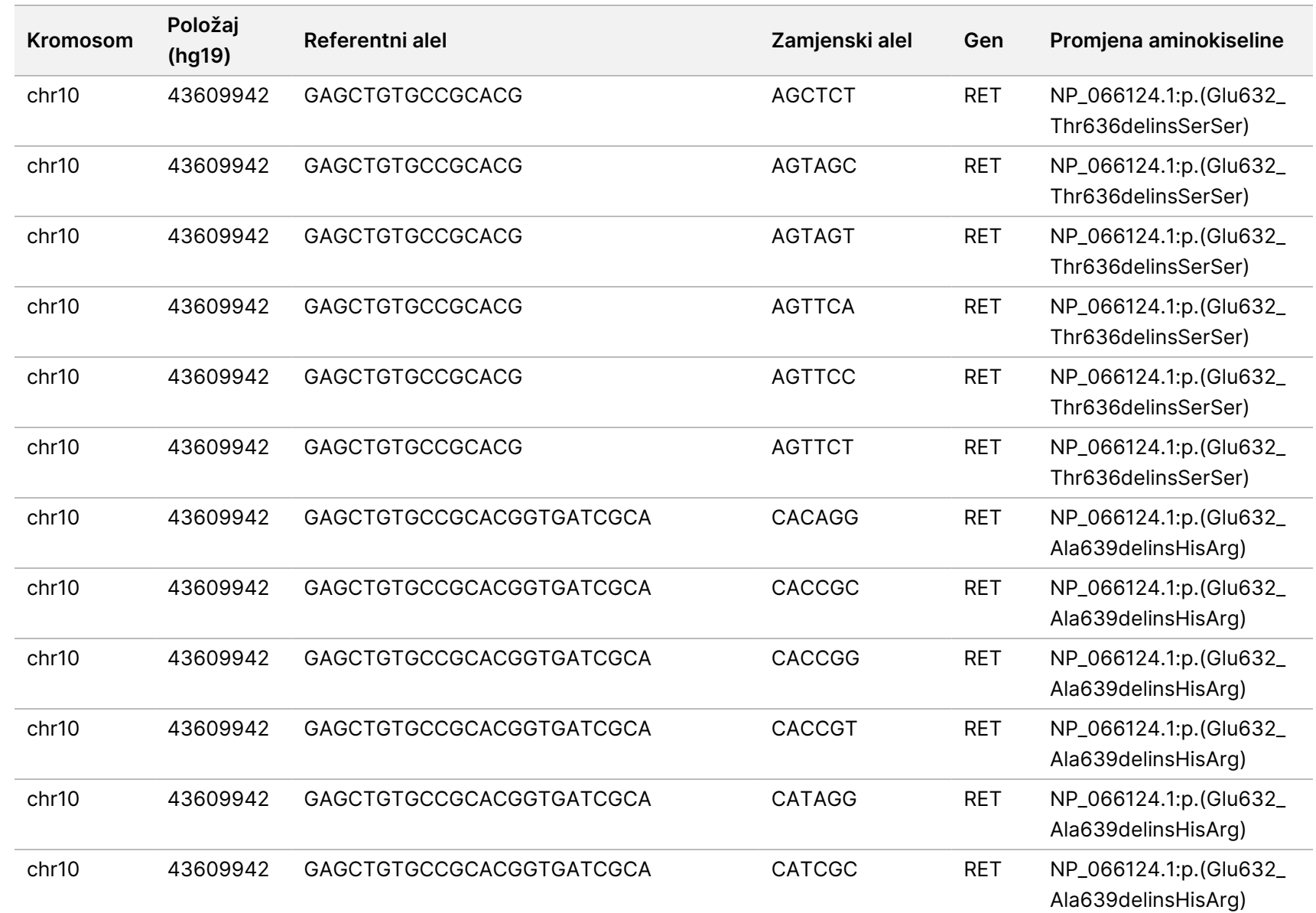

rada

modula

za

analizu

Local

모<br>드

Manager

TruSight

Oncology

Comprehensive

(EU)

Broj

dokumenta

200008661

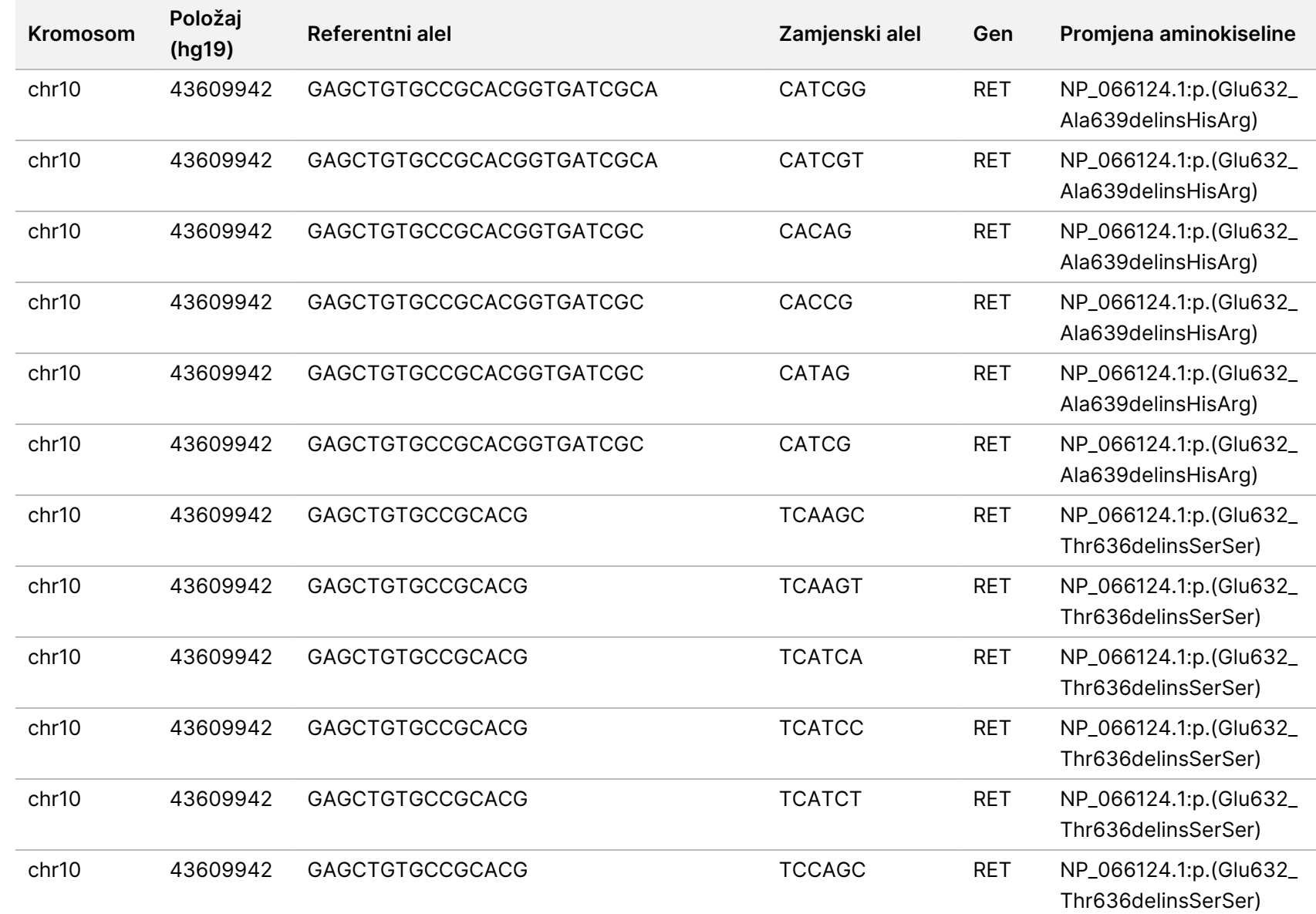

rada

modula

za

analizu

Local

모<br>드

Manager

TruSight

Oncology

Comprehensive

(EU)

Broj

dokumenta

200008661

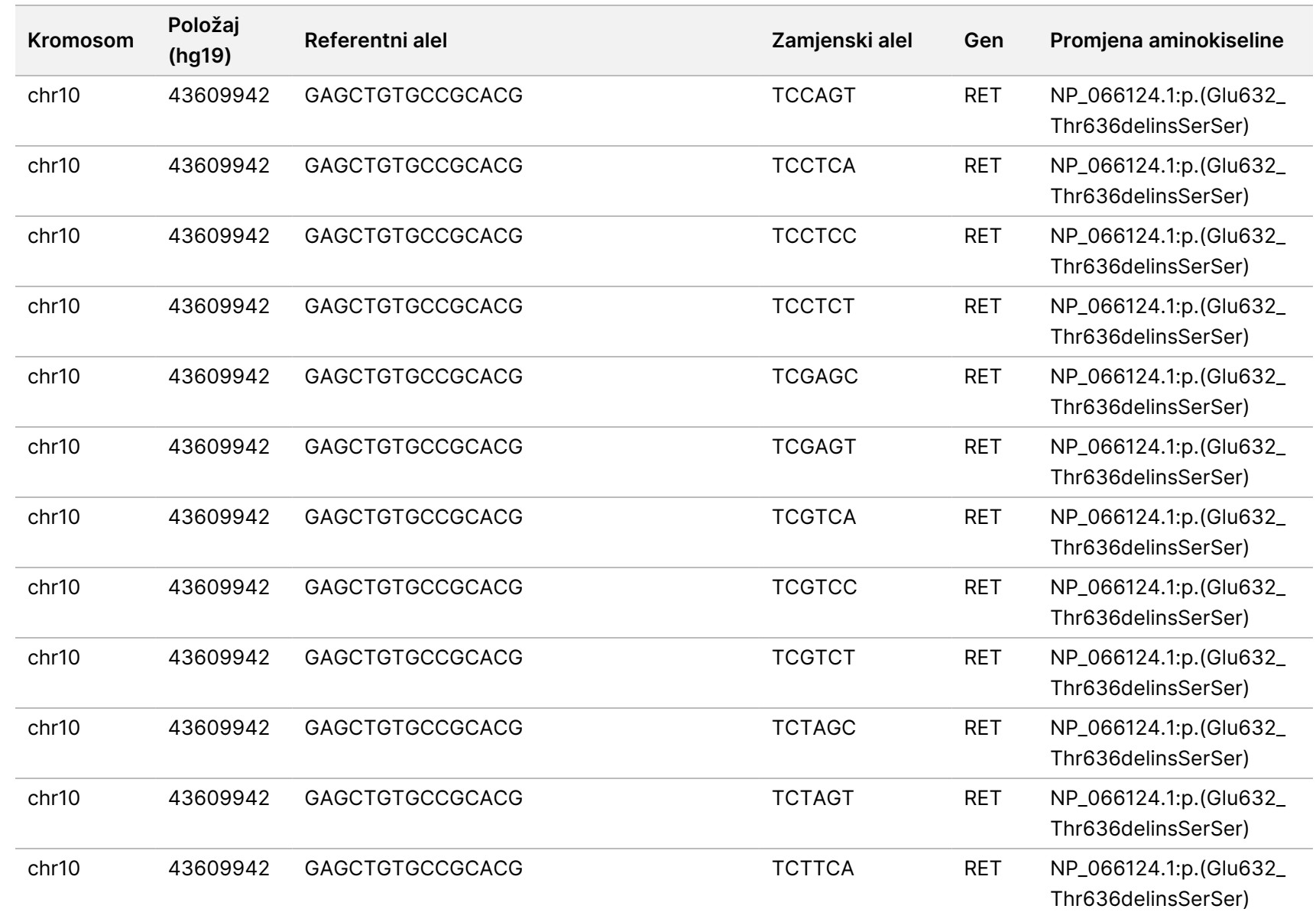

rada

modula

za

analizu

Local

모<br>드

Manager

TruSight

Oncology

Comprehensive

(EU)

Broj

dokumenta

200008661

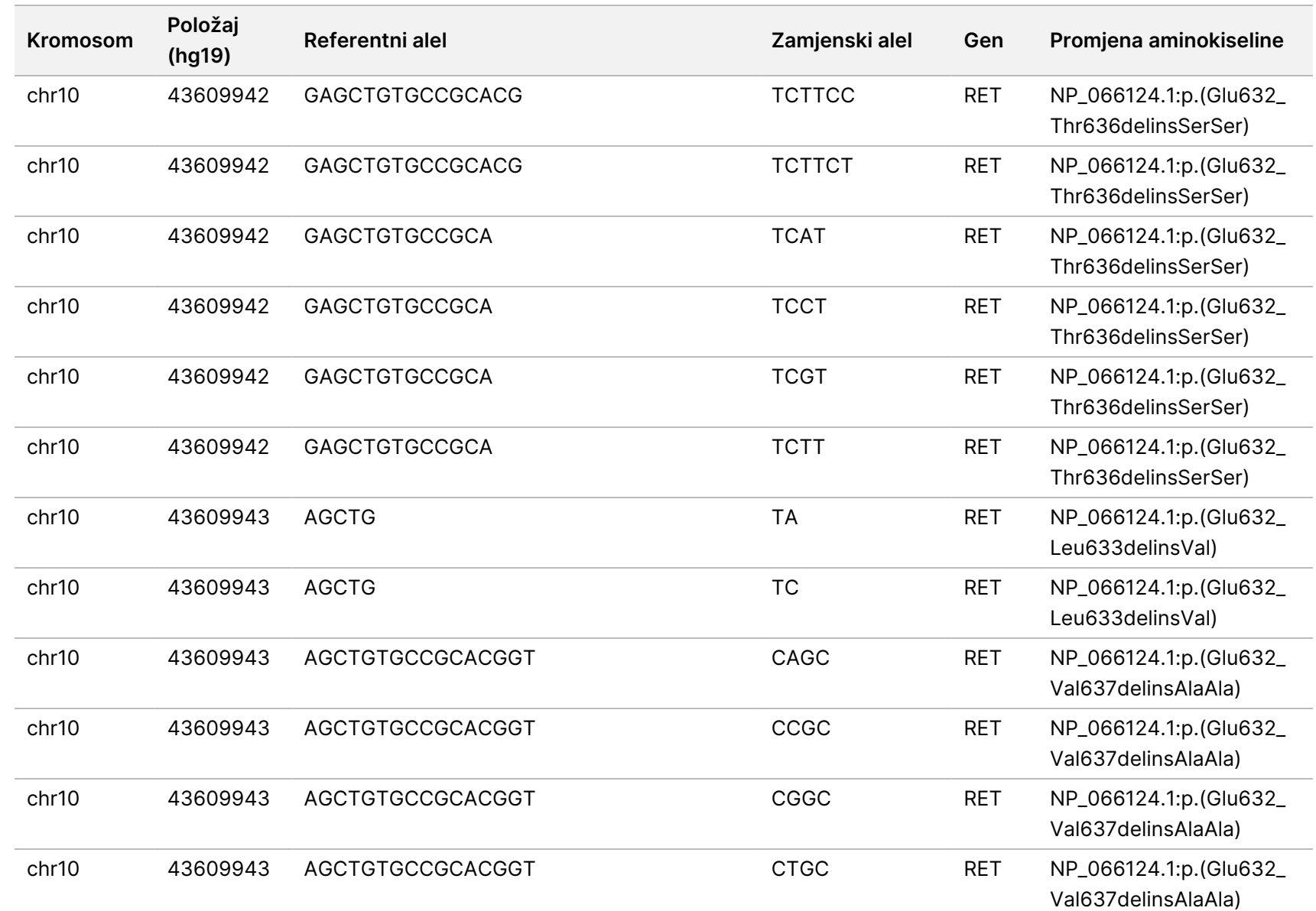

rada

modula

za

analizu

Local

모<br>드

Manager

TruSight

Oncology

Comprehensive

(EU)

Broj

dokumenta

20008661

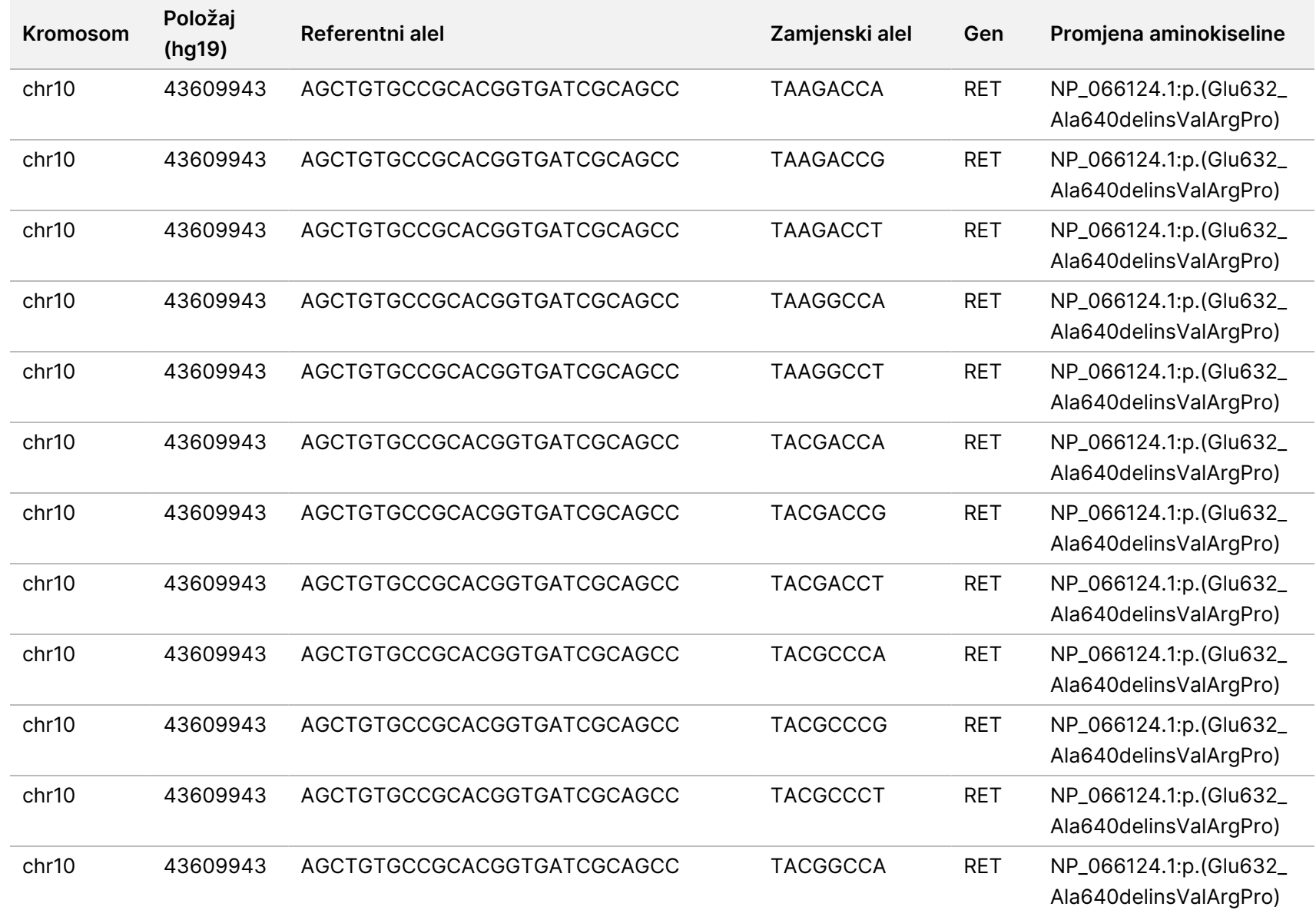

rada

modula

za

analizu

Local

모<br>드

Manager

TruSight

Oncology

Comprehensive

(EU)

DIJAGNOSTIKU.

SAMO ZA IZVOZ.

 $\nabla$ 

dokumenta

20008661

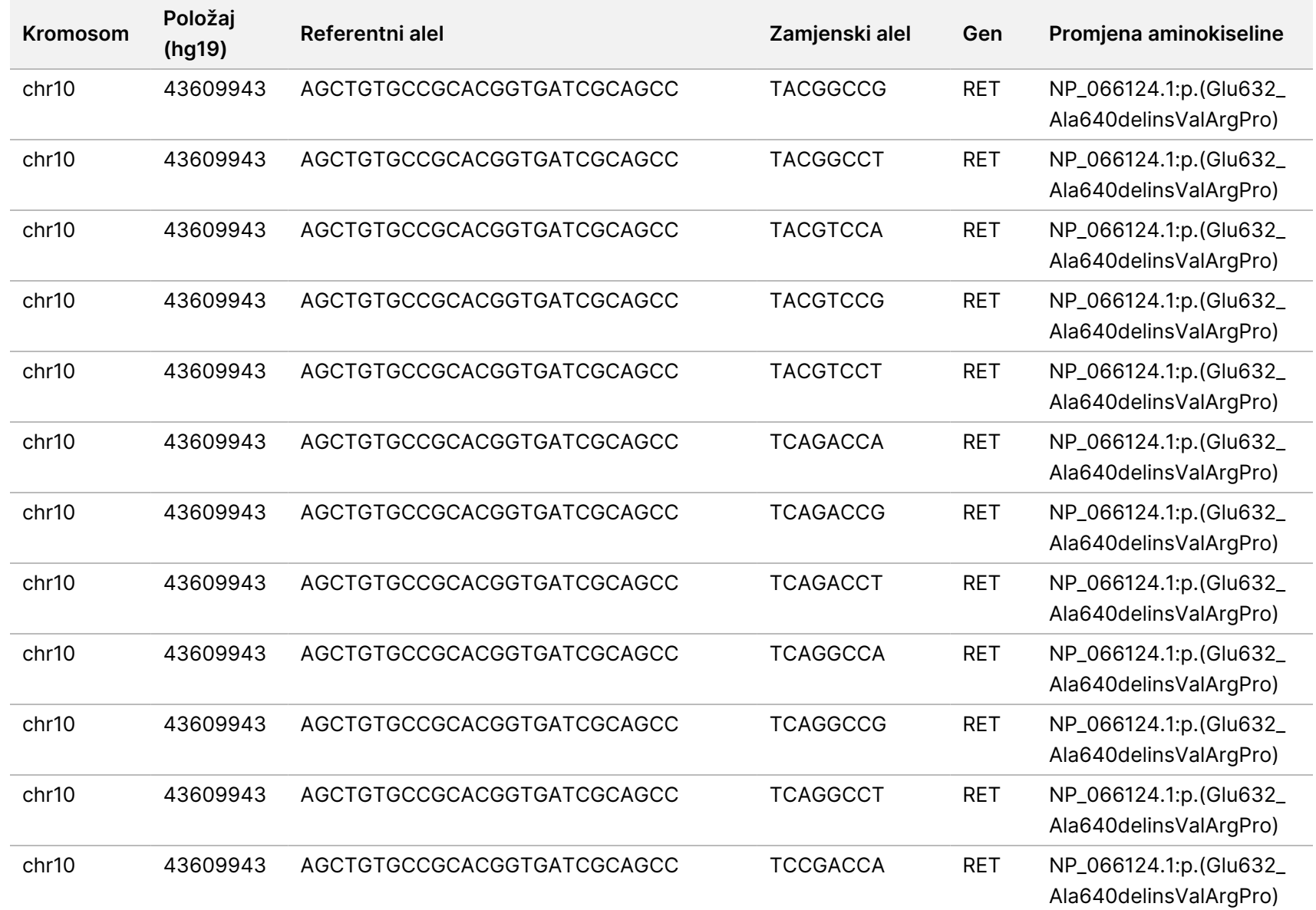

rada

modula

za

analizu

Local

모<br>드

Manager

TruSight

Oncology

Comprehensive

(EU)

Broj

dokumenta

20008661

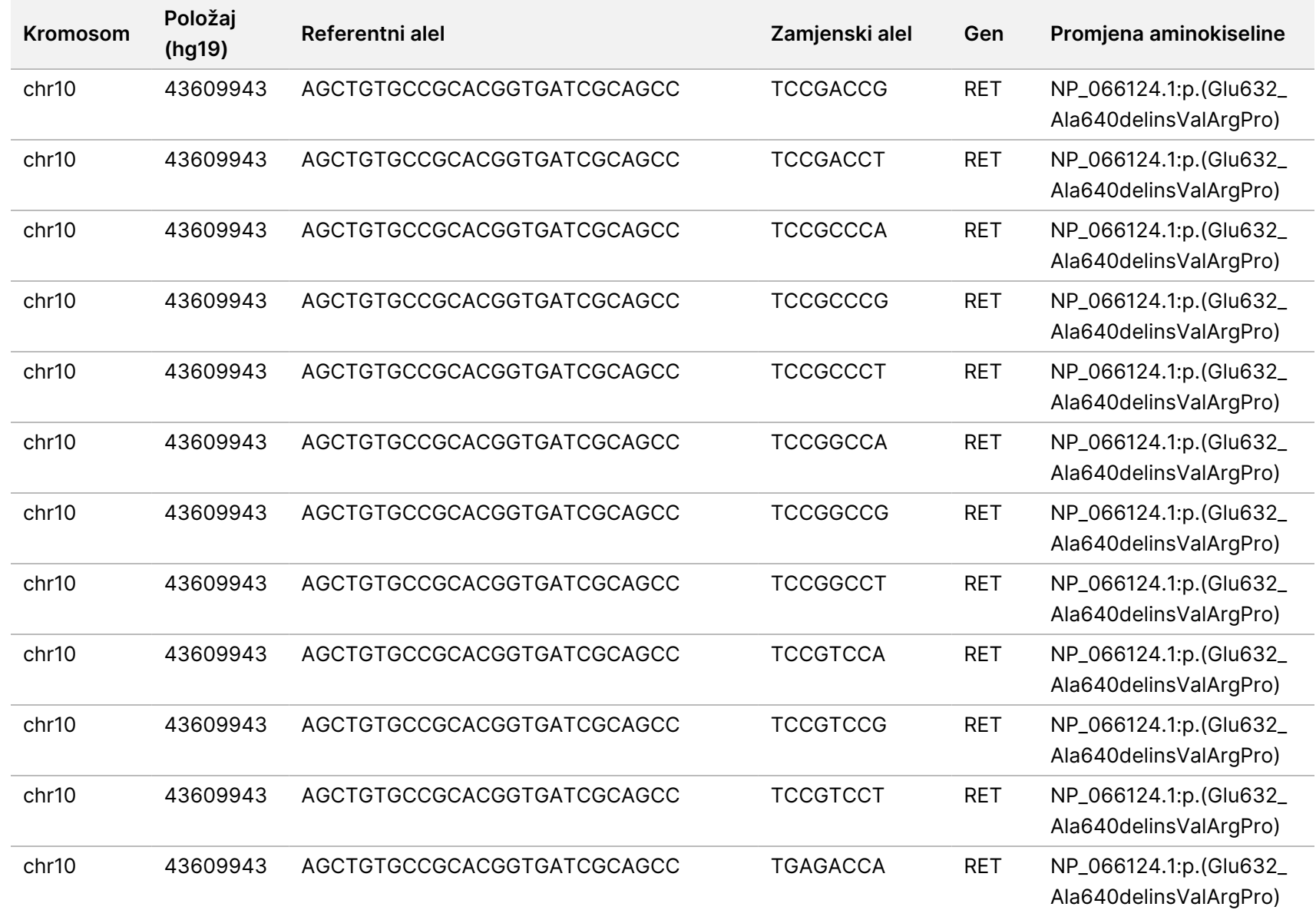

rada

modula

za

analizu

Local

모<br>드

Manager

TruSight

Oncology

Comprehensive

(EU)

Broj

dokumenta

20008661

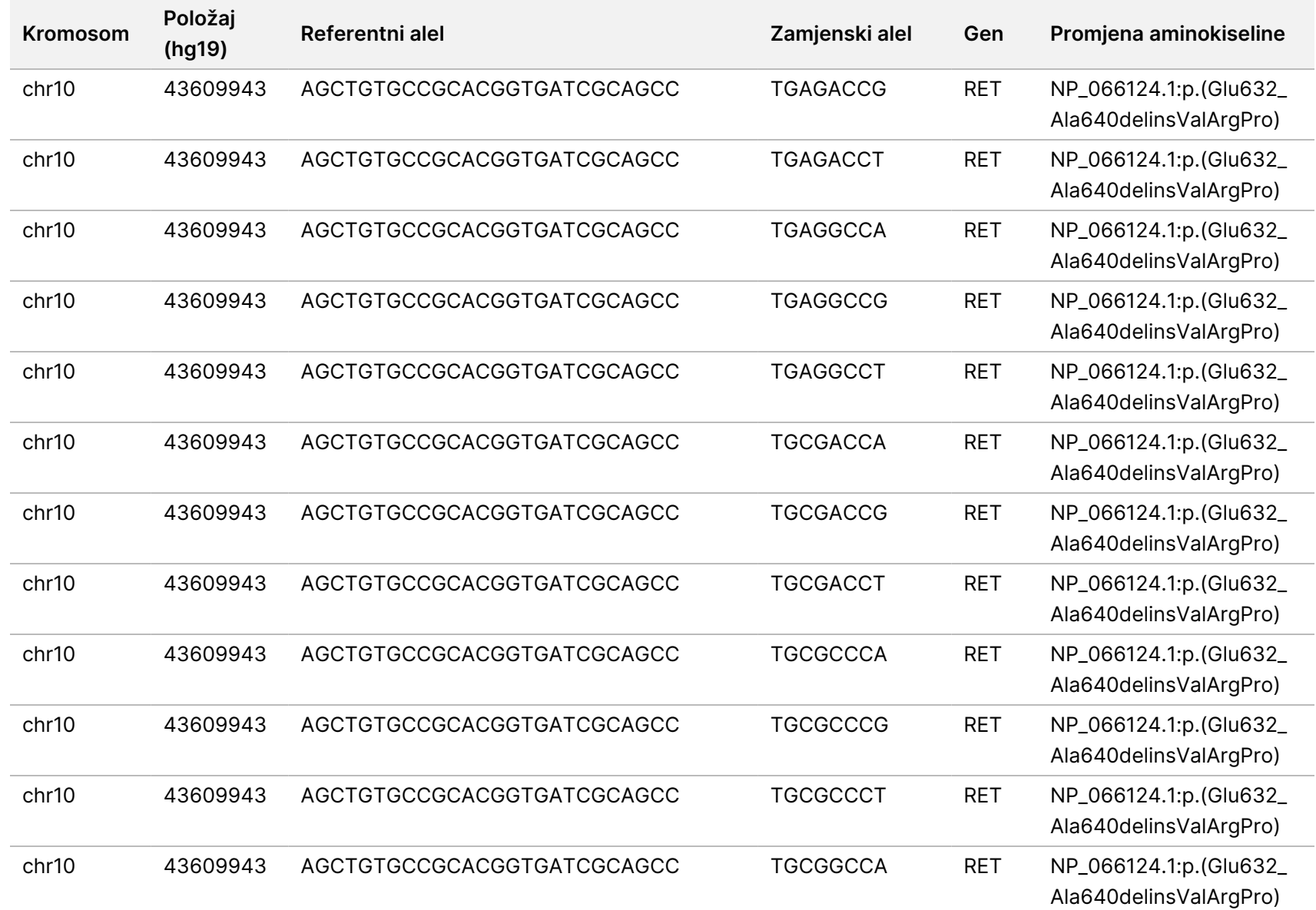

 $\nabla$ z. VITRO

DIJAGNOSTIKU.

SAMO ZA IZVOZ.

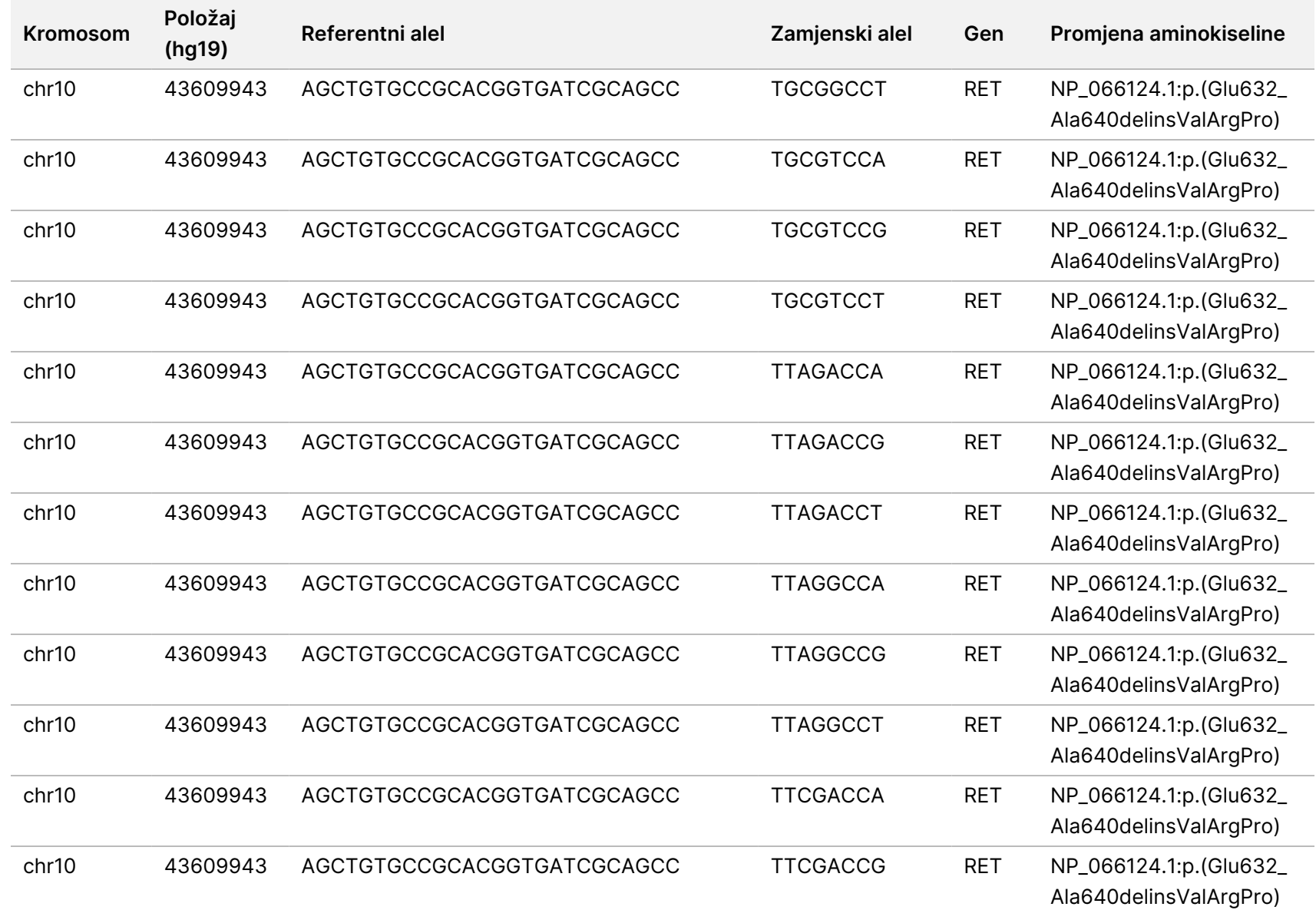

rada

modula

za

analizu

Local

모<br>드

Manager

TruSight

Oncology

Comprehensive

(EU)

Broj

dokumenta

20008661

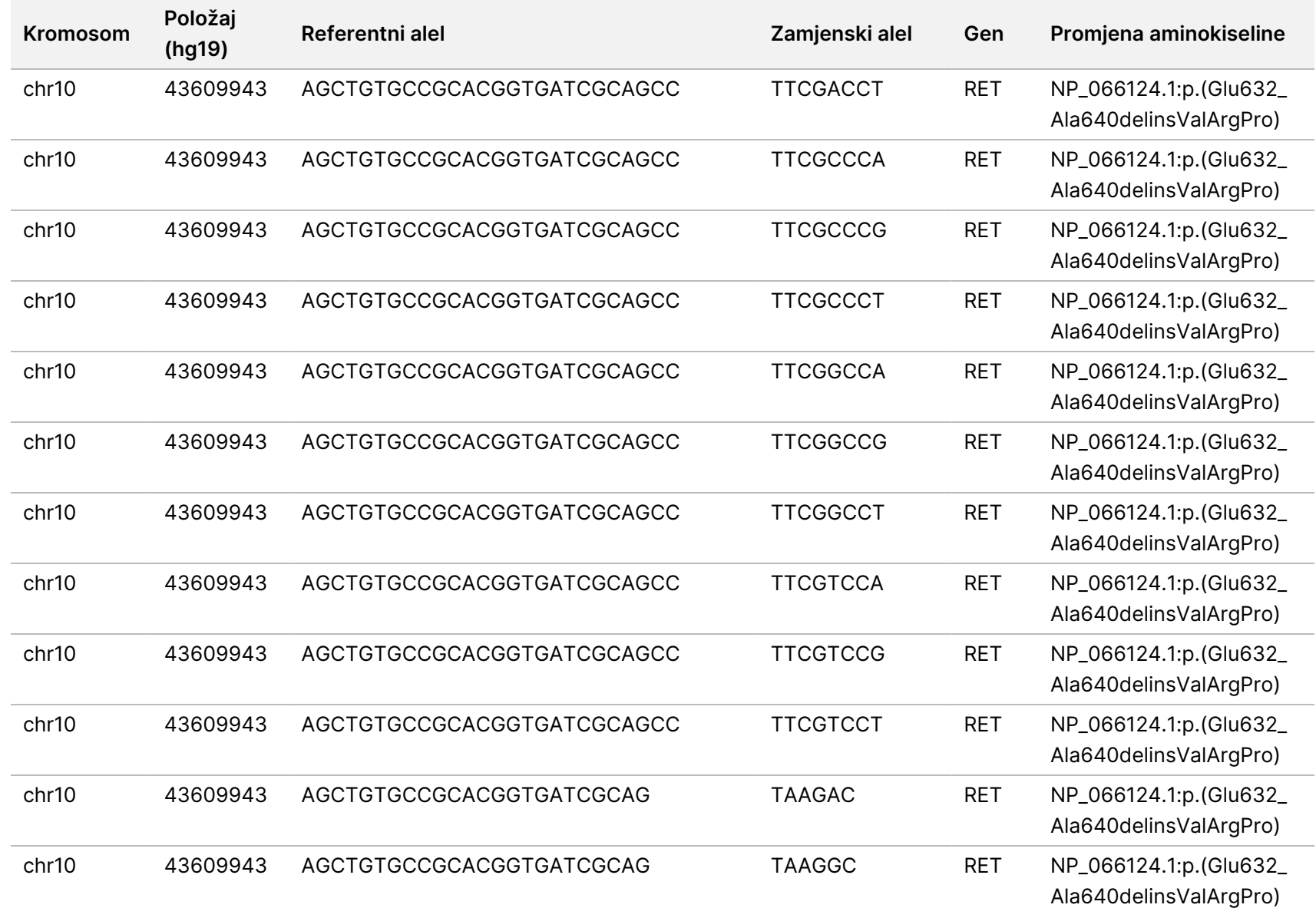

rada

modula

za

analizu

Local

모<br>드

Manager

TruSight

Oncology

Comprehensive

(EU)

Broj

dokumenta

200008661

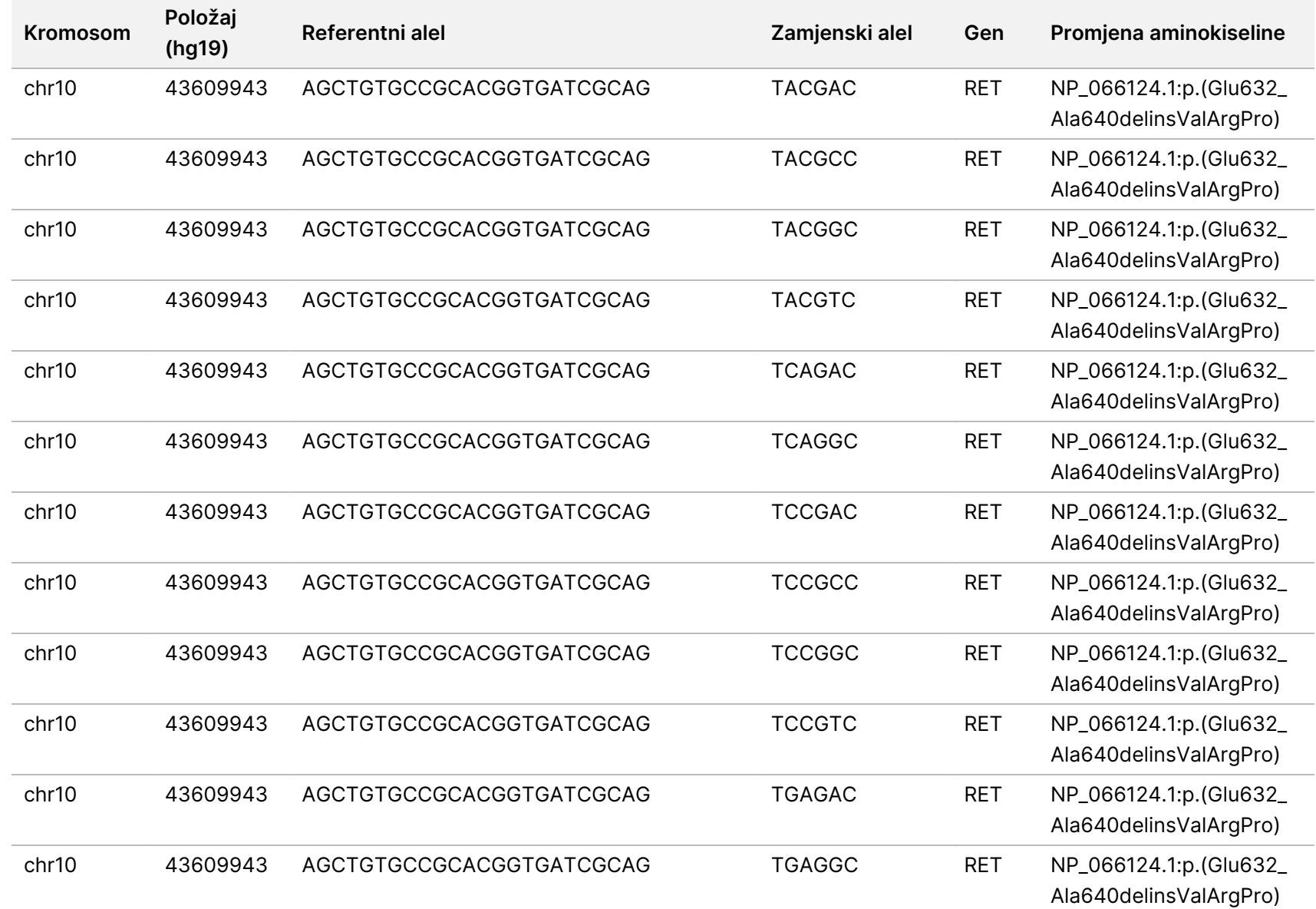

rada

modula

za

analizu

Local

모<br>드

Manager

TruSight

Oncology

Comprehensive

(EU)

Broj

dokumenta

200008661

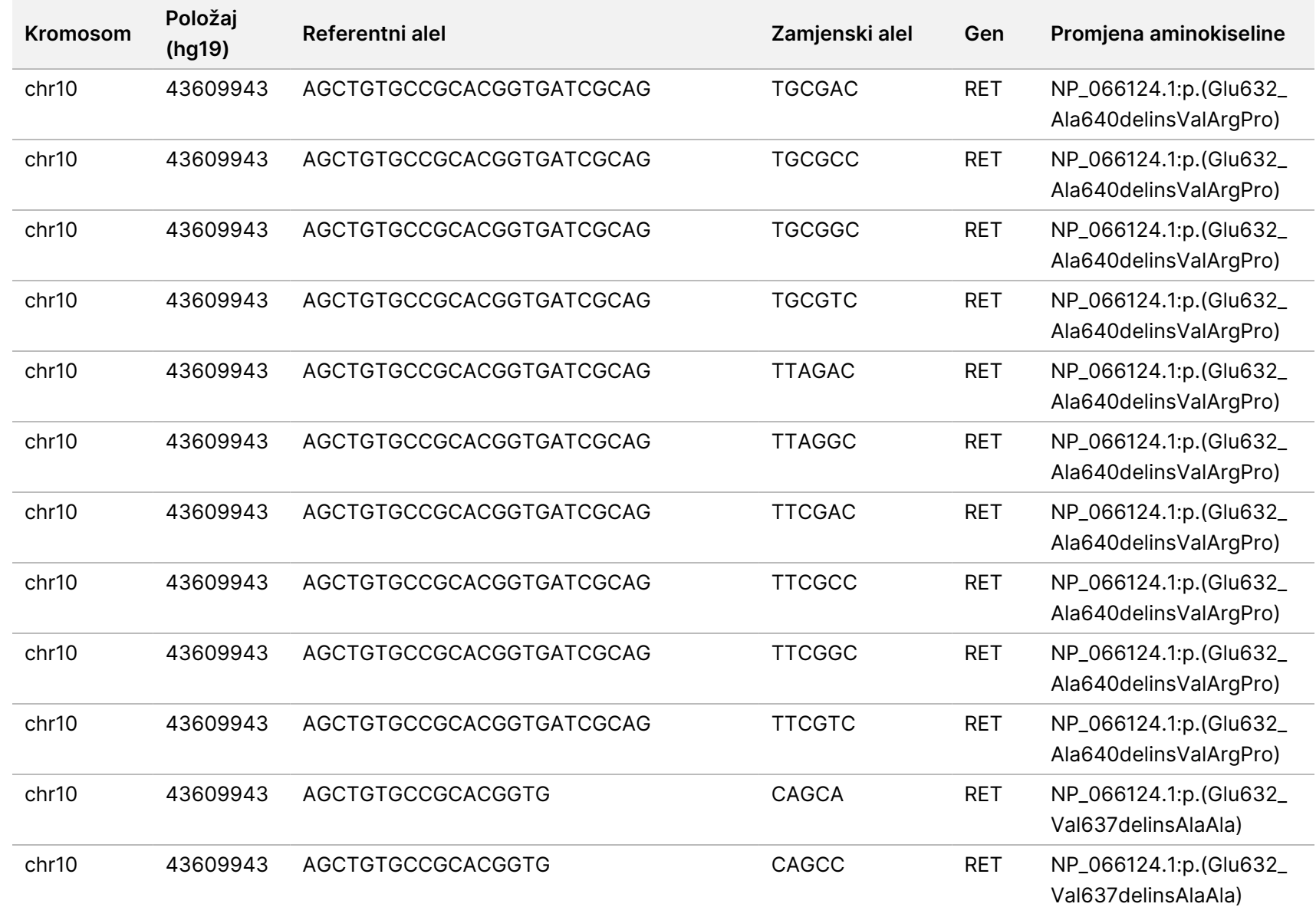

Broj

dokumenta

200008661

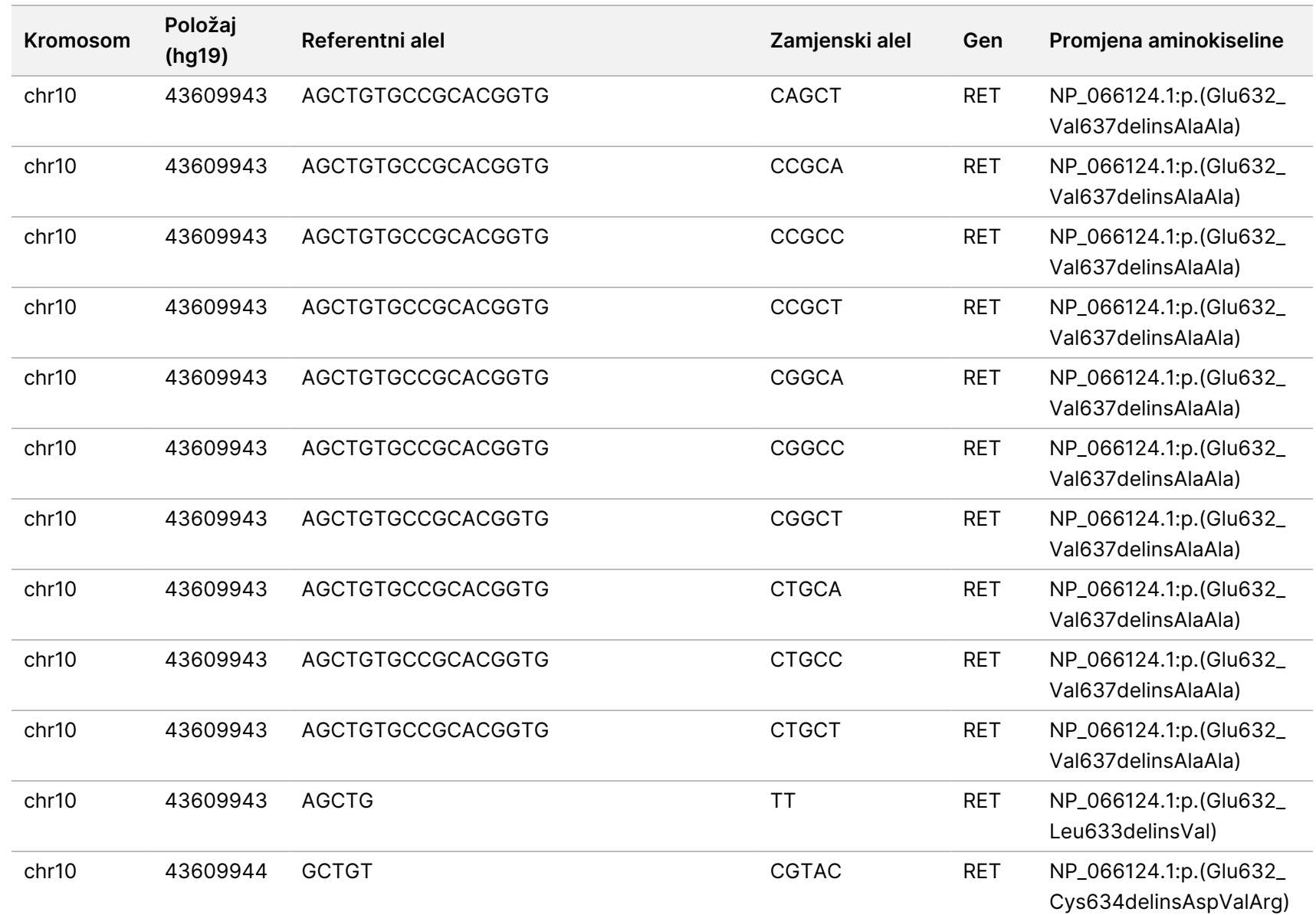

rada

modula

za

analizu

Local

모<br>드

Manager

TruSight

Oncology

Comprehensive

(EU)

Broj

dokumenta

200008661

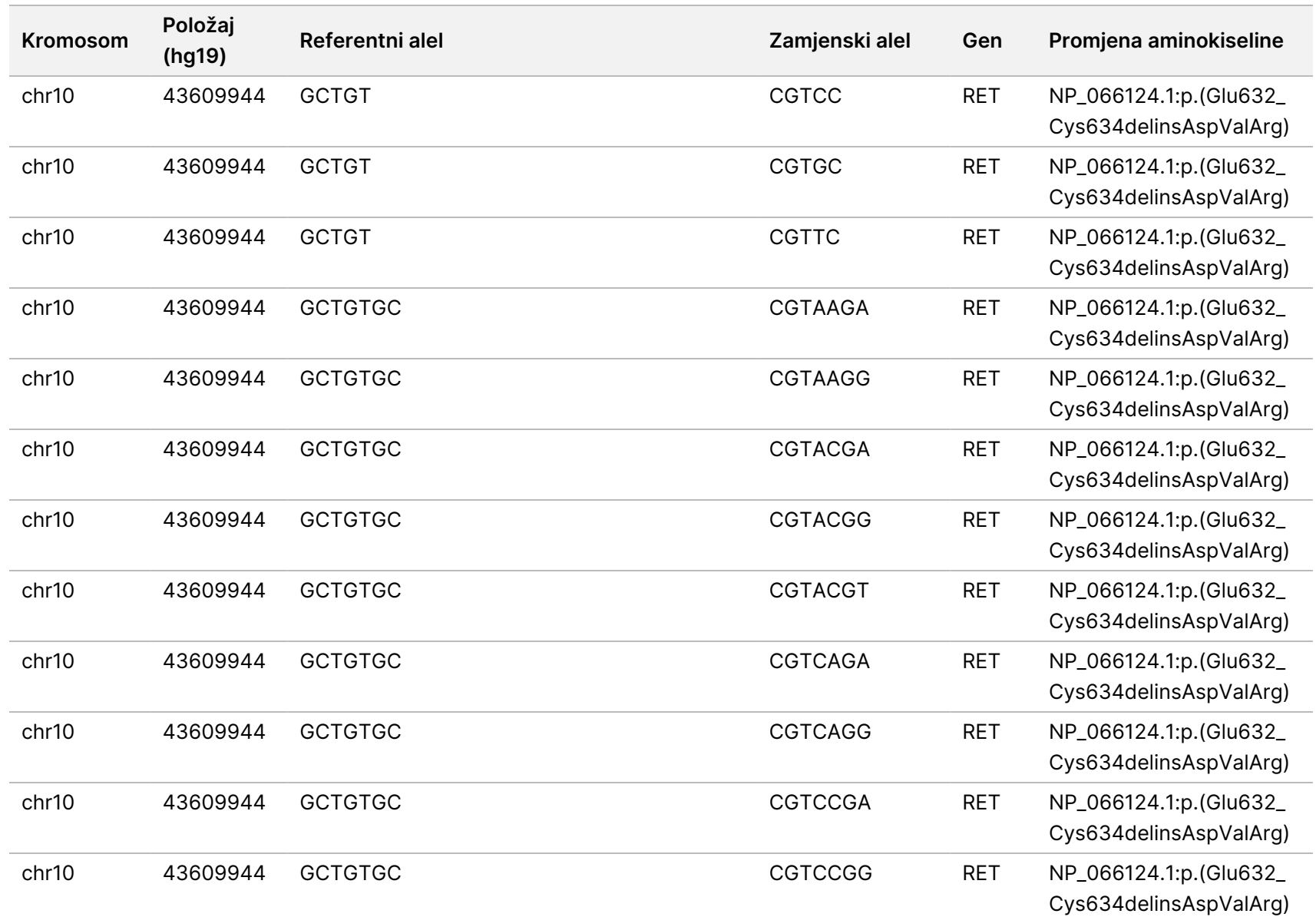

rada

modula

za

analizu

Local

모<br>드

Manager

TruSight

Oncology

Comprehensive

(EU)

Broj

dokumenta

200008661

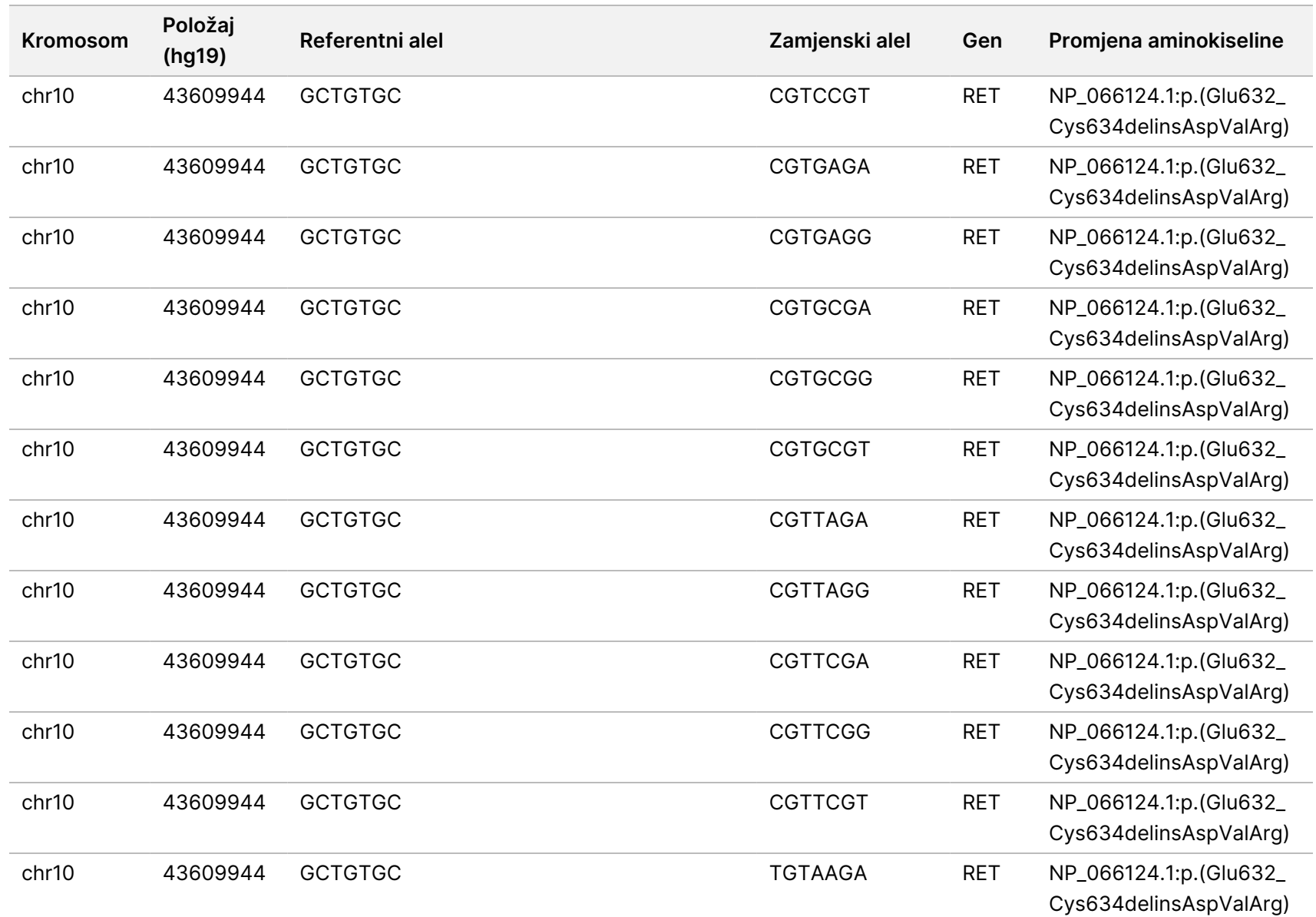

rada

modula

za

analizu

Local

모<br>드

Manager

TruSight

Oncology

Comprehensive

(EU)

Broj

dokumenta

200008661

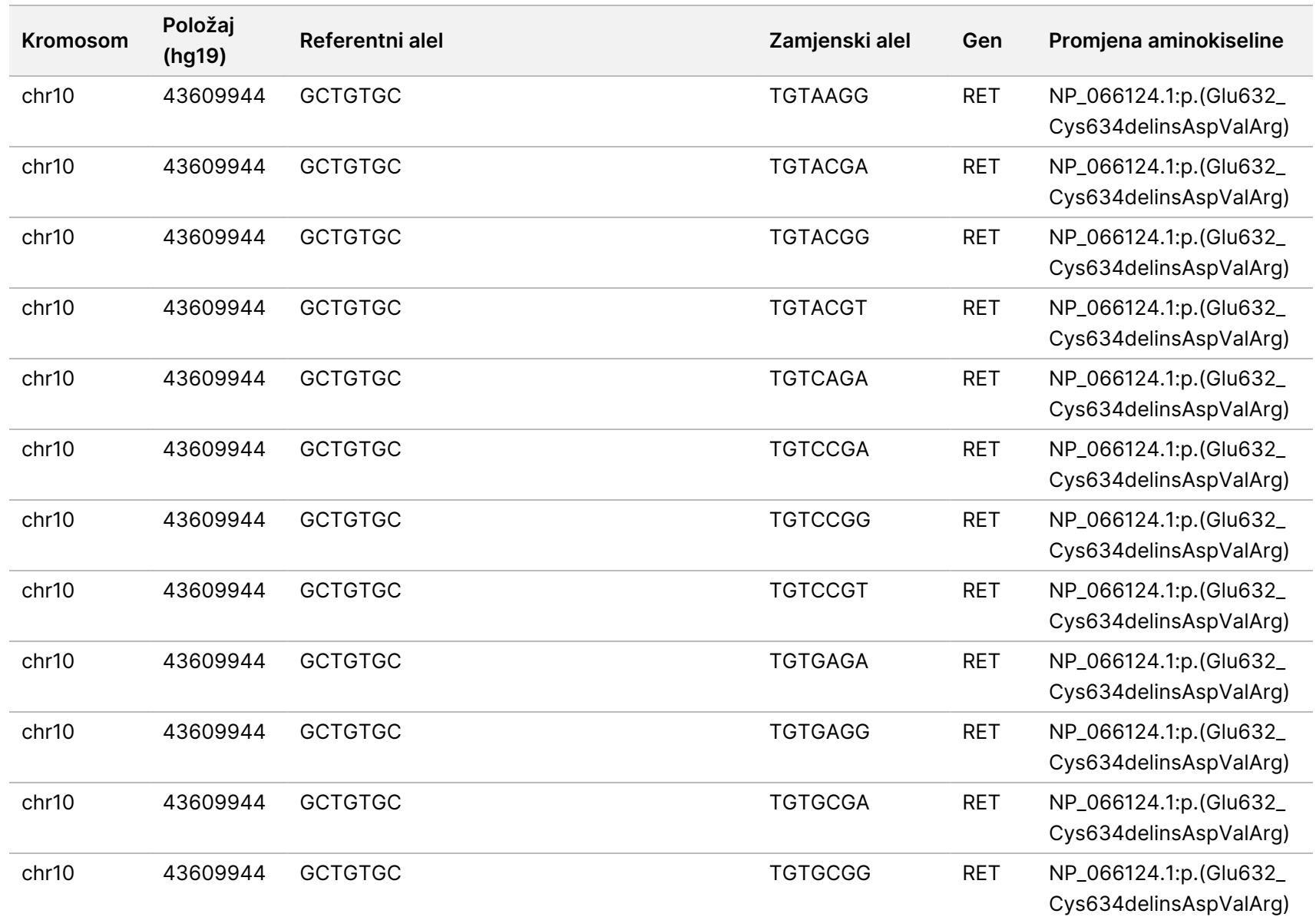

Broj

dokumenta

200008661

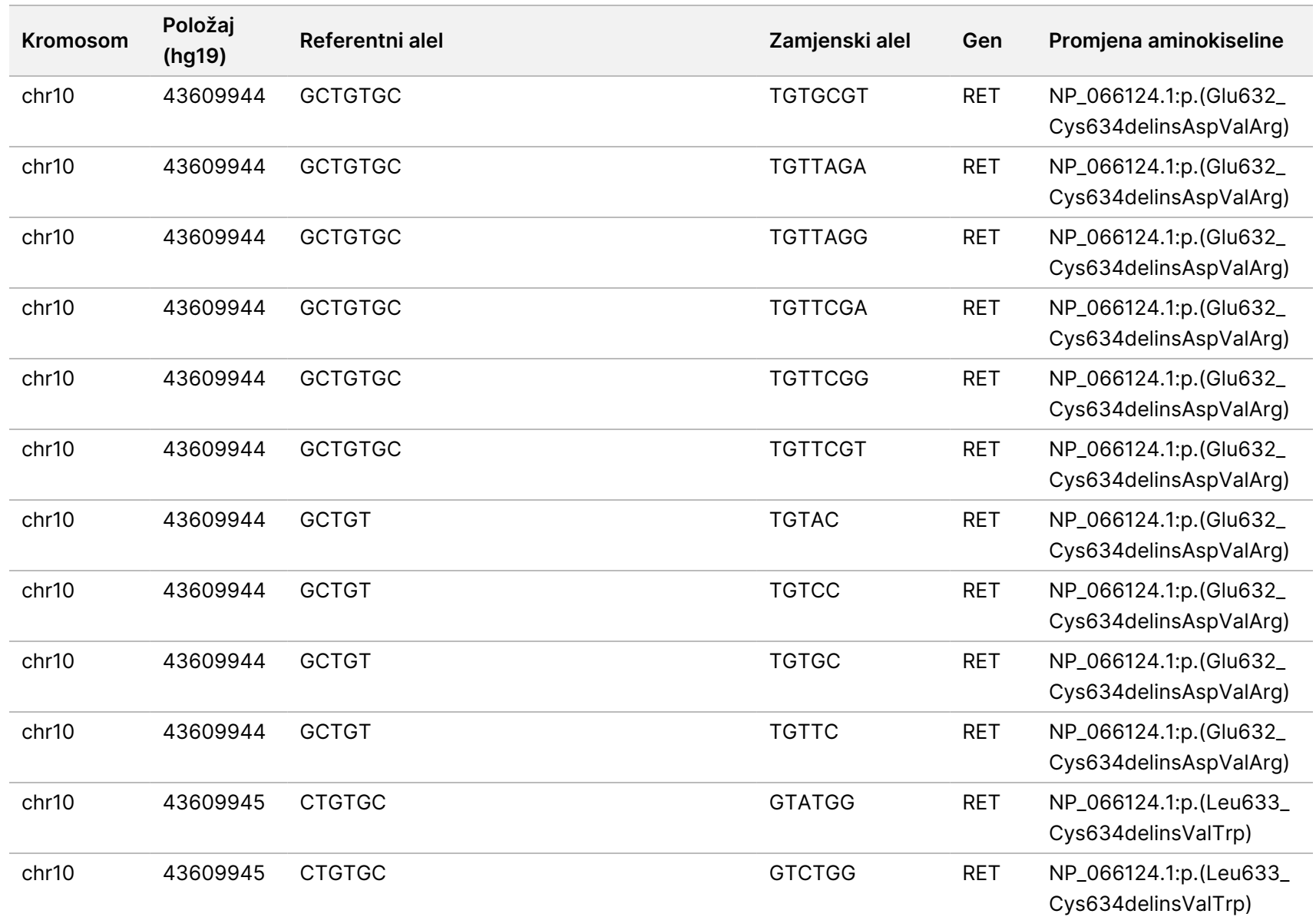

rada

modula

za

analizu

Local

모<br>드

Manager

TruSight

Oncology

Comprehensive

(EU)

Broj

dokumenta

200008661

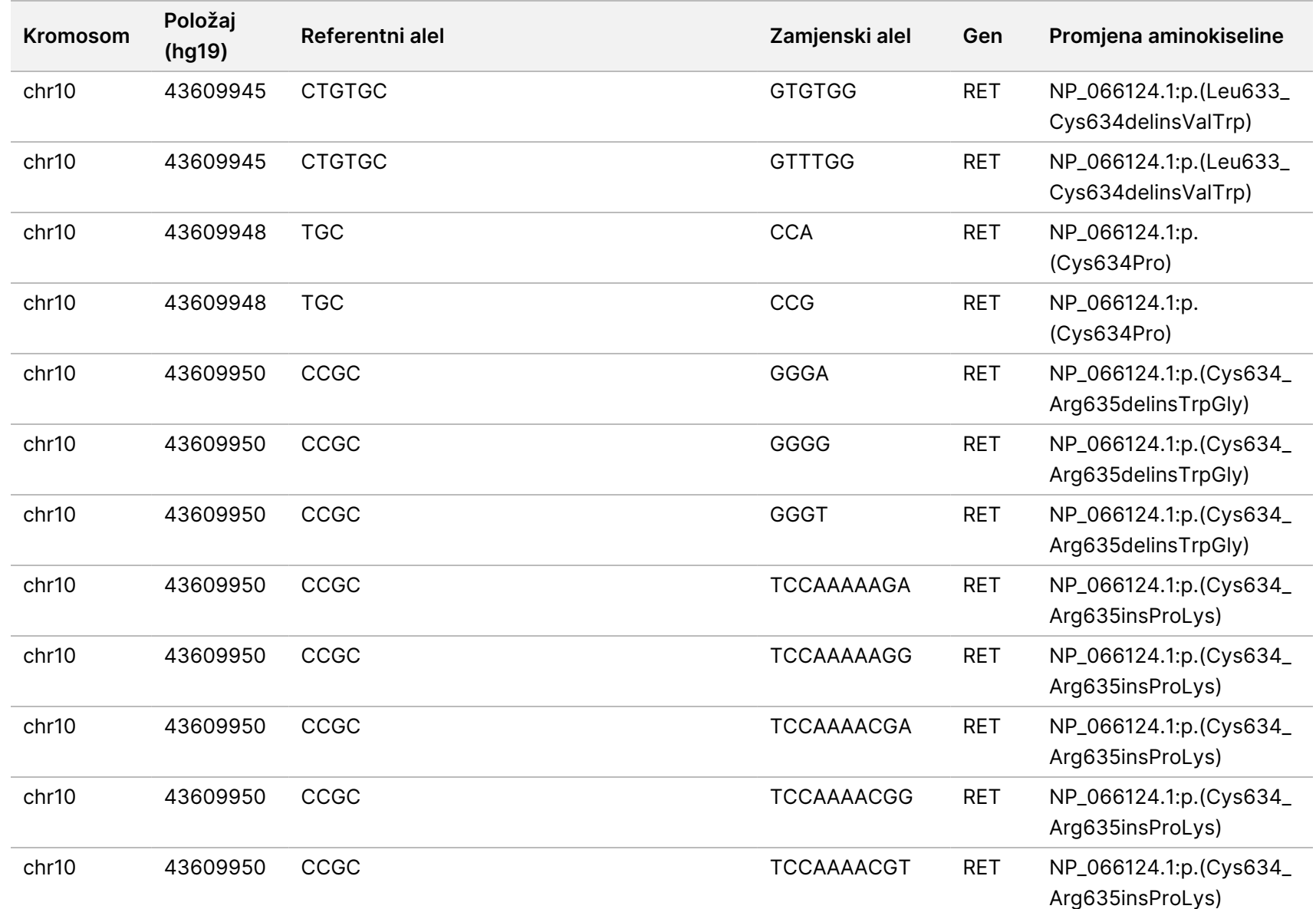

rada

modula

za

analizu

Local

모<br>드

Manager

TruSight

Oncology

Comprehensive

(EU)

Broj

dokumenta

200008661

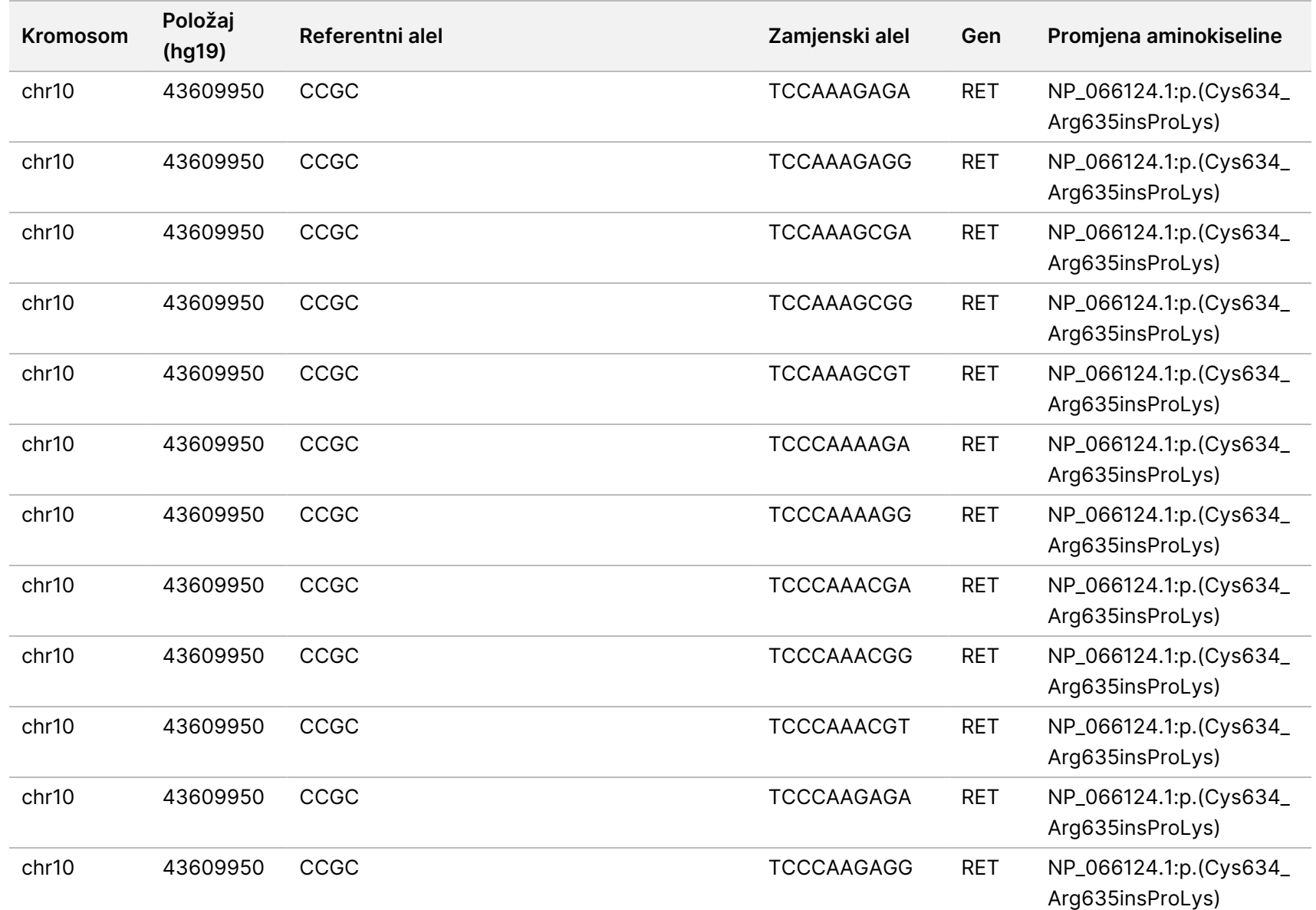

rada

modula

za

analizu

Local

모<br>드

Manager

TruSight

Oncology

Comprehensive

(EU)

Broj

dokumenta

200008661

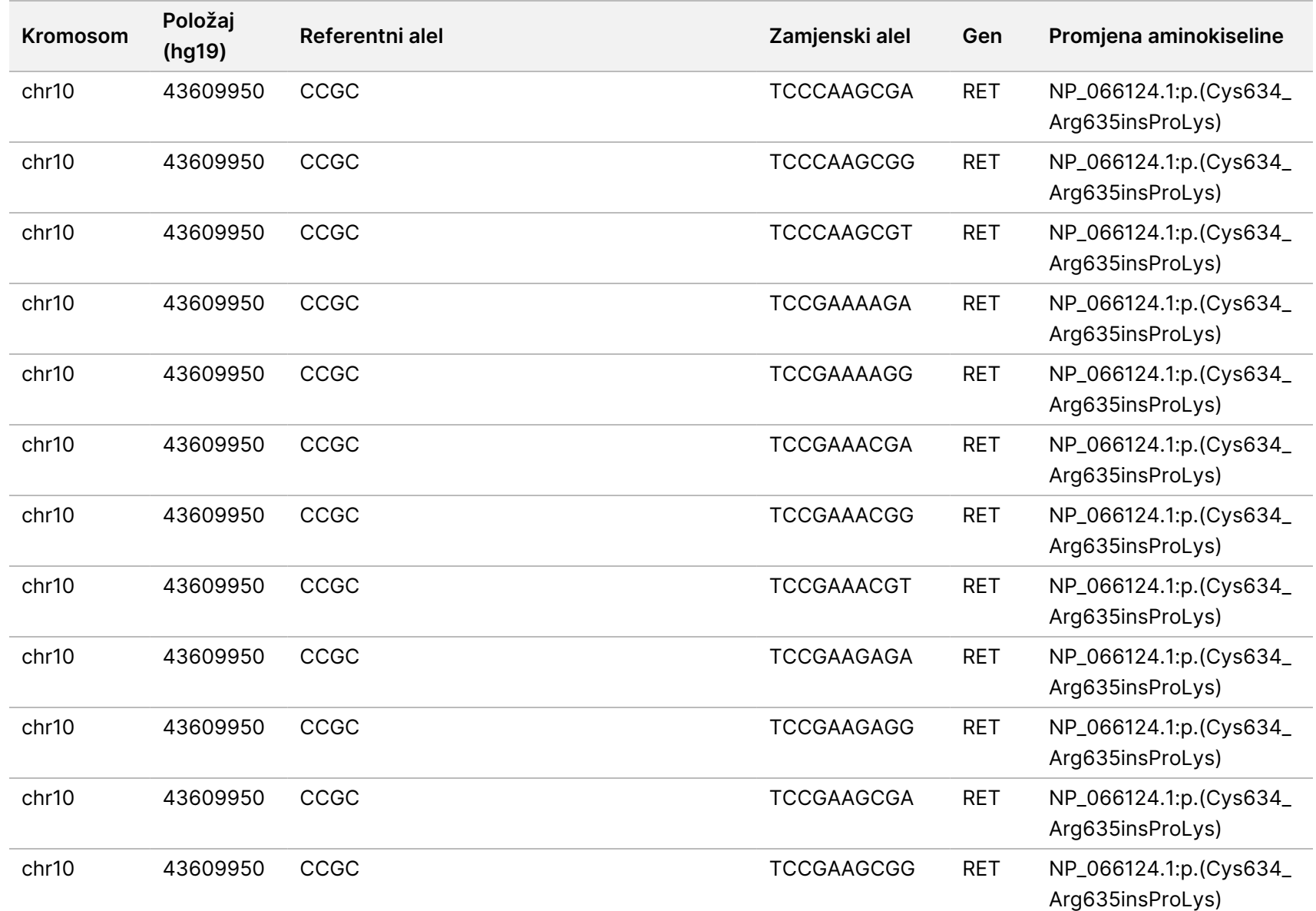

rada

modula

za

analizu

Local

모<br>드

Manager

TruSight

Oncology

Comprehensive

(EU)

Broj

dokumenta

20008661

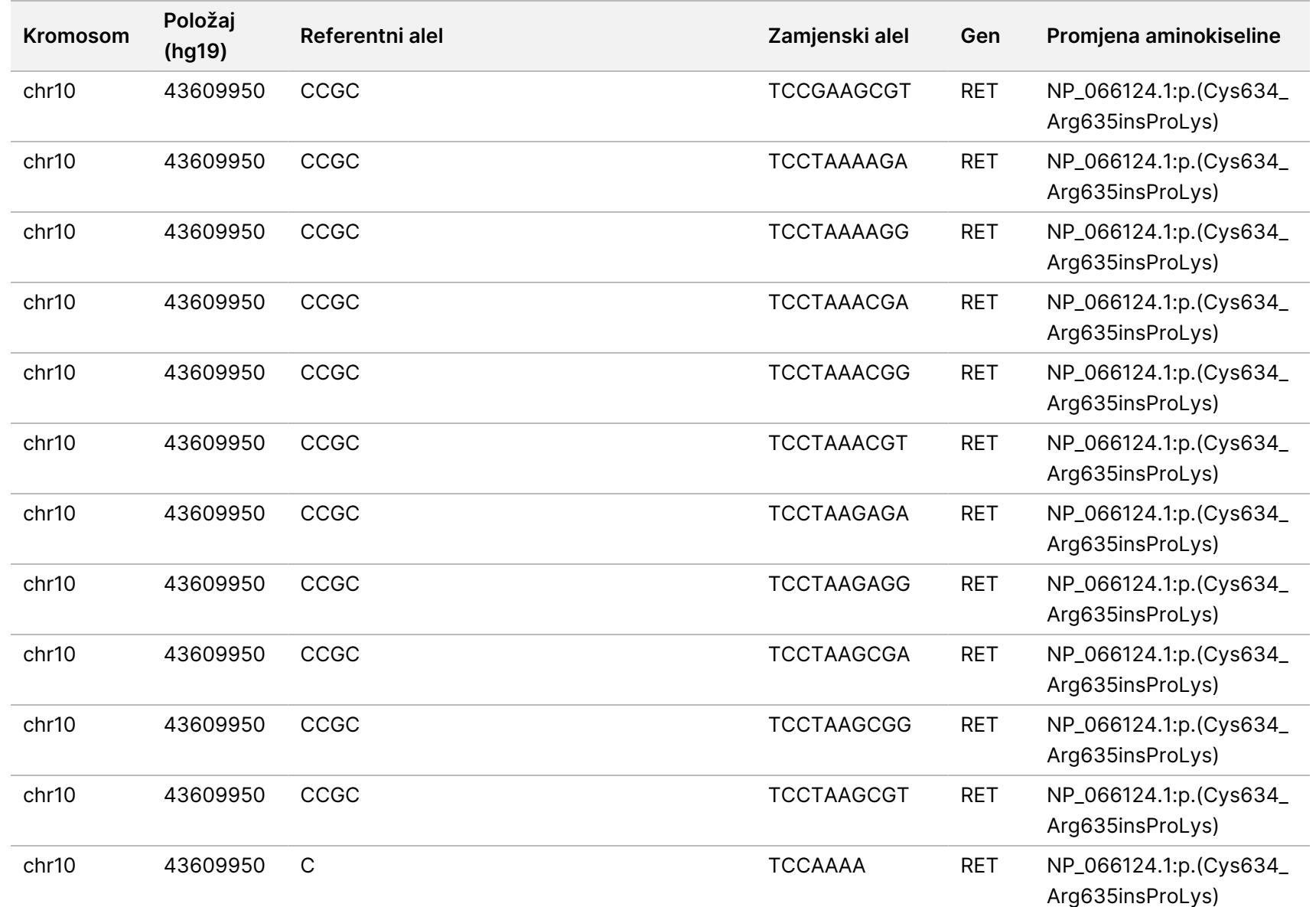

rada

modula

za

analizu

Local

모<br>드

Manager

TruSight

Oncology

Comprehensive

(EU)

Broj

dokumenta

20008661

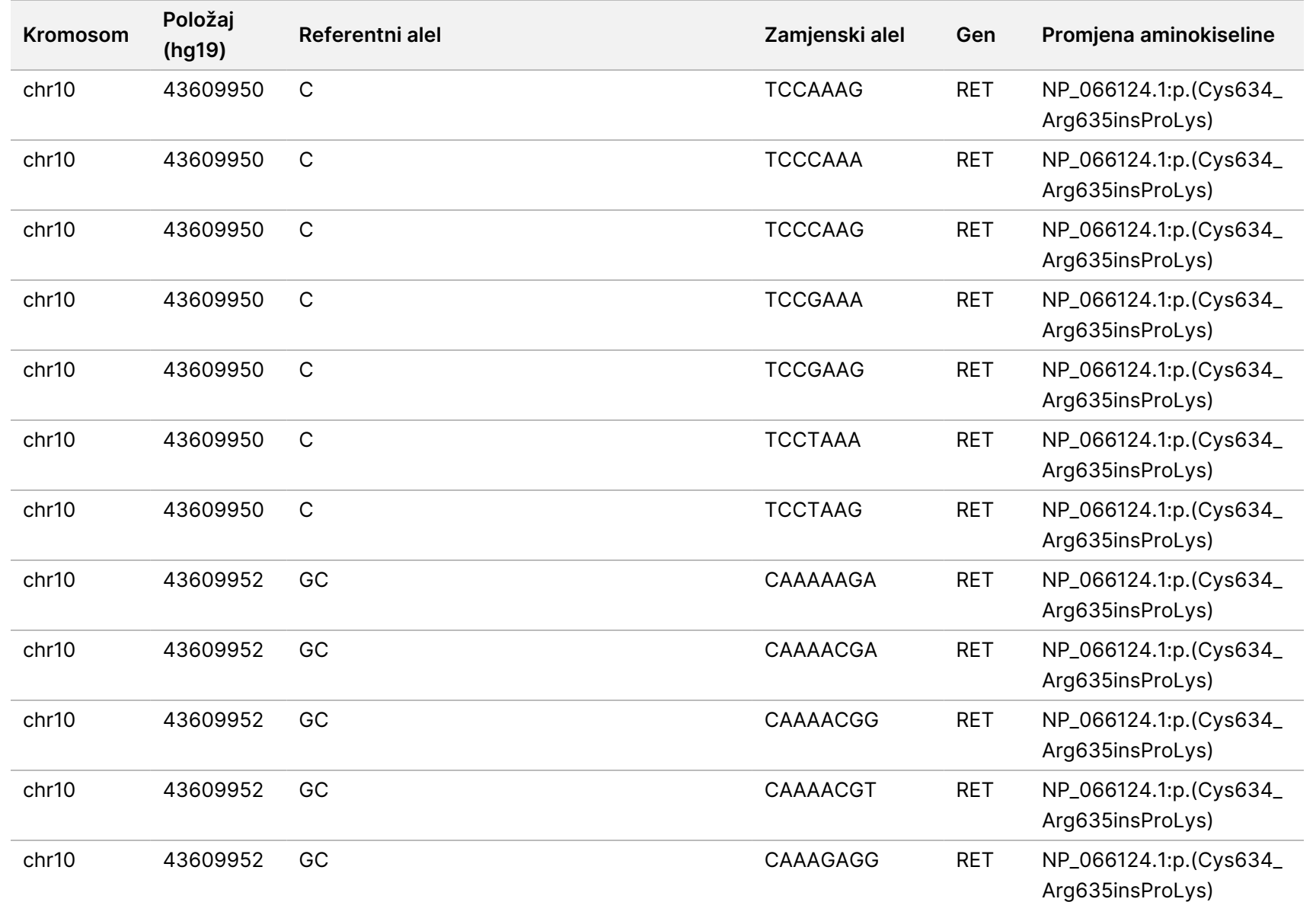

rada

modula

za

analizu

Local

모<br>드

Manager

TruSight

Oncology

Comprehensive

(EU)

Broj

dokumenta

20008661

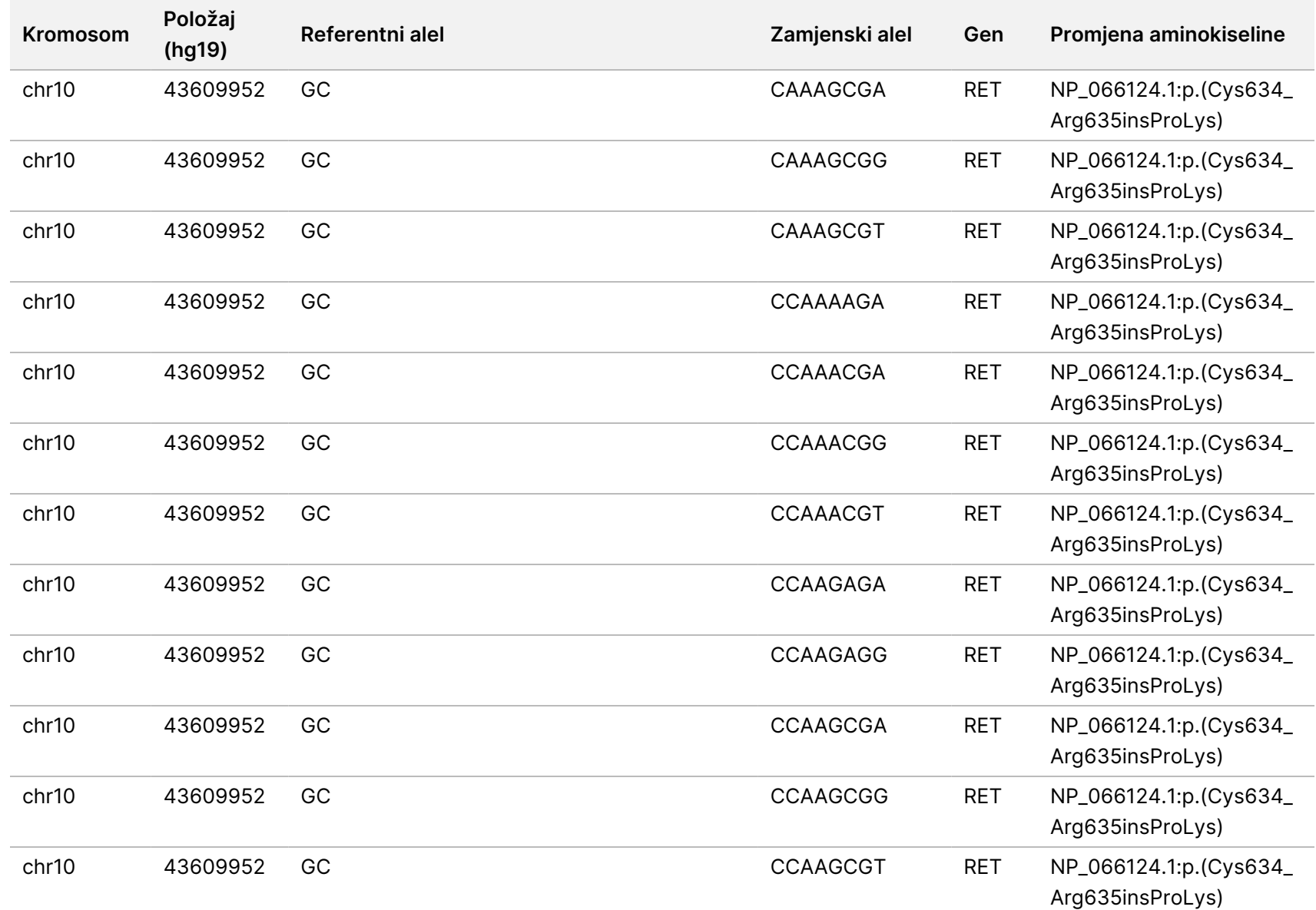

rada

modula

za

analizu

Local

모<br>드

Manager

TruSight

Oncology

Comprehensive

(EU)

Broj

dokumenta

200008661

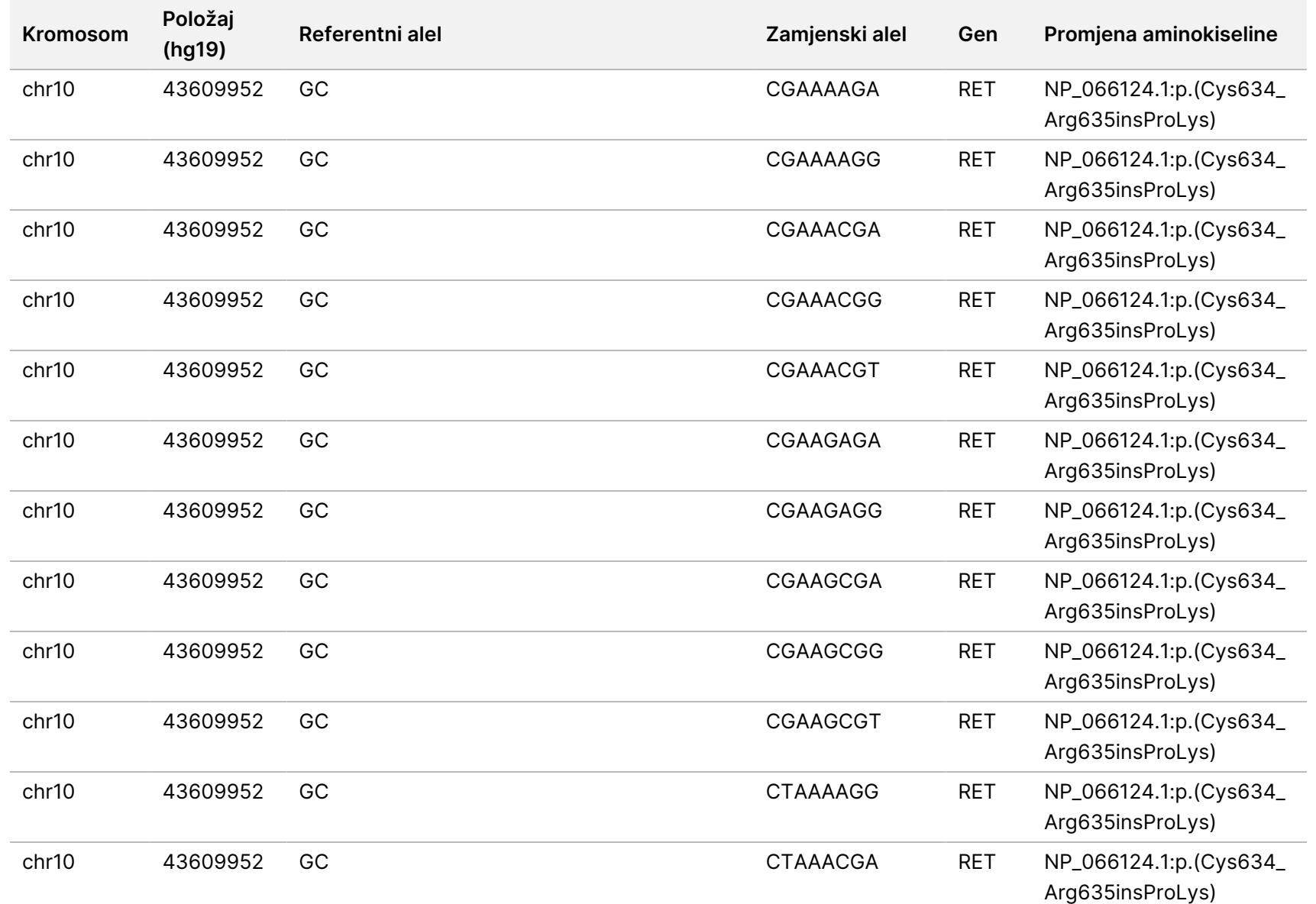

rada

modula

za

analizu

Local

모<br>드

Manager

TruSight

Oncology

Comprehensive

(EU)

Broj

dokumenta

200008661

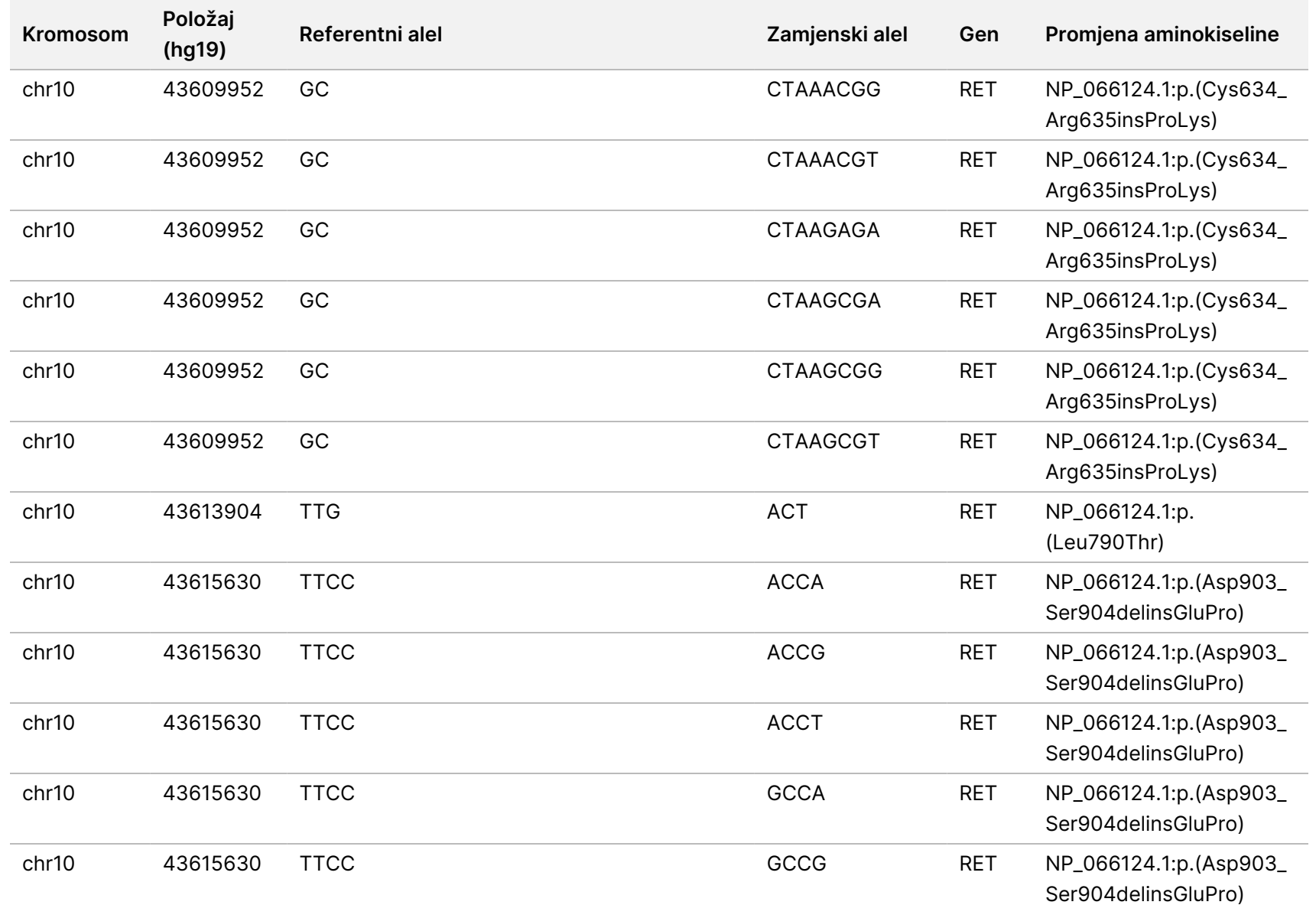

rada

modula

za

analizu

Local

모<br>드

Manager

TruSight

Oncology

Comprehensive

(EU)

Broj

dokumenta

200008661

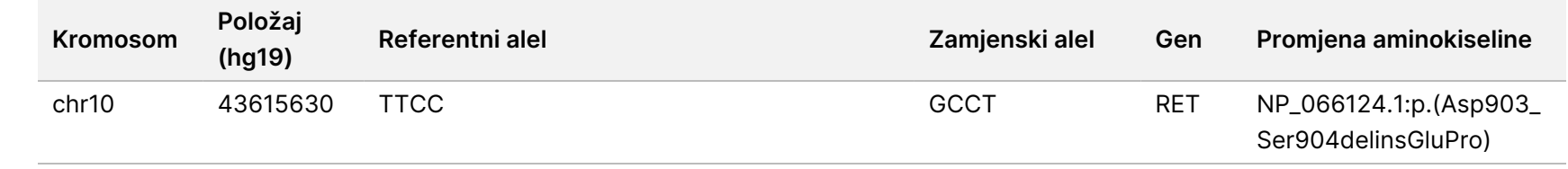

DIJAGNOSTIKU.

SAMO ZA IZVOZ.

 $\nabla$ z. VITRO Broj

dokumenta

20008661
## Dodatak E Instaliranje baze znanja

Modul za analizu TSO Comprehensive (EU) zahtijeva instaliranu bazu znanja (KB) za provođenje analize. KB-ovi su zip datoteke dostupne za preuzimanje na portalu Illumina Lighthouse. Illumina povremeno objavljuje nove KB-ove. Da biste ažurirali KB instaliran na instrumentu, preuzmite najnoviji KB kompatibilan s vašim Modul za analizu TSO Comprehensive (EU). Prilikom ažuriranja KB-a, prethodno instalirani KB uklonit će se tijekom postupka instalacije. Nemojte instalirati KB dok je u tijeku obrada sekvenciranjem, analiza ili drugi postupak instalacije.

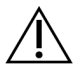

#### OPREZ

D biste izbjegli gubitak podataka, provjerite da nema drugih postupaka prije nego što slijedite upute za instalaciju.

- 1. Preuzmite željeni KB (zip format) u lokalni direktorij na instrumentu ili umreženom računalu. D: pogon preferirana je lokacija.
- 2. Izvršite provjeru KB kontrolnog zbroja kako slijedi:
	- a. Izvršite pretraživanje sustava Windows za PowerShell. Desnom tipkom miša kliknite na program i odaberite **Run as administrator** (pokreni kao administrator).
	- b. Unesite Get-FileHash <KB file path>\<kbfilename.zip> -Algorithm MD5 u prozor PowerShell kako biste generirali MD5 kontrolni zbroj za KB.
	- c. Usporedite izlazni MD5 kontrolni zbroj s KB kontrolnim zbrojem s portala Illumina Lighthouse. Ako se kontrolni zbrojevi ne podudaraju, izbrišite ovu KB datoteku i ponovno je preuzmite s portala.
- 3. Otvorite Modul za analizu TSO Comprehensive (EU) na instrumentu ili umreženom računalu (lokalna mreža). Dodatne informacije potražite u odjeljku Upravljanje korisnicima Modul za analizu TSO Comprehensive (EU), pogledajte *Referentni vodič za instrument NextSeq 550Dx (broj dokumenta: 1000000009513)*.
- 4. Prijavite se kao administrator ili korisnik koji nije administrator s dozvolom za uređivanje postavki modula.
- 5. Pomoću izbornika Tools (Alati) idite na zaslon Modules & Manifests (moduli i manifesti).
- 6. Odaberite **TSO Comp (EU)**.
- 7. Odaberite **Install New** (instaliraj novo) u odjeljku Verzija baze znanja na zaslonu.
- 8. Pomoćnik za instalaciju traži od vas da pretražujete lokaciju datoteke KB zip. Provjerite instalirate li KB preuzet u koraku 1.

Čarobnjak također prikazuje informacije o KB-u, uključujući naziv, verziju, verziju baze podataka RefSeq i datum objave.

9. Odaberite **Continue** (nastavi) u čarobnjaku za instalaciju. Instalater potvrđuje da je KB kompatibilan s Modul za analizu TSO Comprehensive (EU) i da KB nije oštećen. Nije moguće pokrenuti novu analizu TSO Comprehensive (EU) dok se KB instalira.

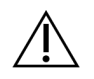

#### OPREZ

Napuštanje stranice Modules & Manifests (moduli i manifesti) ili zatvaranje preglednika tijekom instalacije KB-a poništava postupak instalacije.

Nakon dovršetka instalacije novi KB naveden je na zaslonu Modules & Manifests (moduli i manifesti). Naziv i verzija KB-a također se prikazuju na zaslonima Create Run (izrada obrade), Requeue Analysis (ponovno stavljanje analize u red čekanja) i Edit Run (uredi obradu).

# Dodatak F Kibernetička sigurnost

### **Softver za zaštitu od virusa / zlonamjernog softvera**

Tvrtka Illumina je potvrdila da je sljedeći antivirusni (AV) ili zlonamjerni (AM) softver kompatibilan s mrežnim operacijskim sustavom i Modul za analizu TSO Comprehensive (EU) kada je konfiguriran slijedeći Vodič za pripremu mjesta:

- Windows Defender/Windows Security
- **BitDefender**
- **CrowdStrike**

Za dodatne pojedinosti u vezi s mrežom, vatrozidom i konfiguracijama za pohranu, obratite se službi za tehničku podršku tvrtke Illumina na techsupport@illumina.com.

### **Certifikat za analizu TSO Comprehensive**

Modul za analizu TSO Comprehensive (EU) koristi HTTPS za šifriranje podatkovnih veza kako bi podaci o obradama ostali privatni i sigurni. HTTPS je potreban za daljinski pristup instrumentu putem internetskog preglednika s drugog stroja na istoj mreži. Modul za analizu TSO Comprehensive (EU) zahtijeva instalaciju TSO Comprehensive (EU) sigurnosnog certifikata uz Instrument NextSeq 550Dx Modul za analizu TSO Comprehensive (EU) sigurnosni certifikat.

NAPOMENA Ako je Local Run Manager sigurnosna zakrpa instalirana na NextSeq 550Dx instrument, tada je onemogućen daljinski pristup s računala koje isporučuje klijent putem internetskog preglednika pomoću HTTPS-a na internetskom portalu NextSeq 550Dx Local Run Manager.

Da biste instalirali sigurnosni certifikat za TSO Comprehensive (EU), učinite kako slijedi.

- 1. Otvorite Modul za analizu TruSight Oncology Comprehensive (EU) na instrumentu.
- 2. Pomoću izbornika Tools (Alati) idite na zaslon Modules & Manifests (moduli i manifesti).
- 3. Odaberite modul **TSO Comp (EU)**.
- 4. Preuzmite TSO Comprehensive HTTPS certifikat.
- 5. Izdvojite sadržaj zip datoteke.
- 6. Desnom tipkom miša kliknite BAT datoteku pa odaberite **Run as administrator** (pokreni kao administrator).
- 7. Slijedite upute za dovršavanje instalacije, a potom ponovno pokrenite preglednik.

### **Ponovno generiranje sigurnosnog certifikata**

Ako je naziv instrumenta nedavno mijenjan ili je instrument premješten na novu domenu, morate ponovno generirati sigurnosni certifikat kako biste ponovno dobili pristup softveru Instrument NextSeq 550DxLocal Run ManagerModul za analizu TSO Comprehensive (EU). Za upute o tome kako ponovno generirati Instrument NextSeq 550Dx Modul za analizu TruSight Oncology Comprehensive (EU) sigurnosni certifikat pogledajte *Vodič za pripremu mjesta*.

Da biste ponovno generirali sigurnosni certifikat za TSO Comprehensive (EU), učinite kako slijedi.

- 1. U instrumentu se prijavite u operacijski sustav Windows.
- 2. Pomoću programa Windows File Explorer, idite u direktorij u kojem je instalirana usluga KB (npr. C:\Illumina\Local Run Manager\Modules\TSOCompEU\ [VersionNumber]\KBApiService\bin\Scripts).
- 3. Desnom tipkom miša kliknite BAT datoteku pa odaberite **Run as administrator** (pokreni kao administrator).
- 4. Pratite upute za dovršetak instalacije.
- 5. Ako se morate povezati sa softverom Modul za analizu TSO Comprehensive (EU) s drugog uređaja, preuzmite i instalirajte ponovno generirani certifikat na udaljeni uređaj.

# Tehnička pomoć

Ako vam je potrebna tehnička pomoć, obratite se službi za tehničku podršku tvrtke Illumina.

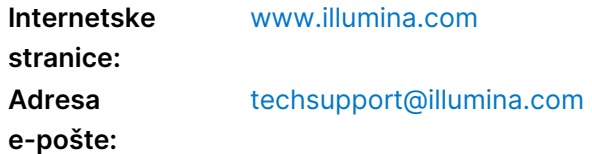

**Sigurnosno-tehnički listovi (SDS-ovi)** – dostupni su na web-mjestu tvrtke Illumina na adresi [support.illumina.com/sds.html](http://support.illumina.com/sds.html).

**Dokumentacija o proizvodima** – dostupna je za preuzimanje na web-mjestu [support.illumina.com.](https://support.illumina.com/)

# Povijest revizija

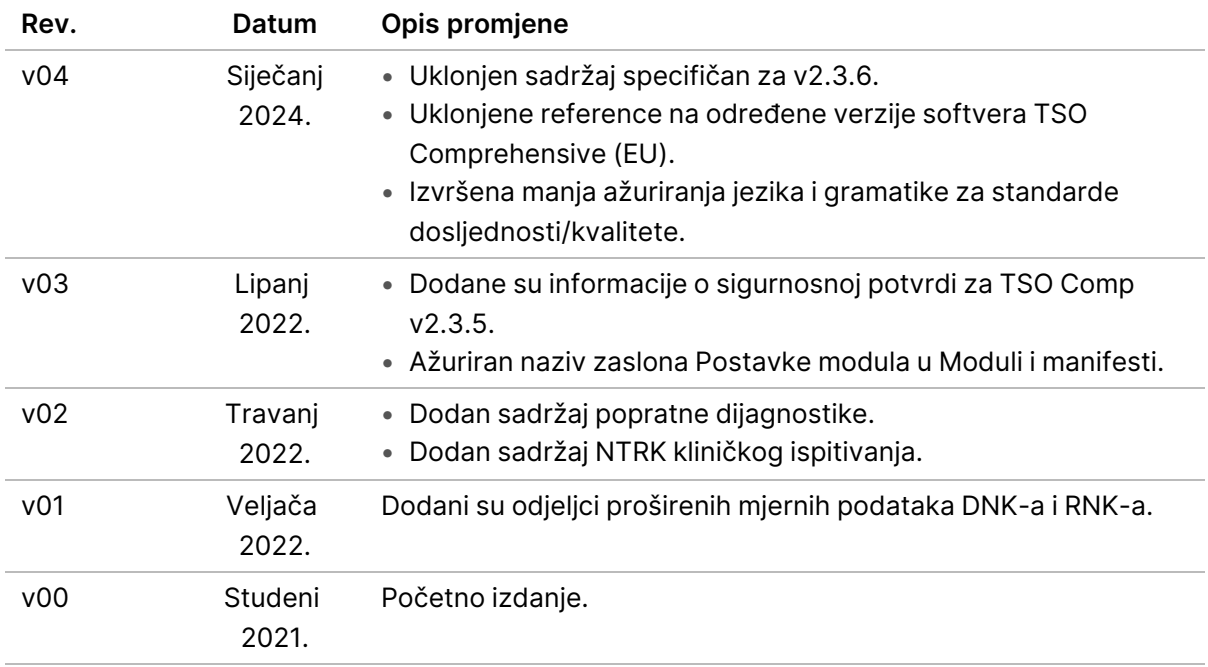

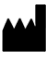

Illumina, Inc. 5200 Illumina Way San Diego, California 92122 SAD +1.800.809.ILMN (4566) +1.858.202.4566 (izvan Sjeverne Amerike) techsupport@illumina.com www.illumina.com

ZA IN VITRO DIJAGNOSTIKU. SAMO ZA IZVOZ. © 2024. Illumina, Inc. Sva prava pridržana.

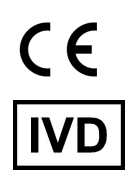

EC REP

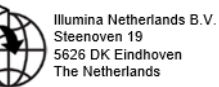

# illumina®